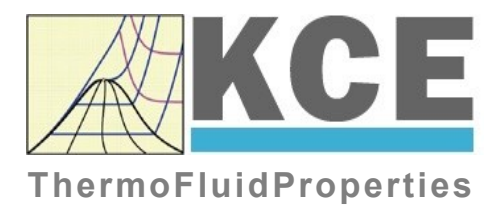

# **Property Library for Hydrogen**

# **FluidEXL***Graphics* **with LibH2 for Excel**

Prof. Dr. Hans-Joachim Kretzschmar Prof. Dr. Matthias Kunick Dr. Sebastian Herrmann M.Eng Martin Suender Ines Jaehne

# **Software for the Calculation of the Properties of Hydrogen Including DLL and Add-In for Excel® FluidEXL***Graphics* **LibH2**

## **Contents**

- 0. Package Contents
	- 0.1 Zip-files for 32-bit Office<sup>®</sup>
	- 0.2 Zip-files for 64-bit Office<sup>®</sup>
- 1. Property Functions
- 2. Application of FluidEXL in Excel®
	- 2.1 Installing FluidEXL
	- 2.2 Registering FluidEXL as Add-In in Excel®
	- 2.3 Licensing the LibH2 Property Library
	- 2.4 Example calculation
	- 2.5 The FluidEXL Help System
	- 2.6 Removing FluidEXL
- 3. Program Documentation
- 4. Property Libraries for Calculating Heat Cycles, Boilers, Turbines, and Refrigerators

 $\mathcal{L}_\text{max}$  , and the contribution of the contribution of the contribution of the contribution of the contribution of the contribution of the contribution of the contribution of the contribution of the contribution of t

- 5. References
- 6. Satisfied Customers
- © KCE-ThermoFluidProperties Prof. Dr. Hans-Joachim Kretzschmar Haager Weg 6, 92224 Amberg, Germany Phone: +49-9621-1762047 Mobile: +49-172-7914607 Fax: +49-3222-1095810 Email: info@thermofluidprop.com Internet: www.thermofluidprop.com

## **0 Package Contents**

## **0.1 Zip files for 64-bit Office®**

The following zip file has been delivered for your computer running a 64-bit Office<sup>®</sup> version:

CD\_FluidEXL\_Graphics\_Eng\_LibH2\_x64.zip including the following folders an files:

\FLUFT\ \Formulation97\ FluidEXL\_Graphics\_LibH2\_Docu\_Eng.pdf FluidEXL\_Graphics\_Eng.xla LC.dll LibH2.dll LibH2.chm.

## **0.2 Zip files for 32-bit Office®**

The following zip file has been delivered for your computer running a 32-bit Office<sup>®</sup> version:

CD FluidEXL Graphics Eng LibH2.zip

including the following folders and files:

\FLUFT\ \Formulation97\ FluidEXL\_Graphics\_LibH2\_Docu\_Eng.pdf FluidEXL\_Graphics\_Eng.xla LC.dll LibH2.dll LibH2.chm.

## **1. Property Functions**

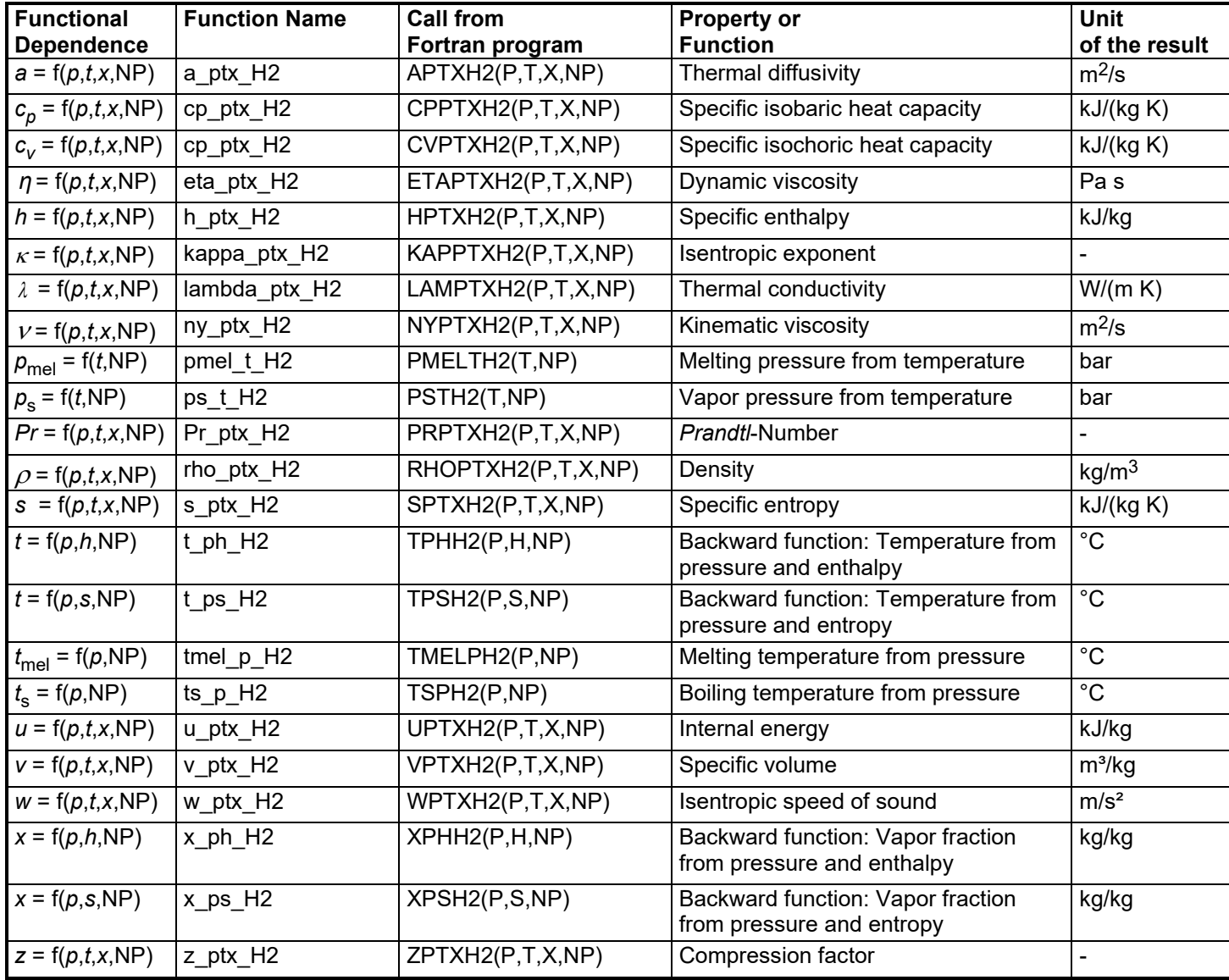

**Units:** *t* in °C

*p* in bar *x* in (kg of saturated steam)/(kg wet steam) NP is a non-dimensional parameter

#### **Hints for the parameter NP**

Hydrogen can be calculated as  $H_2$ -Normal and  $H_2$ -Para. The form is specified by the parameter NP.

The parameter NP can take the following values:  $NP = 1$ , for H<sub>2</sub>-Normal,

 $NP = 0$ , for  $H_2$ -Para.

#### **Details on the vapor fraction** *x*

The wet steam region is calculated automatically by the subprograms. For this purpose the following fixed details on the vapor fraction *x* are to be considered:

If the state point to be calculated is located in the single-phase region (liquid or superheated steam)  $x = -1$  must be entered as a pro-forma value.

If the state point to be calculated is located in the two phase region (wet steam), either the value 0 or 1 has to be entered for  $x$  ( $x = 0$  for boiling liquid,  $x = 1$ for saturated steam). Here the backward functions will result in  $x = 0$  or  $x = 1$ .

If the state point to be calculated is located in the two phase region, it is adequate to enter either the given value for *t* and p = –1000, or the given value for *p* and t = –1000, plus the value for *x* between 0 and 1. When calculating wet steam and *p* and *t* and *x* are entered as given values, the program will consider p and t to be appropriate to represent the saturation-pressure curve. If it is not the case the calculation for the quantity of the chosen function to be calculated results in –1000.

Wet steam region:

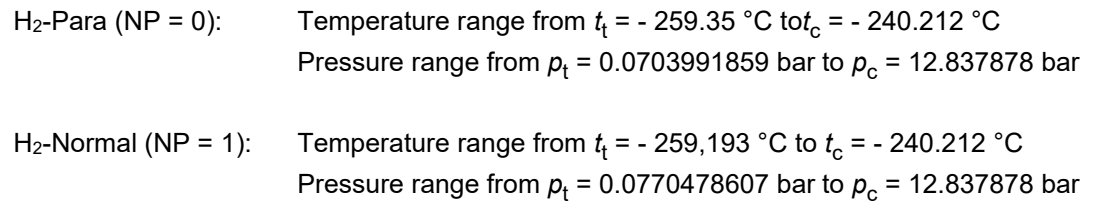

#### **Range of validity**

#### Temperature range:

 $H_2$ -Para (NP = 0):

from *t*<sub>mel</sub>(*p*) or *t*<sub>min</sub> = *t*(*p*, *ρ*<sub>max</sub>) to 726.85 °C at *p* ≥ *p*<sub>t</sub> = 0.0703991859 bar, with  $\rho_{\text{max}} = 44.0 \text{ mol/}$  ( $v_{\text{min}} = 0.0112737843 \text{ m}^3/\text{kg}$ ) from *t*<sub>trip</sub> = -259.35 °C to 726.85 °C at *p* ≤ *p*<sub>t</sub> = 0.0703991859 bar

#### $H_2$ -Normal (NP = 1):

from  $t_{\text{mel}}(\rho)$  or  $t_{\text{min}}$  =  $t(\rho, \ \rho_{\text{max}})$  to 726.85 °C at  $\rho \geq \rho_{\text{t}}$  = 0.0770478607 bar, with  $\rho_{\text{max}} = 38.148 \text{ mol/l}$  ( $v_{\text{min}} = 0.0130032114 \text{ m}^3/\text{kg}$ ) from *t*<sub>trip</sub> = - 259.193 °C to 726.85 °C at *p* ≤ *p*<sub>t</sub> = 0.0770478607 bar

#### Pressure range: from 0.001 bar to 1210 bar

#### **Specifications for calculating the state variables of hydrogen**

The calculation of the state variables of H<sub>2</sub>-Normal und H<sub>2</sub>-Para is based upon the following approximations:

- The specific volume  $v = f(p,t)$  for H<sub>2</sub>-Normal is also calculated according to the equation of H<sub>2</sub>-Para from Younglove [22].
- The equation of vapor pressure from Lemmon  $[24]$  for  $H_2$ -Para is also used for  $H_2$ -Normal.
- The same critical point is taken for H<sub>2</sub>-Normal and H<sub>2</sub>-Para:  $\rho_{\rm c}$  = 12.837878 bar,  $t_{\rm C}$  = 240.212 °C.
- An equation of the melting pressure  $p_{mol} = f(t)$  for H<sub>2</sub>-Normal does not exist. The calculable range of state of H<sub>2</sub>-Normal is determined by the maximum molar density  $\rho_{\text{max}} = 38.148$  mol/l. This corresponds to a minimum specific volume of  $v_{\text{min}} = 0.01300321$  m<sup>3</sup>/kg.
- The range of validity of the equation of state of H<sub>2</sub>-Para is confined by the maximum molar density  $\rho_{\text{max}} = 44.0$  mol/l. This corresponds to a minimum specific volume of  $v_{\text{min}} = 0.0112737843 \text{ m}^3/\text{kg}$ .

The calculation of the state variables H<sub>2</sub>-Normal and H<sub>2</sub>-Para varies only in the different equations of the isobaric heat capacity of the ideal gas.

### **Reference state**

 $h = 0$  and  $s = 0$ at *p* = 1.01325 bar and *t* = - 252.8731 °C

### **Hint!**

*If the calculation results in –1000, the values entered represent a state point beyond the range of validity of LibH2. For further information on each function and its range of validity see Chapter 3. The same information may also be accessed via the online help pages.*

## **2. Application of FluidEXL***Graphics* **in Excel®**

The FluidEXL*Graphics* Add-In has been developed to calculate thermodynamic properties in Excel<sup>®</sup> more conveniently. Within Excel<sup>®</sup>, it enables the direct call of functions relating to Water and Steam from the LibH2 property program library.

## **2.1 Installing FluidEXL***Graphics*

Complete the following steps for initial installation of FluidEXL*Graphics*. Before you begin, it is best to uninstall any older version of FluidEXL*Graphics*.

The installation routine for 32-bit and 64-bit versions of Excel is similar. The following instructions are valid for both versions.

After you have downloaded and extracted the zip-file:

```
CD FluidEXL Graphics LibH2 x64 Eng.zip (for 64 bit version)
```
or

```
CD FluidEXL Graphics LibH2 Eng.zip" (for 32 bit version).
```
you will see the folder

```
\CD_FluidEXL_Graphics_LibH2_x64_Eng\ (for 64 bit version)
or
```

```
\CD_FluidEXL_Graphics_LibH2_Eng\ (for 32 bit version)
```
in your Windows Explorer, Total Commander etc.

Now, open this folder by double-clicking on it.

Within this folder you will see the following folders and files:

\FLUFT\ \Formulation97\ FluidEXL\_Graphics\_Eng.xla FluidEXL\_Graphics\_LibH2\_Docu\_Eng LC.dll LibH2.dll LibH2.chm Reg\_.reg

Now, please copy the following folders and files

```
\FLUFT\
\Formulation97\
FluidEXL_Graphics_Eng.xla
LibH2.dll
LibH2.chm
LC.dll
```
into the folder

C:\Users\[your name]\AppData\Roaming\Microsoft\AddIns\,

where [your name] is your name in the Windows system.

If this folder is not found, follow the next section anyway.

## **2.2 Registering FluidEXL***Graphics* **as Add-In in Excel®**

After installation in Windows**®**, FluidEXL*Graphics* must be registered in Excel**®** as an Add-In. To do this, start Excel**®** and carry out the following steps:

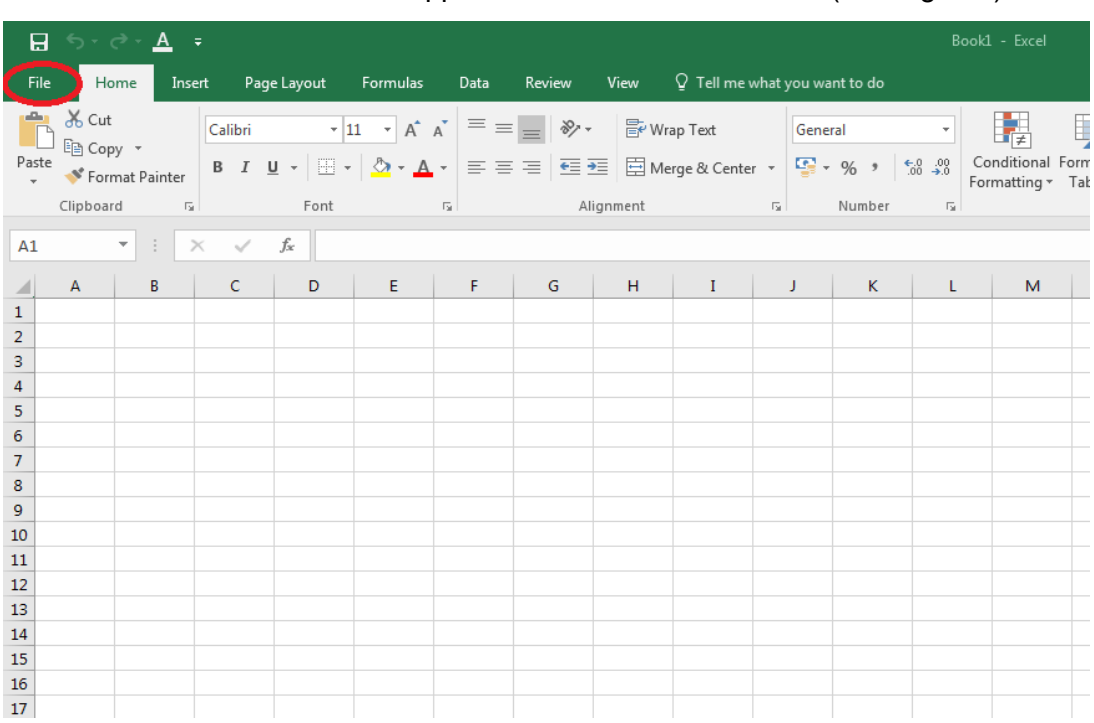

- Click the "File" button in the upper left hand corner of Excel**®** (see Fig. 2.1)

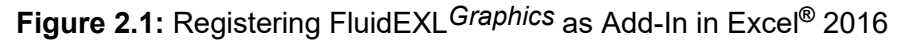

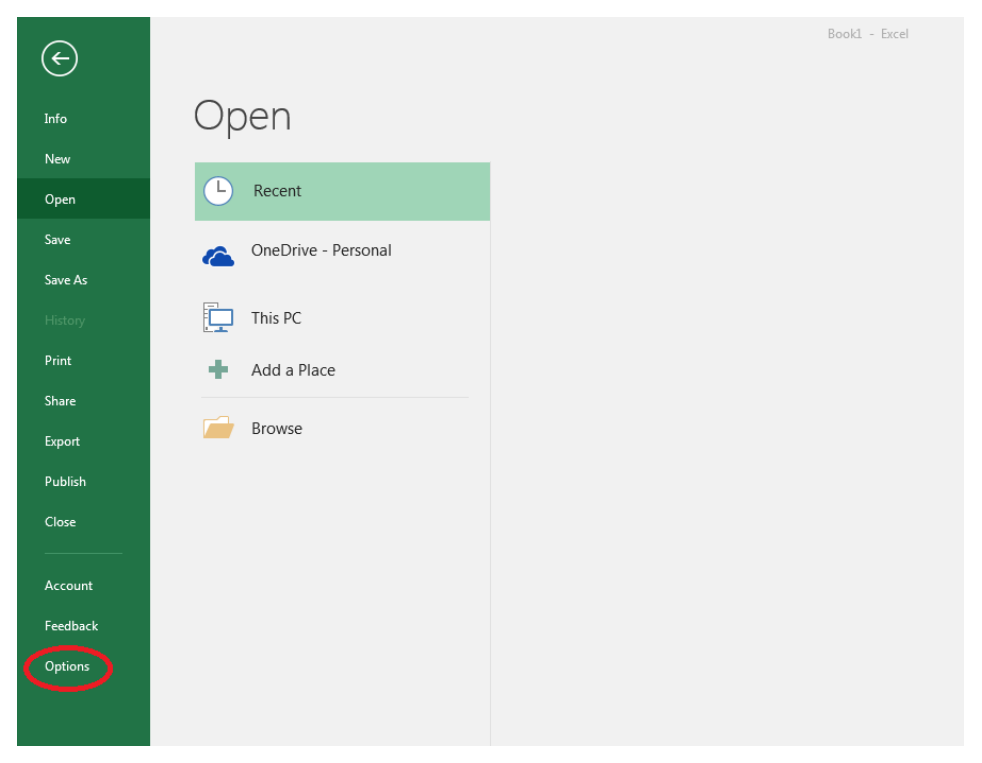

- Click on the "Options" button in the menu which appears (see Fig. 2.2)

**Figure 2.2:** Registering FluidEXL*Graphics* as Add-In in Excel**®** 2016

 $\sqrt{8}$   $\sqrt{2}$ **Excel Options** General View and manage Microsoft Office Add-ins. Formulas Add-ins Proofing Save Name + Location Type **Analysis ToolPak** C:\...nalysis\ANALYS32.XLL Excel Add-in Language Analysis ToolPak - VBA C:\...lysis\ATPVBAEN.XLAM **Excel Add-in Ease of Access** Date (XML) C:\...\Smart Tag\MOFL.DLL Action Euro Currency Tools C:\...rary\EUROTOOL.XLAM **Excel Add-in** Advanced Financial Symbol (XML) C:\...\Smart Tag\MOFL.DLL Action Inquire C:\...16\DCF\NativeShim.dll COM Add-in Customize Ribbon Microsoft Actions Pane 3 **XML Expansion Pack** ss Toolbar Microsoft Power Map for Excel C:\...XCELPLUGINSHELL.DLL COM Add-in Microsoft Power Pivot for Excel C:\...ivotExcelClientAddIn.dll COM Add-in Add-ins Microsoft Power View for Excel C:\...ReportingExcelClient.dll COM Add-in Solver Add-in C:\...SOLVER\SOLVER.XLAM **Excel Add-in Team Foundation Add-in** "C:\...s\TFSOfficeAdd-in.dll" COM Add-in Visual Studio Tools for Office Design-Time Adaptor for Excel C:\...6\VSTOExcelAdaptor.dll COM Add-in **Document Related Add-ins** No Document Related Add-ins **Disabled Application Add-ins** Add-in: **Analysis ToolPak** Microsoft Corporation ublisher: mpatibility: No compatibility information available  $10<sup>2</sup>$ C:\Program Files (x86)\Microsoft Office\root\Office16\Library\Analysis\ANALYS32.XLL m Descrip Provides data pols for statistical and engineering analysis Excel Add-ins Manag Go OK Cancel

- Click on "Add-Ins" in the next menu (Fig. 2.3)

**Figure 2.3:** Dialog window "Excel Options"

- Select "Excel Add-ins" next to "Manage:" in the lower area of the menu
- Then click the "Go..." button
- Click "Browse" in the following window (Fig. 2.4)

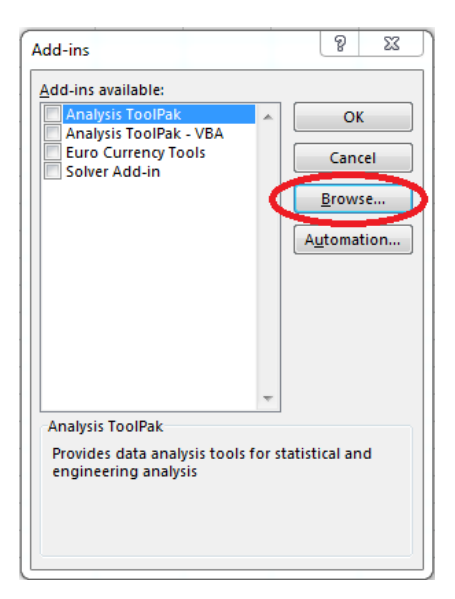

**Figure 2.4:** Dialog window "Add-ins"

- Excel opens the AddIns folder. This is usually

C:\Users\[your name]\AppData\Roaming\Microsoft\AddIns\.

- If the FluidEXL files have already been copied to this directory in section 2.1, please skip the following indented section. If not, follow the indented instructions to successful paste the needed files for the FluidEXL Add-In:

In the upper part of the "Browse" window the correct Add-In path is displayed (see Figure 2.5). Please note that not the entire path is displayed.

| <b>X</b> 目 Browse                                                                                                    | ×                                                                                                    |
|----------------------------------------------------------------------------------------------------|----------------------------------------------------------------------------------------------------|
| « AppData > Roaming > Microsoft > AddIns<br>$\sim$                                                                                                    | Search Addlns<br>Ō<br>$\circ$<br>$\checkmark$                                                                                                |
| Organise $\blacktriangledown$<br>New folder                                                                                                    | 胆 ▼<br>◙<br>m                                                                                                    |
| ᄉ<br>∧<br>Name<br><b>A</b> Quick access<br><b>FLUFT</b><br>Desktop<br>$\mathcal{R}$<br>Formulation97<br>Downloads *<br>FluidEXL_Graphics_Eng.xla<br>兽<br>Documents *<br>Pictures<br>$\mathcal{R}$<br><b>XII</b> Microsoft Excel<br>OneDrive<br>$\Box$ This PC | Size<br>Date modified<br>Type<br>10/01/2022 16:55<br>File folder<br>10/01/2022 16:55<br>File folder<br>10/01/2022 15:45<br>Microsoft Excel A |
| $\langle$<br>v.<br>$2D$ Okiasta<br>File name:                                                                                                    | $\rightarrow$<br>Add-ins (*.xlam;*.xla;*.xll)<br>$\checkmark$<br>$\checkmark$<br><b>Tools</b><br>Cancel<br>Open<br>٠                         |

**Figure 2.5:** "Browse"-Window

Please copy this path and paste it into your file manager. Now, please copy the following directories and files:

\FLUFT\ \Formulation97\ LC.dll FluidEXL\_Graphics\_Eng.xla LibH2.dll LibH2.chm from the delivered CD-folder into this folder.

- Click "FluidEXL Graphics Eng.xla" in this folder (see Fig. 2.5) and click "OK."
- Now, "FluidEXL Graphics Eng" will be shown in the list of Add-ins (see Fig. 2.6). (If a checkmark is in the box next to the name "FluidEXL Graphics Eng", this Add-In will automatically be loaded whenever Excel starts. This will continue to occur unless the checkmark is removed from the box by clicking on it.)
- In order to register the Add-In click the "OK" button in the "Add-ins" window (see Fig. 2.6).

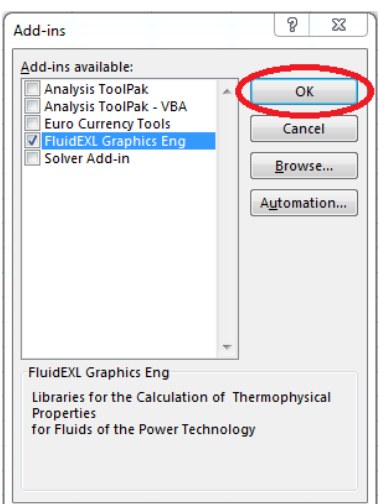

**Figure 2.6:** Dialog window "Add-Ins"

In order to use FluidEXL*Graphics* in the following example, click on the menu item "Add-Ins" shown in Fig. 2.7.

| 日<br>$\mathsf{S} \cdot \mathsf{S} \cdot \mathsf{A}$ . |                                                             |        |                                                                                            |                                                                                                    |      |                  |                    |    |                                                        | Book1 - Excel                         |               |
|-------------------------------------------------------|-------------------------------------------------------------|--------|--------------------------------------------------------------------------------------------|----------------------------------------------------------------------------------------------------|------|------------------|--------------------|----|--------------------------------------------------------|---------------------------------------|---------------|
| File                                                  | Home                                                        | Insert | Page Layout                                                                                | Formulas                                                                                                    | Data | Review<br>View ( | Add-ins            |    | $\bullet$ Q Tell me what you want to do                |                                       |               |
| Paste                                                 | $66$ Cut<br><b>も X Cut</b><br>■ Ea Copy -<br>Format Painter |        | Calibri<br>B <i>I</i> U - ⊞ - <mark>☆ - A</mark> - ≡ ≡ ≡ <del>恒</del> Ⅱ 団 Merge & Center - | $\mathbf{a} \cdot  \mathbf{b} $ $\mathbf{b} \cdot  \mathbf{c} $ $\mathbf{c} \cdot  \mathbf{c} $ $\mathbf{c} \cdot  \mathbf{c} $ |      |                  | <b>Development</b> |    | General<br>$\frac{1}{2}$ + % +<br>$\frac{6.0}{00}$ -90 | Conditional Format as<br>Formatting * | T,<br>Table * |
|                                                       | Clipboard                                                   | 园      | Font                                                                                       | 局.                                                                                                    |      | Alignment        |                    | 局. | 局.<br>Number                                           |                                       |               |

**Figure 2.7:** Menu item "Add-Ins"

In the upper menu region of Excel**®**, the FluidEXL*Graphics* menu bar will appear as marked with the red circle in Fig. 2.8.

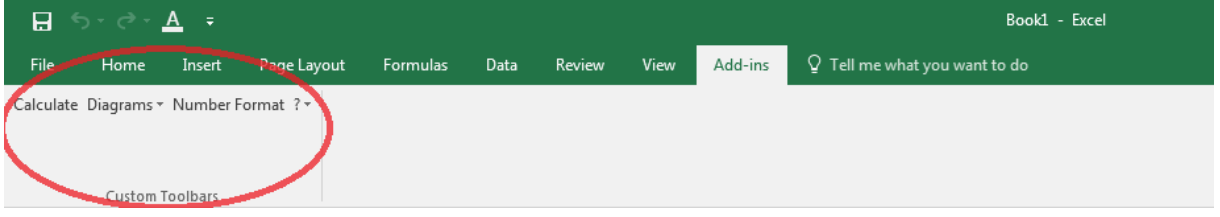

**Figure 2.8:** FluidEXL*Graphics* menu bar

The Installation of FluidEXL*Graphics* in Excel**®** is now complete.

An example calculation of "LibH2" DLL library property functions can be found in chapter 2.4.

## **2.3 Licensing the LibH2 Property LibH2rary**

The licensing procedure has to be carried out when Excel® starts up and a FluidEXL*Graphics* prompt message appears. In this case, you will see the "License Information" window (see figure below).

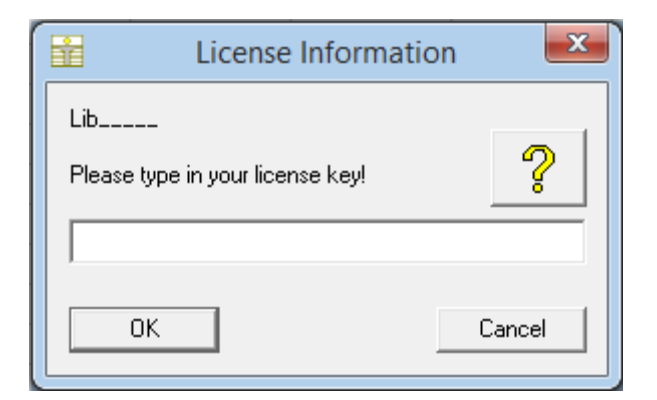

**Figure 2.12:** "License Information" window

Here you will have to type in the license key. You can find contact information on the "Content" page of this User's Guide or by clicking the yellow question mark in the "License Information" window. Then the following window will appear:

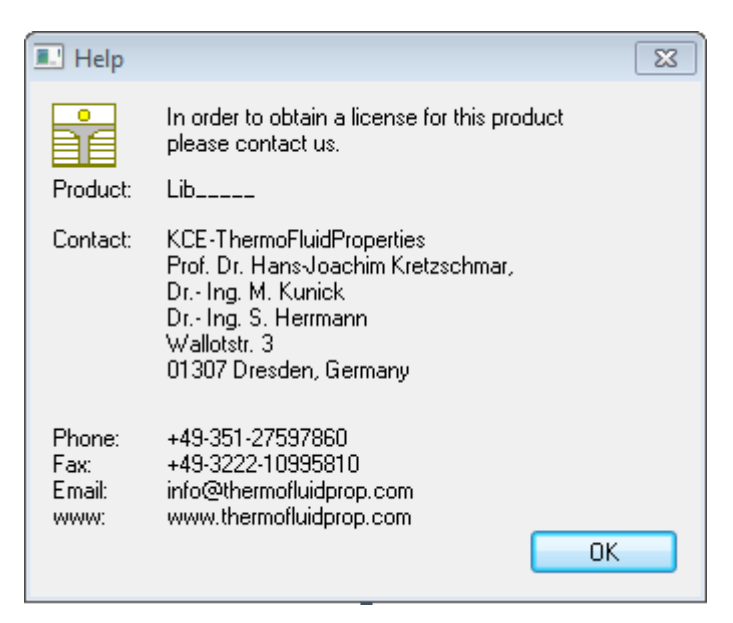

**Figure 2.13:** "Help" window

If you do not enter a valid license it is still possible to start Excel**®** by clicking "Cancel" twice. In this case, the LibH2 property library will display the result "–11111111" for every calculation. The "License Information" window will appear every time you start Excel**®** unless you uninstall FluidEXL Graphics according to the description in section 2.6 of this User's Guide.

Should you not wish to license the LibH2 property library, you have to delete the files LibH2.dll

LibH2.chm

in the installation folder of  $FluidEXL$ Graphics (the standard being)

C:\Program Files\FluidEXL\_Graphics\_Eng

using an appropriate program such as Explorer® or Norton Commander.

### *Note:*

*The product name "LibH2\_ \_ \_ \_ \_ in Figure 2.12 and 2.13 stands for the LibH2rary you are installing. In this case it is the LibH2 library.*

## **2.4 Example calculation**

Now we will calculate, step by step, the specific enthalpy *h* as a function of pressure *p*, temperature *t*, and vapor fraction *x*, using FluidEXL*Graphics*. Here we use a calculation in the single phase region as example to explain how the specific enthalpy *h* is calculated for  $H_2$ -Normal and  $H_2$ -Para. Please carry out the following steps:

- Enter the value for *p* in bar in a cell (Range of validity: *p* = 0.001 bar ... 1210 bar)  $\Rightarrow$  e. g.: Enter the value 10 for *p* into cell A3
- Enter the value for *t* in °C in a cell (Range of validity:  $t = t_{\text{mel}}$  or  $t_{\text{min}}$  ... 126.85°C)  $\Rightarrow$  e. g.: Enter the value 25 for *t* into cell B3
- Enter the value for *x* in kg saturated steam/kg wet steam into a cell Since the wet steam region is calculated automatically by the subprograms, the following fixed details on the vapor fraction *x* are to be considered when the value for *x* is entered:

### Single-phase region

If the state point to be calculated is located in the single-phase region (liquid or superheated steam)  $x = -1$  must be entered as a pro-forma value.

#### Wet-steam region

If the state point to be calculated is located in the wet steam region, a value for *x* between 0 and 1 ( $x = 0$  for saturated liquid,  $x = 1$  for saturated steam) must be entered.

When calculating wet steam either the given value for *t* and p = -1 or the given value for *p* and t = -1 and in both cases the value for *x* between 0 and 1 must be entered.

If *p* and *t* and *x* are entered as given values, the program considers *p* and *t* to be appropriate to represent the vapor pressure curve. If it is not the case the calculation for the property of the chosen function to be calculated results in –1000.

Vapor pressure curve of  $H_2$ -Para:

 $t_{\rm t}$  = -259.35 °C ...  $t_{\rm c}$  = 240.212 °C  $p_t$  = 0.0703991859 bar ...  $p_c$  = 12.837878 bar)

Vapor pressure curve of  $H_2$ -Normal:

 $t_1$  = -259,193 °C ...  $t_c$  = 240.212 °C  $p_t = 0.0770478607$  bar ...  $p_c = 12.837878$  bar)

 $\Rightarrow$  e.g.: Enter the value -1 for *x* into cell C3

- Enter a value for NP into a cell

Please note that you have to enter the value  $NP = 1$  for  $H_2$ -Normal. In case H<sub>2</sub>-Para is given, you have to enter the value  $NP = 0$ .

 $\Rightarrow$  e.g.: Enter the value 1 for H<sub>2</sub>-Normal into cell D2

 $\Rightarrow$  e.g.: Enter the value 0 for H<sub>2</sub>-Para into cell D3

The following steps have to be completed for the different forms of Hydrogen,  $H_2$ -Normal und H2-Para. In order to obtain a better view, the results of the calculated enthalpy *h* in kJ/kg are being written next to the corresponding cells of the parameter NP.

- Click the cell into which the calculated enthalpy *h* in kJ/kg should be entered

#### $\Rightarrow$  e.g.: Click cell E3

- Click "Calculate" in the menu bar of FluidEXL*Graphics* The "Insert Function" menu, which is shown in Figure 2.9, pops up.

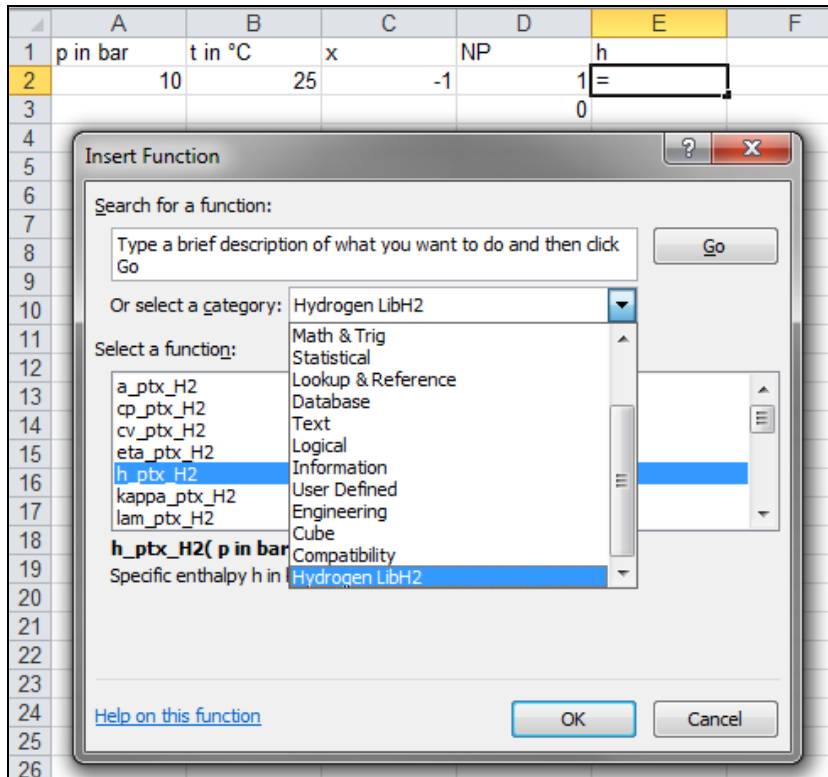

**Figure 2.9:** Choice of library and function name

- Search and click the "Hydrogen LibH2" library under "Or select a category:" in the upper part of the window.
- Search and click the "h\_ptx\_H2" function under "Select a function:" right below. Here it is possible to get more information on the range of validity, measuring units, and error responses etc. by clicking the "Help on this function" link.
- Click the "OK" button.

The menu shown in Figure 2.10 will now appear.

|                | <b>SUM</b>                |                                                  | $\equiv$       | $\times \checkmark$ fx                            |      | =h_ptx_H2(A2;B2;C2;D2) |   |       |            |   |  |                   |  |
|----------------|---------------------------|--------------------------------------------------|----------------|---------------------------------------------------|------|------------------------|---|-------|------------|---|--|-------------------|--|
| ⊿              | A                         | B                                                |                | C                                                 |      | D                      |   |       | Ε          | F |  | G                 |  |
| 1              | p in bar                  | t in °C                                          |                | x                                                 |      | <b>NP</b>              |   | h     |            |   |  |                   |  |
| $\overline{2}$ | 10                        |                                                  | 25             |                                                   | $-1$ |                        |   |       | 132;C2;D2) |   |  |                   |  |
| $\overline{3}$ |                           |                                                  |                |                                                   |      |                        | 0 |       |            |   |  |                   |  |
| 4<br>5         | <b>Function Arguments</b> |                                                  |                |                                                   |      |                        |   |       |            |   |  | P<br>$\mathbf{x}$ |  |
| $\sqrt{6}$     | h_ptx_H2                  |                                                  |                |                                                   |      |                        |   |       |            |   |  |                   |  |
| $\overline{7}$ |                           |                                                  |                |                                                   |      |                        |   |       |            |   |  |                   |  |
| 8              |                           | p in bar                                         | A2             |                                                   |      |                        | 匤 | Ξ     | 10         |   |  |                   |  |
| 9              |                           | tin °C                                           | <b>B2</b>      |                                                   |      |                        | 匤 |       | $= 25$     |   |  |                   |  |
| 10<br>11       |                           | x in kg/kg                                       | C2             |                                                   |      |                        | E |       | $= -1$     |   |  |                   |  |
| 12             |                           | $NP: 0->P / 1->N$                                | D <sub>2</sub> |                                                   |      |                        | 匤 | $= 1$ |            |   |  |                   |  |
| 13             |                           |                                                  |                |                                                   |      |                        |   |       |            |   |  |                   |  |
| 14             |                           | $= 3935,569617$<br>Specific enthalpy h in kJ/kg. |                |                                                   |      |                        |   |       |            |   |  |                   |  |
| 15             |                           |                                                  |                |                                                   |      |                        |   |       |            |   |  |                   |  |
| 16             |                           |                                                  |                | $NP: 0 \rightarrow P / 1 \rightarrow N$ Parameter |      |                        |   |       |            |   |  |                   |  |
| 17             |                           |                                                  |                |                                                   |      |                        |   |       |            |   |  |                   |  |
| 18<br>19       |                           |                                                  |                |                                                   |      |                        |   |       |            |   |  |                   |  |
| 20             |                           | Formula result = 3935,569617                     |                |                                                   |      |                        |   |       |            |   |  |                   |  |
| 21             |                           | <b>OK</b><br>Cancel                              |                |                                                   |      |                        |   |       |            |   |  |                   |  |
| 22             |                           | Help on this function                            |                |                                                   |      |                        |   |       |            |   |  |                   |  |
| 23             |                           |                                                  |                |                                                   |      |                        |   |       |            |   |  |                   |  |

**Figure 2.10:** Enter the given values for the property calculation

- The cursor is now situated in the window next to "p in bar". You can now enter the value for *p* either by clicking the cell with the value for *p*, by entering the name of the cell with the value for *p*, or by entering the value for *p* directly.
- Situate the cursor next to "t in °C" and enter the value for *t* by clicking the cell with the value for *t*, by entering the name of the cell with the value for *t*, or by entering the value for *t* directly.
- Situate the cursor next to "x in kg/kg" and enter the value for *x* by clicking the cell with the value for *x*, by entering the name of the cell with the value for *x*, or by entering the value for *x* directly.
- Situate the cursor next to "NP" and enter the value for NP by clicking the cell with the value for NP, by entering the name of the cell with the value for NP, or by entering the value for NP directly.
- Click the "OK" button

The result of *h* in kJ/kg on the calculation of H<sub>2</sub>-Normal now appears in the chosen cell.

 $\Rightarrow$  The result of NP = 1 must be h = 3935.569617 kJ/kg.

Repeat calculation for  $NP = 0$  (H<sub>2</sub>-Para) by clicking cell D3. Complete the steps according to the calculation carried out before.

 $\Rightarrow$  The result of NP = 0 must be h = 4431.970935 kJ/kg.

The calculation of  $h = f(p,t,x,NP)$  has thus been carried out. You can now arbitrarily change the values for *p*, *t*, *x*, and NP in the appropriate cells. The specific enthalpy is recalculated and updated every time you change the data. This shows that the  $\mathsf{Excel}^{\circledR}$  data flow and the DLL calculations are working together successfully.

## *Hint:*

If the calculation results in –1000, this indicates that the values entered are located outside the range of validity of LibH2. More detailed information on each function and its range of validity is available in Chapter 3.

For further property functions calculable in FluidEXL*Graphics*, see the function table in Chapter 1.

### **Number Formats**

When using FluidEXL*Graphics* you have the option of choosing special number formats in advance.

Changes can be made as follows:

- Click the cell or select and click on the cells you wish to format. (In empty cells the new format will be applied once a value has been entered.)
- Click "Number Format" in the FluidEXL*Graphics* menu bar.
- Select the desired number format in the dialog box which appears:
	- "STD Standard": Insignificant zeros behind the decimal point are not shown. "FIX – Fixed Number of Digits": All set decimal places are shown, including insignificant

zeros.

- "SCI Scientific Format": Numbers are always shown in the exponential form with the set number of decimal places.
- Set the "Number of decimal places" by entering the number into the appropriate window.
- Confirm this by clicking the "OK" button.

As an example, the table below shows the three formats for the number 1.230 adjusted for three decimal places:

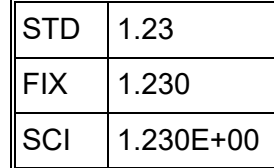

This formatting can also be applied to cells which have already been calculated.

## **2.5 The FluidEXL***Graphics* **Help System**

As mentioned earlier, FluidEXL*Graphics* also provides detailed help functions. Information on individual property functions may be accessed via the following steps:

- Click "Calculate" in the FluidEXL*Graphics* menu bar.
- Click on the "LibH2" library under "Or select a category:" in the "Insert Function" window which will appear.
- Click the "Help on this function" button in the lower left-hand edge of the "Insert Function" window.

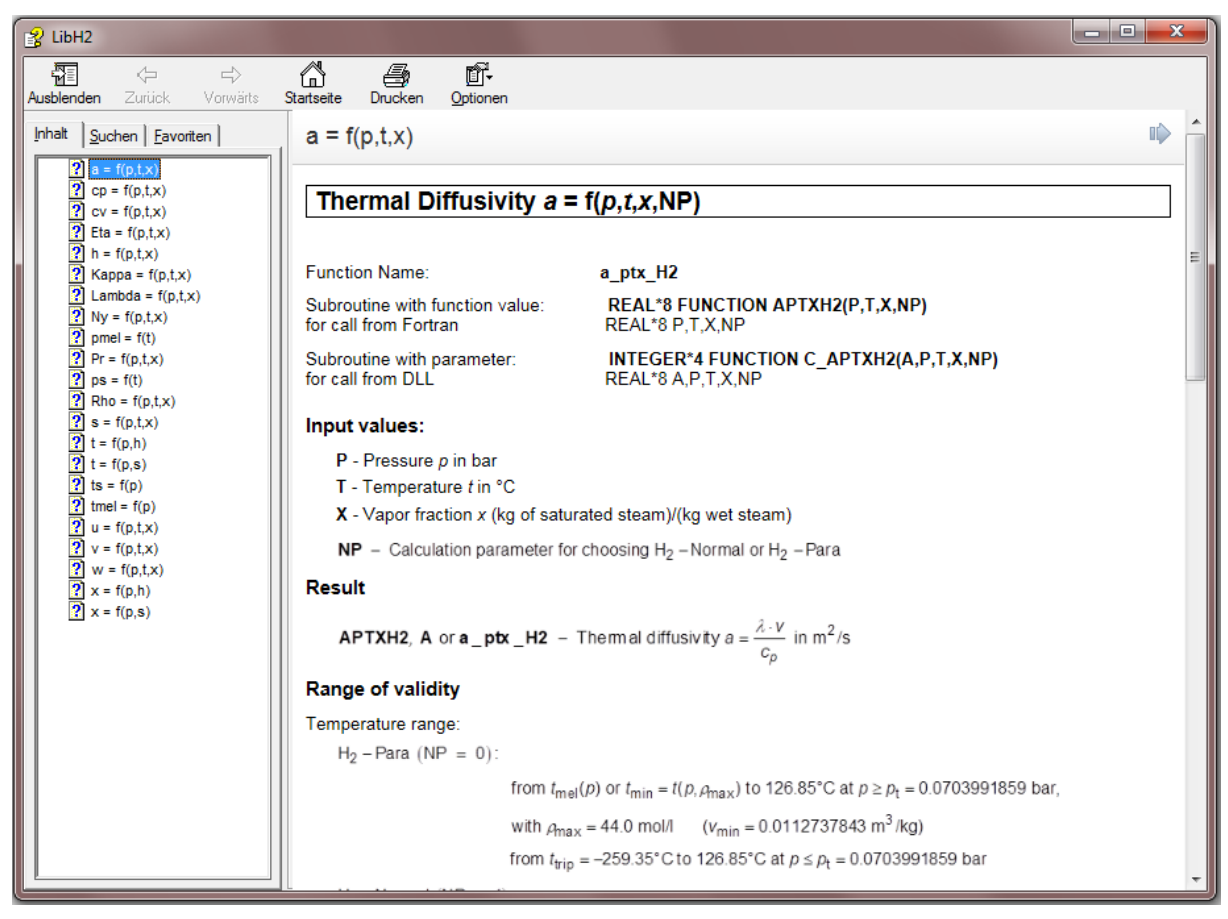

**Figure 2.11:** Help Window

If the LibH2.chm function help cannot be found, you will be redirected to a Microsoft<sup>®</sup> help website by your standard browser. In this case, the LibH2.chm file has to be copied into the folder of FluidEXL*Graphics*, in the standard case

C:\Program Files\FluidEXL\_Graphics\_Eng

to use the help system.

## **2.6 Removing FluidEXLGraphics**

## **2.6.1 Removing LibH2 Library**

Should you wish to remove only the LibH2 library, delete the files

LibH2.dll LibH2.chm

in the directory selected for the installation of FluidEXL*Graphics*, in the standard case,

C:\Program Files\FluidEXL\_Graphics\_Eng

by using an appropriate program such as Explorer® or Norton Commander.

## **2.6.2 Unregistering and uninstalling FluidEXL***Graphics* **as Add-In in versions of Excel**® **from 2007 onwards (for earlier versions see 2.6.3)**

In order to unregister the FluidEXL*Graphics* Add-In in versions of Excel® from 2007 onwards start Excel**®** and carry out the following commands:

- Click the "File" button in the upper left corner of Excel**®**
- Click on the "Options" button in the menu which appears

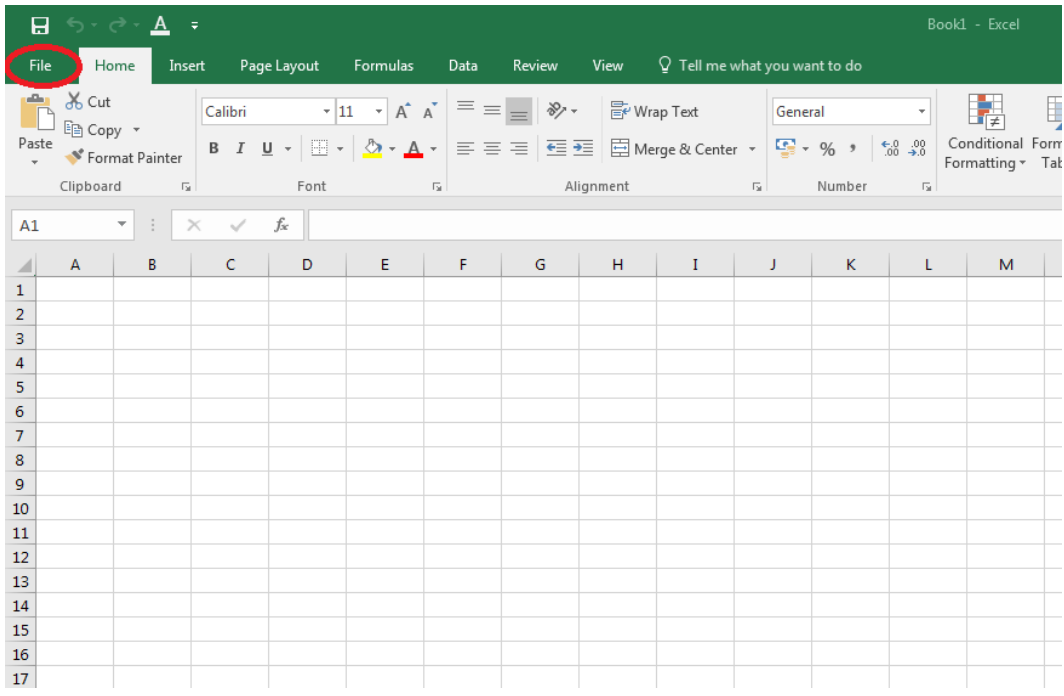

**Figure 2.12:** Unregistering FluidEXL*Graphics* as Add-In in Excel**®** 2016

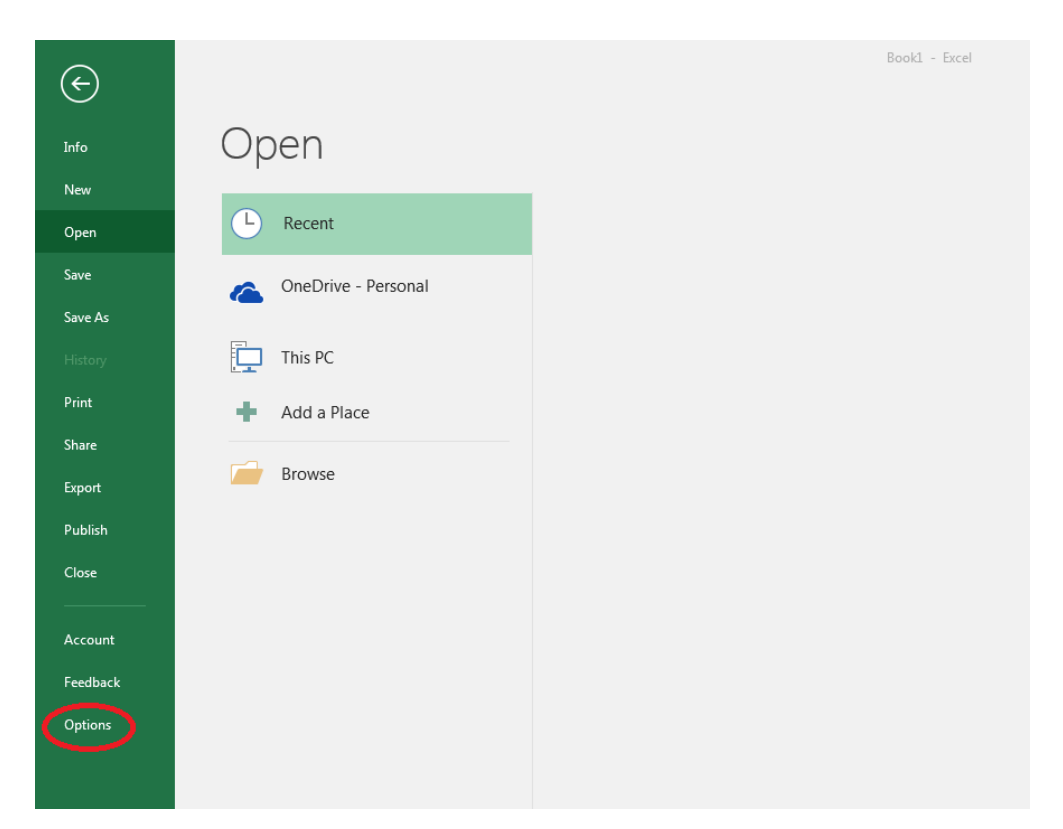

**Figure 2.13** Unregistering FluidEXL*Graphics* as Add-In in Excel**®** 2016

- Click on "Add-Ins" in the next menu (Figure 2.14)

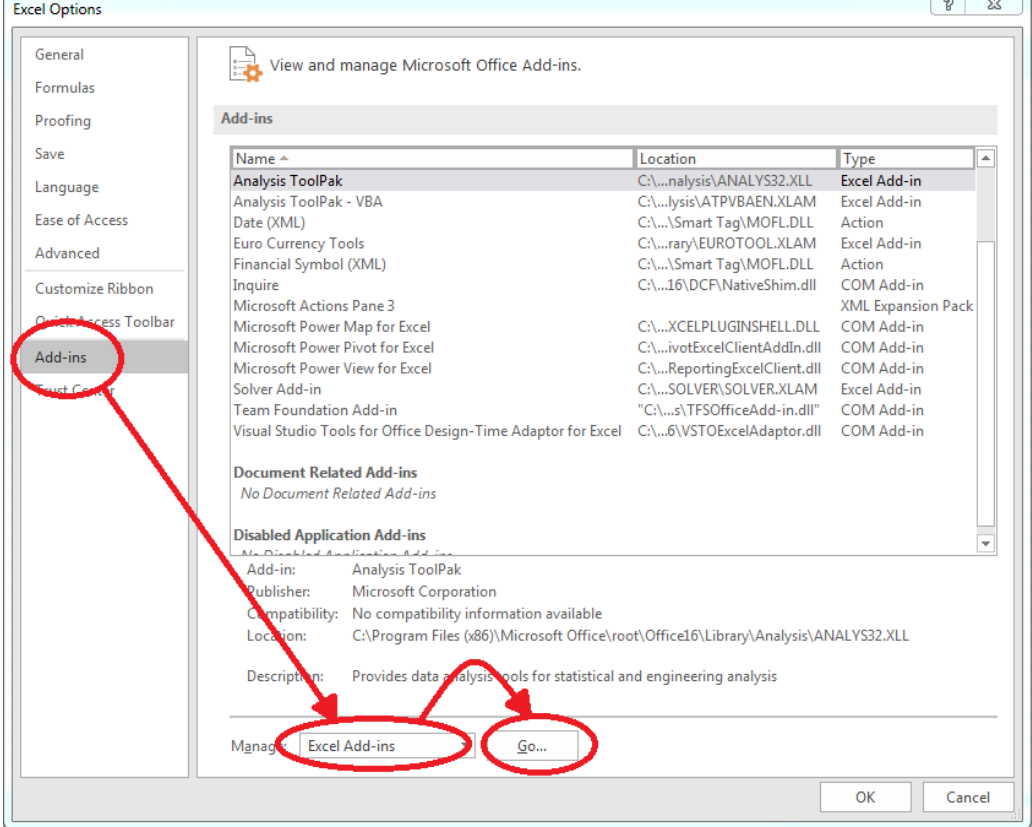

**Figure 2.14:** Dialog window "Add-Ins"

- If it is not shown in the list automatically, chose and click "Excel Add-ins" next to "Manage:" in the lower area of the menu

- Afterwards click the "Go…" button
- Remove the checkmark in front of "FluidEXL Graphics Eng"

in the window which now appears. Click the "OK" button to confirm your entry.

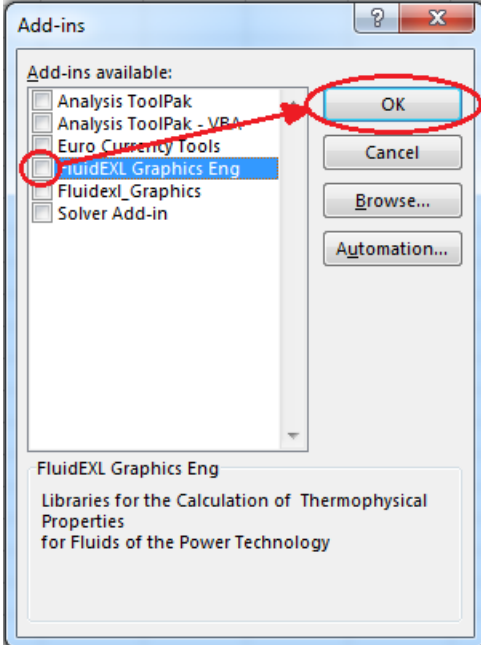

**Figure 2.15:** Dialog window "Add-Ins"

In order to remove FluidEXL*Graphics* from Windows and the hard drive, click "Start" in the Windows task bar, select "Settings" and click "Control Panel."

Now, double click on "Add or Remove Programs."

In the list box of the "Add or Remove Programs" window that appears, select

"FluidEXL Graphics Eng"

by clicking on it and then clicking the "Add/Remove…" button.

Click "Automatic" in the following dialog box and then the "Next >" button.

Click "Finish" in the "Perform Uninstall" window.

Answer the question of whether all shared components should be removed with "Yes to All." Finally, close the "Add or Remove Programs" and "Control Panel" windows.

Now FluidEXL*Graphics* has been completely removed from your computer.

## **2.6.3 Unregistering and uninstalling FluidEXL***Graphics* **as Add-In in Excel®, versions 2003 or earlier**

To remove FluidEXL*Graphics* completely, proceed as follows: First the registration of

FluidEXL\_Graphics\_Eng.xla

has to be cancelled in Excel®.

In order to do this, click "Tools" in the upper menu bar of Excel**®** and here "Add-Ins…". Untick the box on the left-hand side of

"FluidEXL Graphics Eng"

in the window that appears and click the "OK" button. The additional menu bar of FluidEXL*Graphics* disappears from the upper part of the Excel**®** window. Afterwards, we

recommend closing Excel**®**.

If the FluidEXL*Graphics* menu bar does not disappear, take the following steps:

Click "View" in the upper menu bar of Excel**®**, then "Toolbars" and then "Customize…" in the list box which appears.

"FluidEXL Graphics Eng"

is situated at the bottom of the "Toolbars" entries, which must be selected by clicking on it. Delete the entry by clicking "Delete". You will be asked whether you really want to delete the toolbar – click "OK".

Within the next step delete the files

LibH2.dll LibH2.chm

in the directory selected for the installation of FluidEXL*Graphics*, in the standard case,

C:\Program Files\FluidEXL\_Graphics\_Eng

using an appropriate program such as Explorer® or Norton Commander.

In order to remove FluidEXL*Graphics* from Windows and the hard drive, click "Start" in the Windows task bar, select "Settings" and click "Control Panel". Now double-click on "Add or Remove Programs". In the list box of the "Add/Remove Programs" window that appears select

"FluidEXL Graphics Eng"

by clicking on it and click the "Add/Remove…" button. In the following dialog box, click "Automatic" and then "Next >". Click "Finish" in the "Perform Uninstall" window. Answer the question whether all shared components shall be removed with "Yes to All". Finally, close the "Add/Remove Programs" and "Control Panel" windows.

Now FluidEXL*Graphics* has been removed.

## **3. Program Documentation**

## **Thermal Diffusivity** *a* **= f(***p***,***t***,***x***,NP)**

Function Name: **a\_ptx\_H2**

Subroutine with function value: **REAL\*8 FUNCTION APTXH2(P,T,X,NP)**<br>for call from Fortran **REAL\*8 P.T.X.NP**  $REAL*8 P,T,X,NP$ 

#### **Input values:**

- **P** Pressure *p* in bar
- **T** Temperature *t* in °C
- **X** Vapor fraction *x* (kg of saturated steam)/(kg wet steam)

<code>NP – Calculation</code> parameter for choosing H $_2$  – Normal or H $_2$  – Para

#### **Result**

**APTXH2, A** or **a\_ptx\_H2** – Thermal diffusivity  $a = \frac{\lambda \cdot v}{c_n}$  in m<sup>2</sup>/s *p*

#### **Range of validity**

Temperature range:

 $H_2$  – Para (NP = 0):

from  $t_{\text{mel}}(\rho)$  or  $t_{\text{min}} = t(\rho, \rho_{\text{max}})$  to 726.85°C at  $\rho \ge \rho_t = 0.0703991859$  bar, with  $\rho_{\text{max}} = 44.0 \text{ mol/h}$  ( $v_{\text{min}} = 0.0112737843 \text{ m}^3/\text{kg}$ ) from  $t_{\text{trip}} = -259.35^{\circ}$ C to 726.85°C at  $p \le p_t = 0.0703991859$  bar

 $H_2$  – Normal (NP = 1):

from  $t_{\text{mel}}(\rho)$  or  $t_{\text{min}} = t(\rho, \rho_{\text{max}})$  to 726.85°C at  $\rho \ge \rho_t = 0.0770478607$  bar, with  $\rho_{\text{max}} = 38.148 \text{ mol/l}$  ( $v_{\text{min}} = 0.0130032114 \text{ m}^3/\text{kg}$ ) from  $t_{\text{trip}} = -259.193^{\circ} \text{C}$  to 726.85°C at  $p \le p_t = 0.0770478607$  bar

Pressure range: from 0.001 bar to 1210 bar

#### **Details on wet steam and the vapor fraction x**

The wet steam region is calculated automatically by the subprograms. For this purpose the following fixed details on the vapor fraction *x* are to be considered:

If the state point to be calculated is located in the single-phase region (liquid or superheated steam)  $x = -1$  must be entered as a pro-forma value. Here the backward functions will also result in  $x = -1$ .

If the state point to be calculated is located in the two phase region (wet steam), either the value 0 or 1 has to be entered for *x* (*x* = 0 for boiling liquid, *x* = 1 for saturated steam). Here the backward functions will result in  $x = 0$  or  $x = 1$ .

If the state point to be calculated is located in the two phase region, it is adequate to enter either the given value for *t* and p = -1000, or the given value for *p* and t = -1000, plus the value for *x* between 0 and 1. When calculating wet steam and *p* and *t* and *x* are entered as given values, the program will consider *p* and *t* to be appropriate to represent the saturation-pressure curve. If it is not the case the calculation for the quantity of the chosen function to be calculated results in -1000.

Boiling and dew curve:

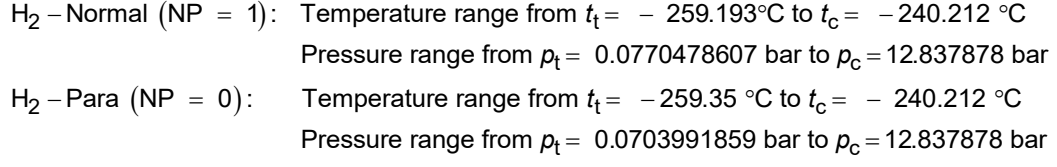

#### **Results for wrong input values**

Result **APTXH2 = -1000**, **A = -1000** or **a\_ptx\_H2 = -1000** for Input values:  $H_2$ -Normal (NP = 1): Single phase region:  $(x = -1)$ *p* > 1210 bar or *p* < 0.001 bar or *t*  $>$  726.85 °C or  $t < t_{\text{mel}}(\rho)$  or  $t < t(\rho, \rho_{\text{max}})$  at  $\rho \ge \rho_t = 0.0770478607$  bar or  $t < t_{\text{trip}} = -259.193$  °C at  $p < p_t = 0.0770478607$  bar  $\rho_{\text{max}} = 38.148 \text{ mol / l}$ Boiling or dew curve: at *p* = - 1000 and *t* > - 240.212 °C or *t* < - 259.35 °C at *t* = - 1000 and *p* > 12.837878 bar or *p* < 0.0770478607 bar or at *p* > 12.837878 bar or *p* < 0.0770478607 bar and *t* > - 240.212 °C or *t* < - 259.193 °C  $H_2$ -Para (NP = 0): Single phase region:  $(x = -1)$ *p* > 1210 bar or *p* < 0.001 bar or *t*  $>$  726.85 °C or  $t < t_{\text{mel}}(p)$  or  $t < t(p, \rho_{\text{max}})$  at  $p \ge p_t = 0.0703991859$  bar or *t* <  $t$ <sub>trip</sub> = − 259.35 °C at  $p$  <  $p$ <sub>t</sub> = 0.0703991859 bar  $\rho_{\text{max}} = 44.0 \text{ mol}/1$ Boiling or dew curve: at *p* = - 1000 and *t* > - 240.212 °C or *t* < - 259.35 °C at *t* = - 1000 and *p* > 12.837878 bar or *p* < 0.0703991859 bar or at *p* > 12.837878 bar or *p* < 0.0703991859 bar and *t* > - 240.212 °C or *t* < - 259.35 °C

**References:** [22], [23]

## Specific Isobaric Heat Capacity  $\, {\boldsymbol{c}}_{\boldsymbol{\rho}} = \,$  f(  ${\boldsymbol{\rho}}, {\boldsymbol{t}}, {\boldsymbol{x}}, \mathsf{NP})$

Function Name: **cp\_ptx\_H2** 

REAL\*8 P,T,X,NP

Subroutine with function value: **REAL\*8 FUNCTION CPPTXH2(P,T,X,NP)**<br>for call from Fortran **REALTALTION** REAL\*8 P.T.X.NP

#### **Input values:**

- **P** Pressure *p* in bar
- **T** Temperature *t* in °C

**X** - Vapor fraction *x* (kg of saturated steam)/(kg wet steam)

<code>NP – Calculation</code> parameter for choosing H $_2$  – Normal or H $_2$  – Para

#### **Result**

**CPPTXH2, CP or cp\_ptx\_H2**  $\,$  –  $\,$  specific isobaric heat capacity  $c_\rho^{}$  in kJ / (kg K)  $\,$ 

#### **Range of validity**

Temperature range:

 $H_2$  – Para (NP = 0):

from  $t_{\text{mel}}(p)$  or  $t_{\text{min}} = t(p, \rho_{\text{max}})$  to 726.85°C at  $p \ge p_t = 0.0703991859$  bar, with  $\rho_{\text{max}} = 44.0 \text{ mol/}I$  ( $v_{\text{min}} = 0.0112737843 \text{ m}^3/\text{kg}$ ) from  $t_{\text{trip}} = -259.35^{\circ}$ C to 726.85°C at  $p \le p_t = 0.0703991859$  bar

 $H_2$  – Normal (NP = 1):

from  $t_{\text{mel}}(\rho)$  or  $t_{\text{min}} = t(\rho, \rho_{\text{max}})$  to 726.85°C at  $\rho \ge \rho_t = 0.0770478607$  bar, with  $\rho_{\text{max}} = 38.148 \text{ mol/}I$  ( $v_{\text{min}} = 0.0130032114 \text{ m}^3/\text{kg}$ ) from  $t_{\text{trip}} = -259.193^{\circ}$ C to 726.85°C at  $p \le p_t = 0.0770478607$  bar

Pressure range: from 0.001 bar to 1210 bar

#### **Details on wet steam and the vapor fraction x**

The wet steam region is calculated automatically by the subprograms. For this purpose the following fixed details on the vapor fraction *x* are to be considered:

If the state point to be calculated is located in the single-phase region (liquid or superheated steam)  $x = -1$  must be entered as a pro-forma value. Here the backward functions will also result in  $x = -1$ .

If the state point to be calculated is located in the two phase region (wet steam), either the value 0 or 1 has to be entered for  $x$  ( $x = 0$  for boiling liquid,  $x = 1$  for saturated steam). Here the backward functions will result in  $x = 0$  or  $x = 1$ .

If the state point to be calculated is located in the two phase region, it is adequate to enter either the given value for *t* and  $p = -1000$ , or the given value for *p* and  $t = -1000$ , plus the value for *x* between 0 and 1. When calculating wet steam and  $p$  and  $t$  and  $x$  are entered as given values, the program will consider *p* and *t* to be appropriate to represent the saturation-pressure curve. If it is not the case the calculation for the quantity of the chosen function to be calculated results in -1000.

Boiling and dew curve:

H<sub>2</sub> – Normal  $(\textsf{NP}~=~1)$ : Temperature range from  $t_{\textsf{t}}$  =  $~$  – 259.193°C to  $t_{\textsf{c}}$  =  $~$  – 240.212 °C Pressure range from  $p_{\mathrm{t}}$  =  $\,$  0.0770478607 bar to  $p_{\mathrm{c}}$  = 12.837878 bar H<sub>2</sub> – Para  $(\textsf{NP}~=~0)$  :  $^-$  Temperature range from  $t_{\textsf{t}}$  =  $-$  259.35 °C to  $t_{\textsf{c}}$  =  $-$  240.212 °C Pressure range from  $p_{\mathrm{t}}$  =  $\,$  0.0703991859 bar to  $p_{\mathrm{c}}$  = 12.837878 bar

#### **Results for wrong input values**

Result **CPPTXH2 = - 1000**, **CP = -1000** or **cp\_ptx\_H2 = - 1000** for Input values:

#### 3/4

 $H_2$ -Normal (NP = 1): Single phase region:  $(x = -1)$ *p* > 1210 bar or *p* < 0.001 bar or *t* > 726.85 °C or  $t < t_{\text{mel}}(\rho)$  or  $t < t(\rho, \rho_{\text{max}})$  at  $\rho \ge \rho_t = 0.0770478607$  bar or  $t < t_{\text{trip}} = -259.193$  °C at  $p < p_t = 0.0770478607$  bar  $\rho_{\text{max}} = 38.148 \text{ mol / l}$ Boiling or dew curve: at *p* = - 1000 and *t* > - 240.212 °C or *t* < - 259.35 °C at *t* = - 1000 and *p* > 12.837878 bar or *p* < 0.0770478607 bar or at *p* > 12.837878 bar or *p* < 0.0770478607 bar and *t* > - 240.212 °C or *t* < - 259.193 °C  $H_2$ -Para (NP = 0): Single phase region:  $(x = -1)$ *p* > 1210 bar or *p* < 0.001 bar or *t*  $\ge$  726.85 °C or  $t \le t_{\text{mel}}(\rho)$  or  $t \le t(\rho, \rho_{\text{max}})$  at  $\rho \ge \rho_t = 0.0703991859$  bar or *t* <  $t$ <sub>trip</sub> = − 259.35 °C at  $p$  <  $p$ <sub>t</sub> = 0.0703991859 bar  $\rho_{\text{max}} = 44.0 \text{ mol/l}$ Boiling or dew curve:

at *p* = - 1000 and *t* > - 240.212 °C or *t* < - 259.35 °C at *t* = - 1000 and *p* > 12.837878 bar or *p* < 0.0703991859 bar or at *p* > 12.837878 bar or *p* < 0.0703991859 bar and *t* > - 240.212 °C or *t* < - 259.35 °C

**References:** [22]

## Specific Isochoric Heat Capacity  $\, \boldsymbol{c}_{_{\boldsymbol{V}}}^{ } = \,$  f(*p*,*t*, *x* , NP)

Function Name: **cv\_ptx\_H2** 

Subroutine with function value: **REAL\*8 FUNCTION CVPTXH2(P,T,X,NP)**<br>for call from Fortran **REAL\*8 P,T,X,NP** for call from Fortran

#### **Input values:**

- **P** Pressure *p* in bar
- **T** Temperature *t* in °C

**X** - Vapor fraction *x* (kg of saturated steam)/(kg wet steam)

<code>NP – Calculation</code> parameter for choosing H $_2$  – Normal or H $_2$  – Para

#### **Result**

**CVPTXH2, CV or cv\_ptx\_H2**  $\,$  – specific isochoric heat capacity  $c_{_V}$  in kJ / (kg K)

#### **Range of validity**

Temperature range:

 $H_2$  – Para (NP = 0):

from  $t_{\text{mel}}(\rho)$  or  $t_{\text{min}} = t(\rho, \rho_{\text{max}})$  to 126.85°C at  $\rho \ge \rho_t = 0.0703991859$  bar, with  $\rho_{\text{max}} = 44.0 \text{ mol/h}$  ( $v_{\text{min}} = 0.0112737843 \text{ m}^3/\text{kg}$ ) from  $t_{\text{trip}} = -259.35^{\circ}$ C to 726.85 $^{\circ}$ C at  $p \le p_t = 0.0703991859$  bar

 $H_2$  – Normal (NP = 1):

from  $t_{\text{mel}}(p)$  or  $t_{\text{min}} = t(p, \rho_{\text{max}})$  to 126.85°C at  $p \ge p_t = 0.0770478607$  bar, with  $\rho_{\text{max}} = 38.148 \text{ mol/l}$  ( $v_{\text{min}} = 0.0130032114 \text{ m}^3/\text{kg}$ ) from  $t_{\text{trip}} = -259.193^{\circ} \text{C}$  to 726.85°C at  $p \le p_t = 0.0770478607$  bar Pressure range: from 0.001 bar to 1210 bar

#### **Details on wet steam and the vapor fraction x**

The wet steam region is calculated automatically by the subprograms. For this purpose the following fixed details on the vapor fraction *x* are to be considered:

If the state point to be calculated is located in the single-phase region (liquid or superheated steam)  $x = -1$  must be entered as a pro-forma value. Here the backward functions will also result in  $x = -1$ .

If the state point to be calculated is located in the two phase region (wet steam), either the value 0 or 1 has to be entered for  $x$  ( $x = 0$  for boiling liquid,  $x = 1$  for saturated steam). Here the backward functions will result in  $x = 0$  or  $x = 1$ .

If the state point to be calculated is located in the two phase region, it is adequate to enter either the given value for *t* and p = -1000, or the given value for *p* and t = -1000, plus the value for *x* between 0 and 1. When calculating wet steam and  $p$  and  $t$  and  $x$  are entered as given values, the program will consider *p* and *t* to be appropriate to represent the saturation-pressure curve. If it is not the case the calculation for the quantity of the chosen function to be calculated results in -1000.

Boiling and dew curve:

H<sub>2</sub> – Normal  $(\textsf{NP}~=~1)$ : Temperature range from  $t_{\textsf{t}}$  =  $~$  – 259.193°C to  $t_{\textsf{c}}$  =  $~$  – 240.212 °C Pressure range from  $p_{\rm t}$  =  $\,$  0.0770478607 bar to  $p_{\rm c}$  = 12.837878 bar H<sub>2</sub> – Para  $(\textsf{NP}~=~0)$  :  $^-$  Temperature range from  $t_{\textsf{t}}$  =  $-$  259.35 °C to  $t_{\textsf{c}}$  =  $-$  240.212 °C Pressure range from  $p_{\mathrm{t}}$  =  $\,$  0.0703991859 bar to  $p_{\mathrm{c}}$  = 12.837878 bar

#### **Results for wrong input values**

*KCE-ThermoFluidProperties, Prof. Dr. Hans-Joachim Kretzschmar* Result **CVPTXH2 = - 1000**, **CV = -1000** or **cv\_ptx\_H2 = - 1000** for Input values:

#### 3/6

 $H_2$ -Normal (NP = 1): Single phase region:  $(x = -1)$ *p* > 1210 bar or *p* < 0.001 bar or *t* > 726.85 °C or  $t < t_{\text{mel}}(\rho)$  or  $t < t(\rho, \rho_{\text{max}})$  at  $\rho \ge \rho_t = 0.0770478607$  bar or  $t < t_{\text{trip}} = -259.193$  °C at  $p < p_t = 0.0770478607$  bar  $\rho_{\text{max}} = 38.148 \text{ mol / l}$ Boiling or dew curve: at *p* = - 1000 and *t* > - 240.212 °C or *t* < - 259.35 °C at *t* = - 1000 and *p* > 12.837878 bar or *p* < 0.0770478607 bar or at *p* > 12.837878 bar or *p* < 0.0770478607 bar and *t* > - 240.212 °C or *t* < - 259.193 °C  $H_2$ -Para (NP = 0): Single phase region:  $(x = -1)$ *p* > 1210 bar or *p* < 0.001 bar or *t*  $\ge$  726.85 °C or  $t \le t_{\text{mel}}(\rho)$  or  $t \le t(\rho, \rho_{\text{max}})$  at  $\rho \ge \rho_t = 0.0703991859$  bar or *t* <  $t$ <sub>trip</sub> = − 259.35 °C at  $p$  <  $p$ <sub>t</sub> = 0.0703991859 bar  $\rho_{\text{max}} = 44.0 \text{ mol}/1$ Boiling or dew curve: at *p* = - 1000 and *t* > - 240.212 °C or *t* < - 259.35 °C at *t* = - 1000 and *p* > 12.837878 bar or *p* < 0.0703991859 bar or at *p* > 12.837878 bar or *p* < 0.0703991859 bar and *t* > - 240.212 °C or *t* < - 259.35 °C

**References:** [22]

## **Dynamic Viscosity**  $\eta = f(p, t, x, \text{NP})$

Function Name: **eta\_ptx\_H2**

for call from Fortran REAL\*8 P,T,X,NP

Subroutine with function value: **REAL\*8 FUNCTION ETAPTXH2(P,T,X,NP)**

#### **Input values:**

**P** - Pressure *p* in bar

**T** - Temperature *t* in °C

**X** - Vapor fraction *x* (kg of saturated steam)/(kg wet steam)

<code>NP – Calculation</code> parameter for choosing H $_2$  – Normal or H $_2$  – Para

#### **Result**

**ETAPTXH2, ETA or eta\_ptx\_H2** – dynamic viscosity  $\eta$  in Pa s

#### **Range of validity**

Temperature range:

 $H_2$  – Para (NP = 0):

from  $t_{\text{mel}}(\rho)$  or  $t_{\text{min}} = t(p, \rho_{\text{max}})$  to 126.85°C at  $\rho \ge p_t = 0.0703991859$  bar, with  $\rho_{\text{max}} = 44.0 \text{ mol/h}$  ( $v_{\text{min}} = 0.0112737843 \text{ m}^3/\text{kg}$ ) from  $t_{\text{trip}} = -259.35^{\circ} \text{C}$  to 726.85°C at  $p \le p_t = 0.0703991859$  bar

 $H_2$  – Normal (NP = 1):

from  $t_{\text{mel}}(\rho)$  or  $t_{\text{min}} = t(\rho, \rho_{\text{max}})$  to 126.85°C at  $\rho \ge \rho_t = 0.0770478607$  bar, with  $\rho_{\text{max}} = 38.148 \text{ mol/l}$  ( $v_{\text{min}} = 0.0130032114 \text{ m}^3/\text{kg}$ ) from  $t_{\text{trip}} = -259.193^{\circ}$ C to 726.85°C at  $p \le p_t = 0.0770478607$  bar

Pressure range: from 0.001 bar to 1210 bar

#### **Details on wet steam and the vapor fraction x**

The wet steam region is calculated automatically by the subprograms. For this purpose the following fixed details on the vapor fraction *x* are to be considered:

If the state point to be calculated is located in the single-phase region (liquid or superheated steam)  $x = -1$  must be entered as a pro-forma value. Here the backward functions will also result in  $x = -1$ .

If the state point to be calculated is located in the two phase region (wet steam), either the value 0 or 1 has to be entered for  $x$  ( $x = 0$  for boiling liquid,  $x = 1$  for saturated steam). Here the backward functions will result in  $x = 0$  or  $x = 1$ .

If the state point to be calculated is located in the two phase region, it is adequate to enter either the given value for *t* and p = -1000, or the given value for *p* and t = -1000, plus the value for *x* between 0 and 1. When calculating wet steam and  $p$  and  $t$  and  $x$  are entered as given values, the program will consider *p* and *t* to be appropriate to represent the saturation-pressure curve. If it is not the case the calculation for the quantity of the chosen function to be calculated results in -1000.

Boiling and dew curve:

H<sub>2</sub> – Normal  $(\textsf{NP}~=~1)$ : Temperature range from  $t_{\textsf{t}}$  =  $~$  – 259.193°C to  $t_{\textsf{c}}$  =  $~$  – 240.212 °C Pressure range from  $p_{\rm t}$  =  $\,$  0.0770478607 bar to  $p_{\rm c}$  = 12.837878 bar H<sub>2</sub> – Para  $(\textsf{NP}~=~0)$  :  $^-$  Temperature range from  $t_{\textsf{t}}$  =  $-$  259.35 °C to  $t_{\textsf{c}}$  =  $-$  240.212 °C Pressure range from  $p_{\mathrm{t}}$  =  $\,$  0.0703991859 bar to  $p_{\mathrm{c}}$  = 12.837878 bar

#### **Results for wrong input values**

Result **ETAPTXH2 = - 1000**, **ETA = -1000** or **eta\_ptx\_H2 = - 1000** for Input values:

*KCE-ThermoFluidProperties, Prof. Dr. Hans-Joachim Kretzschmar*

#### 3/8

 $H_2$ -Normal (NP = 1): Single phase region:  $(x = -1)$ *p* > 1210 bar or *p* < 0.001 bar or *t* > 726.85 °C or  $t < t_{\text{mel}}(\rho)$  or  $t < t(\rho, \rho_{\text{max}})$  at  $\rho \ge \rho_t = 0.0770478607$  bar or  $t < t_{\text{trip}} = -259.193$  °C at  $p < p_t = 0.0770478607$  bar  $\rho_{\text{max}} = 38.148 \text{ mol / l}$ Boiling or dew curve: at *p* = - 1000 and *t* > - 240.212 °C or *t* < - 259.35 °C at *t* = - 1000 and *p* > 12.837878 bar or *p* < 0.0770478607 bar or at *p* > 12.837878 bar or *p* < 0.0770478607 bar and *t* > - 240.212 °C or *t* < - 259.193 °C  $H_2$ -Para (NP = 0): Single phase region:  $(x = -1)$ *p* > 1210 bar or *p* < 0.001 bar or *t*  $\ge$  726.85 °C or  $t \le t_{\text{mel}}(\rho)$  or  $t \le t(\rho, \rho_{\text{max}})$  at  $\rho \ge \rho_t = 0.0703991859$  bar or *t* <  $t$ <sub>trip</sub> = − 259.35 °C at  $p$  <  $p$ <sub>t</sub> = 0.0703991859 bar  $\rho_{\text{max}} = 44.0 \text{ mol/l}$ 

Boiling or dew curve:

at *p* = - 1000 and *t* > - 240.212 °C or *t* < - 259.35 °C at *t* = - 1000 and *p* > 12.837878 bar or *p* < 0.0703991859 bar or at *p* > 12.837878 bar or *p* < 0.0703991859 bar and *t* > - 240.212 °C or *t* < - 259.35 °C

**References:** [22], [23]

## **Specific Enthalpy** *h* **= f(***p***,***t***,***x***,NP)**

#### Function Name: **h\_ptx\_H2**

Subroutine with function value: **REAL\*8 FUNCTION HPTXH2(P,T,X,NP)**<br>for call from Fortran **REAL\*8 P.T.X.NP** REAL\*8 P,T,X,NP

#### **Input values:**

**P** - Pressure *p* in bar

**T** - Temperature *t* in °C

**X** - Vapor fraction *x* (kg of saturated steam)/(kg wet steam)

<code>NP – Calculation</code> parameter for choosing H $_2$  – Normal or H $_2$  – Para

#### **Result**

**HPTXH2**, **H** or **h\_ptx\_H2** - specific enthalpy *h* in kJ/kg

#### **Range of validity**

Temperature range:

 $H_2$  – Para (NP = 0):

from  $t_{\text{mel}}(p)$  or  $t_{\text{min}} = t(p, \rho_{\text{max}})$  to 126.85°C at  $p \ge p_t = 0.0703991859$  bar,

with  $\rho_{\text{max}} = 44.0 \text{ mol/}I$  ( $v_{\text{min}} = 0.0112737843 \text{ m}^3/\text{kg}$ )

from  $t_{\text{trip}} = -259.35^{\circ} \text{C}$  to 726.85°C at  $p \le p_t = 0.0703991859$  bar

 $H_2$  – Normal (NP = 1):

from  $t_{\text{mel}}(\rho)$  or  $t_{\text{min}} = t(\rho, \rho_{\text{max}})$  to 126.85°C at  $\rho \ge \rho_t = 0.0770478607$  bar, with  $\rho_{\text{max}} = 38.148 \text{ mol/l}$  ( $v_{\text{min}} = 0.0130032114 \text{ m}^3/\text{kg}$ ) from  $t_{\text{trip}} = -259.193^{\circ}$ C to 726.85°C at  $p \le p_t = 0.0770478607$  bar

Pressure range: from 0.001 bar to 1210 bar

#### **Details on wet steam and the vapor fraction x**

The wet steam region is calculated automatically by the subprograms. For this purpose the following fixed details on the vapor fraction *x* are to be considered:

If the state point to be calculated is located in the single-phase region (liquid or superheated steam)  $x = -1$  must be entered as a pro-forma value. Here the backward functions will also result in  $x = -1$ .

If the state point to be calculated is located in the two phase region (wet steam), either the value 0 or 1 has to be entered for *x* (*x* = 0 for boiling liquid, *x* = 1 for saturated steam). Here the backward functions will result in  $x = 0$  or  $x = 1$ .

If the state point to be calculated is located in the two phase region, it is adequate to enter either the given value for *t* and p = -1000, or the given value for *p* and t = -1000, plus the value for *x* between 0 and 1. When calculating wet steam and  $p$  and  $t$  and  $x$  are entered as given values, the program will consider *p* and *t* to be appropriate to represent the saturation-pressure curve. If it is not the case the calculation for the quantity of the chosen function to be calculated results in -1000.

Boiling and dew curve:

H<sub>2</sub> – Normal  $(\textsf{NP}~=~1)$ : Temperature range from  $t_{\textsf{t}}$  =  $~$  – 259.193°C to  $t_{\textsf{c}}$  =  $~$  – 240.212 °C Pressure range from  $p_{\rm t}$  =  $\,$  0.0770478607 bar to  $p_{\rm c}$  = 12.837878 bar H<sub>2</sub> – Para  $(\textsf{NP}~=~0)$  :  $^-$  Temperature range from  $t_{\textsf{t}}$  =  $-$  259.35 °C to  $t_{\textsf{c}}$  =  $-$  240.212 °C Pressure range from  $p_{\rm t}$  =  $\,$  0.0703991859 bar to  $p_{\rm c}$  = 12.837878 bar

#### **Results for wrong input values**

Result **HPTXH2 = -1000**, **H = -1000** or **h\_ptx\_H2 = -1000** for Input values:

3/10  $H_2$ -Normal (NP = 1): Single phase region:  $(x = -1)$ *p* > 1210 bar or *p* < 0.001 bar or *t* > 726.85 °C or  $t < t_{\text{mel}}(\rho)$  or  $t < t(\rho, \rho_{\text{max}})$  at  $\rho \ge \rho_t = 0.0770478607$  bar or  $t < t_{\text{trip}} = -259.193$  °C at  $p < p_t = 0.0770478607$  bar  $\rho_{\text{max}} = 38.148 \text{ mol / l}$ Boiling or dew curve: at *p* = - 1000 and *t* > - 240.212 °C or *t* < - 259.35 °C at *t* = - 1000 and *p* > 12.837878 bar or *p* < 0.0770478607 bar or at *p* > 12.837878 bar or *p* < 0.0770478607 bar and *t* > - 240.212 °C or *t* < - 259.193 °C  $H_2$ -Para (NP = 0): Single phase region:  $(x = -1)$ *p* > 1210 bar or *p* < 0.001 bar or *t*  $\ge$  726.85 °C or  $t \le t_{\text{mel}}(\rho)$  or  $t \le t(\rho, \rho_{\text{max}})$  at  $\rho \ge \rho_t = 0.0703991859$  bar or *t* <  $t$ <sub>trip</sub> = − 259.35 °C at  $p$  <  $p$ <sub>t</sub> = 0.0703991859 bar  $\rho_{\text{max}} = 44.0 \text{ mol/l}$ Boiling or dew curve:

at *p* = - 1000 and *t* > - 240.212 °C or *t* < - 259.35 °C at *t* = - 1000 and *p* > 12.837878 bar or *p* < 0.0703991859 bar or at *p* > 12.837878 bar or *p* < 0.0703991859 bar and *t* > - 240.212 °C or *t* < - 259.35 °C

**References:** [22]

## **Isentropic Exponent**  $\kappa = f(p, t, x, \text{NP})$

Function Name: **kappa\_ptx\_H2** 

Subroutine with function value: **REAL\*8 FUNCTION KAPPTXH2(P,T,X,NP)**<br>for call from Fortran **REALTION** REAL<sup>\*8</sup> P.T.X.NP REAL\*8 P,T,X,NP

#### **Input values:**

**P** - Pressure *p* in bar

**T** - Temperature *t* in °C

**X** - Vapor fraction *x* (kg of saturated steam)/(kg wet steam)

<code>NP – Calculation</code> parameter for choosing H $_2$  – Normal or H $_2$  – Para

#### **Result**

**KAPPTXH2, KAP or kappa\_ptx\_H2** - Isentropic exponent  $\kappa = \frac{w^2}{p \cdot v}$ 

#### **Range of validity**

Temperature range:

 $H_2$  – Para (NP = 0):

from  $t_{\text{mel}}(\rho)$  or  $t_{\text{min}} = t(\rho, \rho_{\text{max}})$  to 126.85°C at  $\rho \ge \rho_t = 0.0703991859$  bar, with  $\rho_{\text{max}} = 44.0 \text{ mol/}I$  ( $v_{\text{min}} = 0.0112737843 \text{ m}^3/\text{kg}$ ) from  $t_{\text{trip}} = -259.35^{\circ} \text{C}$  to 726.85°C at  $p \le p_t = 0.0703991859$  bar

 $H_2$  – Normal (NP = 1):

from  $t_{\text{mel}}(\rho)$  or  $t_{\text{min}} = t(\rho, \rho_{\text{max}})$  to 126.85°C at  $\rho \ge \rho_t = 0.0770478607$  bar, with  $\rho_{\text{max}} = 38.148 \text{ mol/l}$  ( $v_{\text{min}} = 0.0130032114 \text{ m}^3/\text{kg}$ ) from  $t_{\text{trip}} = -259.193^{\circ}$ C to 726.85°C at  $p \le p_t = 0.0770478607$  bar Pressure range: from 0.001 bar to 1210 bar

#### **Details on wet steam and the vapor fraction x**

The wet steam region is calculated automatically by the subprograms. For this purpose the following fixed details on the vapor fraction *x* are to be considered:

If the state point to be calculated is located in the single-phase region (liquid or superheated steam)  $x = -1$  must be entered as a pro-forma value. Here the backward functions will also result in  $x = -1$ .

If the state point to be calculated is located in the two phase region (wet steam), either the value 0 or 1 has to be entered for  $x$  ( $x = 0$  for boiling liquid,  $x = 1$  for saturated steam). Here the backward functions will result in  $x = 0$  or  $x = 1$ .

If the state point to be calculated is located in the two phase region, it is adequate to enter either the given value for *t* and p = -1000, or the given value for *p* and t = -1000, plus the value for *x* between 0 and 1. When calculating wet steam and p and t and x are entered as given values, the program will consider *p* and *t* to be appropriate to represent the saturation-pressure curve. If it is not the case the calculation for the quantity of the chosen function to be calculated results in -1000.

Boiling and dew curve:

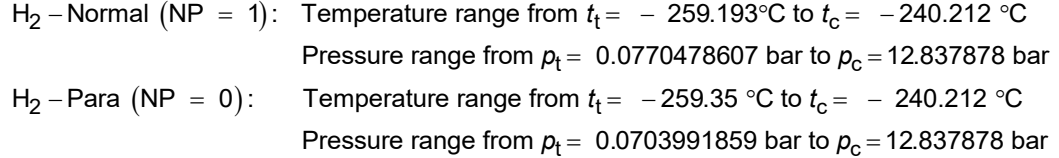

#### **Results for wrong input values**

3/12 Result **KAPPTXH2**, **KAP = - 1000** or **kappa\_ptx\_H2 = - 1000** for Input values:  $H_2$ -Normal (NP = 1): Single phase region:  $(x = -1)$ *p* > 1210 bar or *p* < 0.001 bar or *t*  $>$  726.85 °C or  $t < t_{\text{mel}}(\rho)$  or  $t < t(\rho, \rho_{\text{max}})$  at  $\rho \ge \rho_t = 0.0770478607$  bar or  $t < t_{\text{trip}} = -259.193$  °C at  $p < p_t = 0.0770478607$  bar  $\rho_{\text{max}} = 38.148 \text{ mol} / \text{I}$ Boiling or dew curve: at *p* = - 1000 and *t* > - 240.212 °C or *t* < - 259.35 °C at *t* = - 1000 and *p* > 12.837878 bar or *p* < 0.0770478607 bar or at *p* > 12.837878 bar or *p* < 0.0770478607 bar and *t* > - 240.212 °C or *t* < - 259.193 °C  $H_2$ -Para (NP = 0): Single phase region:  $(x = -1)$ *p* > 1210 bar or *p* < 0.001 bar or *t*  $\ge$  726.85 °C or  $t \le t_{\text{mel}}(\rho)$  or  $t \le t(\rho, \rho_{\text{max}})$  at  $\rho \ge \rho_t = 0.0703991859$  bar or  $t < t_{\text{trip}}$  = − 259.35 °C at  $p < p_{t}$  = 0.0703991859 bar  $\rho_{\text{max}} = 44.0 \text{ mol/l}$ Boiling or dew curve: at *p* = - 1000 and *t* > - 240.212 °C or *t* < - 259.35 °C

at *t* = - 1000 and *p* > 12.837878 bar or *p* < 0.0703991859 bar or at *p* > 12.837878 bar or *p* < 0.0703991859 bar and *t* > - 240.212 °C or *t* < - 259.35 °C

**References:** [22]

## **Thermal Conductivity**  $\lambda = f(p, t, x, \text{NP})$

#### Function Name: **lambda\_ptx\_H2**

Subroutine with function value: **REAL\*8 FUNCTION LAMPTH2(P,T,X,NP)**<br>for call from Fortran **REAL\*8 P.T.X.NP** REAL\*8 P,T,X,NP

#### **Input values:**

- **P** Pressure *p* in bar
- **T** Temperature *t* in °C

**X** - Vapor fraction *x* (kg of saturated steam)/(kg wet steam)

<code>NP – Calculation</code> parameter for choosing H $_2$  – Normal or H $_2$  – Para

#### **Result**

**LAMPTXH2. LAM or lambda ptx H2** - Thermal conductivity  $\lambda$  in W/m K

#### **Range of validity**

Temperature range:

 $H_2$  – Para (NP = 0):

from  $t_{\text{mel}}(\rho)$  or  $t_{\text{min}} = t(\rho, \rho_{\text{max}})$  to 126.85°C at  $\rho \ge \rho_t = 0.0703991859$  bar, with  $\rho_{\text{max}} = 44.0 \text{ mol/}$  ( $v_{\text{min}} = 0.0112737843 \text{ m}^3/\text{kg}$ ) from  $t_{\text{trip}} = -259.35^{\circ}$ C to 726.85 $^{\circ}$ C at  $p \le p_t = 0.0703991859$  bar

 $H_2$  – Normal (NP = 1):

from  $t_{\text{mel}}(\rho)$  or  $t_{\text{min}} = t(\rho, \rho_{\text{max}})$  to 126.85°C at  $\rho \ge \rho_t = 0.0770478607$  bar, with  $\rho_{\text{max}} = 38.148 \text{ mol/l}$  ( $v_{\text{min}} = 0.0130032114 \text{ m}^3/\text{kg}$ ) from  $t_{\text{trip}} = -259.193^{\circ} \text{C}$  to 726.85°C at  $p \le p_t = 0.0770478607$  bar

Pressure range: from 0.001 bar to 1210 bar

#### **Details on wet steam and the vapor fraction x**

The wet steam region is calculated automatically by the subprograms. For this purpose the following fixed details on the vapor fraction *x* are to be considered:

If the state point to be calculated is located in the single-phase region (liquid or superheated steam)  $x = -1$  must be entered as a pro-forma value. Here the backward functions will also result in  $x = -1$ .

If the state point to be calculated is located in the two phase region (wet steam), either the value 0 or 1 has to be entered for  $x$  ( $x = 0$  for boiling liquid,  $x = 1$  for saturated steam). Here the backward functions will result in  $x = 0$  or  $x = 1$ .

If the state point to be calculated is located in the two phase region, it is adequate to enter either the given value for *t* and p = -1000, or the given value for *p* and t = -1000, plus the value for *x* between 0 and 1. When calculating wet steam and  $p$  and  $t$  and  $x$  are entered as given values, the program will consider *p* and *t* to be appropriate to represent the saturation-pressure curve. If it is not the case the calculation for the quantity of the chosen function to be calculated results in -1000.

Boiling and dew curve:

H<sub>2</sub> – Normal  $(\textsf{NP}~=~1)$ : Temperature range from  $t_{\textsf{t}}$  =  $~$  – 259.193°C to  $t_{\textsf{c}}$  =  $~$  – 240.212 °C Pressure range from  $p_{\rm t}$  =  $\,$  0.0770478607 bar to  $p_{\rm c}$  = 12.837878 bar H<sub>2</sub> – Para  $(\textsf{NP}~=~0)$  :  $^-$  Temperature range from  $t_{\textsf{t}}$  =  $-$  259.35 °C to  $t_{\textsf{c}}$  =  $-$  240.212 °C Pressure range from  $p_{\rm t}$  =  $\,$  0.0703991859 bar to  $p_{\rm c}$  = 12.837878 bar

#### **Results for wrong input values**

Result **LAMPTXH2 = - 1000**, **LAM = -1000** or **lambda\_ptx\_H2 = - 1000** for Input values:

#### 3/14

 $H_2$ -Normal (NP = 1): Single phase region:  $(x = -1)$ *p* > 1210 bar or *p* < 0.001 bar or *t* > 726.85 °C or  $t < t_{\text{mel}}(\rho)$  or  $t < t(\rho, \rho_{\text{max}})$  at  $\rho \ge \rho_t = 0.0770478607$  bar or  $t < t_{\text{trip}} = -259.193$  °C at  $p < p_t = 0.0770478607$  bar  $\rho_{\text{max}} = 38.148 \text{ mol / l}$ Boiling or dew curve: at *p* = - 1000 and *t* > - 240.212 °C or *t* < - 259.35 °C at *t* = - 1000 and *p* > 12.837878 bar or *p* < 0.0770478607 bar or at *p* > 12.837878 bar or *p* < 0.0770478607 bar and *t* > - 240.212 °C or *t* < - 259.193 °C  $H_2$ -Para (NP = 0): Single phase region:  $(x = -1)$ *p* > 1210 bar or *p* < 0.001 bar or *t*  $\ge$  726.85 °C or  $t \le t_{\text{mel}}(\rho)$  or  $t \le t(\rho, \rho_{\text{max}})$  at  $\rho \ge \rho_t = 0.0703991859$  bar or *t* <  $t$ <sub>trip</sub> = − 259.35 °C at  $p$  <  $p$ <sub>t</sub> = 0.0703991859 bar  $\rho_{\text{max}} = 44.0 \text{ mol/l}$ Boiling or dew curve:

at *p* = - 1000 and *t* > - 240.212 °C or *t* < - 259.35 °C at *t* = - 1000 and *p* > 12.837878 bar or *p* < 0.0703991859 bar or at *p* > 12.837878 bar or *p* < 0.0703991859 bar and *t* > - 240.212 °C or *t* < - 259.35 °C

**References:** [22], [23]
### Kinematic Viscosity  $v = f(p, t, x, \text{NP})$

Function Name: **ny\_ptx\_H2** 

Subroutine with function value: **REAL\*8 FUNCTION NYPTXH2(P,T,X,NP)**<br>for call from Fortran **REALTALTION** REAL\*8 P.T.X.NP REAL\*8 P,T,X,NP

#### **Input values:**

- **P** Pressure *p* in bar
- **T** Temperature *t* in °C
- **X** Vapor fraction *x* (kg of saturated steam)/(kg wet steam)
- <code>NP Calculation</code> parameter for choosing H $_2$  Normal or H $_2$  Para

#### **Result**

**NYPTXH2, NY or ny\_ptx\_H2** - Kinematic viscosity  $v = \eta \cdot v$  in m<sup>2</sup>/s

#### **Range of validity**

Temperature range:

 $H_2$  – Para (NP = 0):

from  $t_{\text{mel}}(p)$  or  $t_{\text{min}} = t(p, \rho_{\text{max}})$  to 126.85°C at  $p \ge p_t = 0.0703991859$  bar, with  $\rho_{\text{max}} = 44.0 \text{ mol/h}$  ( $v_{\text{min}} = 0.0112737843 \text{ m}^3/\text{kg}$ )

from  $t_{\text{trip}} = -259.35^{\circ}$ C to 726.85°C at  $p \le p_t = 0.0703991859$  bar

 $H_2$  – Normal (NP = 1):

from  $t_{\text{mel}}(\rho)$  or  $t_{\text{min}} = t(\rho, \rho_{\text{max}})$  to 126.85°C at  $\rho \ge \rho_t = 0.0770478607$  bar, with  $\rho_{\text{max}} = 38.148 \text{ mol/l}$  ( $v_{\text{min}} = 0.0130032114 \text{ m}^3/\text{kg}$ ) from  $t_{\text{trip}} = -259.193^{\circ} \text{C}$  to 726.85°C at  $p \le p_t = 0.0770478607$  bar

Pressure range: from 0.001 bar to 1210 bar

#### **Details on wet steam and the vapor fraction x**

The wet steam region is calculated automatically by the subprograms. For this purpose the following fixed details on the vapor fraction *x* are to be considered:

If the state point to be calculated is located in the single-phase region (liquid or superheated steam)  $x = -1$  must be entered as a pro-forma value. Here the backward functions will also result in  $x = -1$ .

If the state point to be calculated is located in the two phase region (wet steam), either the value 0 or 1 has to be entered for *x* (*x* = 0 for boiling liquid, *x* = 1 for saturated steam). Here the backward functions will result in  $x = 0$  or  $x = 1$ .

If the state point to be calculated is located in the two phase region, it is adequate to enter either the given value for *t* and p = -1000, or the given value for *p* and t = -1000, plus the value for *x* between 0 and 1. When calculating wet steam and *p* and *t* and *x* are entered as given values, the program will consider *p* and *t* to be appropriate to represent the saturation-pressure curve. If it is not the case the calculation for the quantity of the chosen function to be calculated results in -1000.

Boiling and dew curve:

H<sub>2</sub> – Normal  $(\textsf{NP}~=~1)$ : Temperature range from  $t_{\textsf{t}}$  =  $~$  – 259.193°C to  $t_{\textsf{c}}$  =  $~$  – 240.212 °C Pressure range from  $p_{\rm t}$  =  $\,$  0.0770478607 bar to  $p_{\rm c}$  = 12.837878 bar H<sub>2</sub> – Para  $(\textsf{NP}~=~0)$  :  $^-$  Temperature range from  $t_{\textsf{t}}$  =  $-$  259.35 °C to  $t_{\textsf{c}}$  =  $-$  240.212 °C Pressure range from  $p_{\rm t}$  =  $\,$  0.0703991859 bar to  $p_{\rm c}$  = 12.837878 bar

#### **Results for wrong input values**

*KCE-ThermoFluidProperties, Prof. Dr. Hans-Joachim Kretzschmar* Result **NYPTXH2 = - 1000**, **NY = -1000** or **ny\_ptx\_H2 = - 1000** for Input values:

#### 3/16

 $H_2$ -Normal (NP = 1): Single phase region:  $(x = -1)$ *p* > 1210 bar or *p* < 0.001 bar or *t* > 726.85 °C or  $t < t_{\text{mel}}(\rho)$  or  $t < t(\rho, \rho_{\text{max}})$  at  $\rho \ge \rho_t = 0.0770478607$  bar or  $t < t_{\text{trip}} = -259.193$  °C at  $p < p_t = 0.0770478607$  bar  $\rho_{\text{max}} = 38.148 \text{ mol / l}$ Boiling or dew curve: at *p* = - 1000 and *t* > - 240.212 °C or *t* < - 259.35 °C at *t* = - 1000 and *p* > 12.837878 bar or *p* < 0.0770478607 bar or at *p* > 12.837878 bar or *p* < 0.0770478607 bar and *t* > - 240.212 °C or *t* < - 259.193 °C  $H_2$ -Para (NP = 0): Single phase region:  $(x = -1)$ *p* > 1210 bar or *p* < 0.001 bar or *t*  $\ge$  726.85 °C or  $t \le t_{\text{mel}}(\rho)$  or  $t \le t(\rho, \rho_{\text{max}})$  at  $\rho \ge \rho_t = 0.0703991859$  bar or *t* <  $t$ <sub>trip</sub> = − 259.35 °C at  $p$  <  $p$ <sub>t</sub> = 0.0703991859 bar  $\rho_{\text{max}} = 44.0 \text{ mol/l}$ Boiling or dew curve:

at *p* = - 1000 and *t* > - 240.212 °C or *t* < - 259.35 °C at *t* = - 1000 and *p* > 12.837878 bar or *p* < 0.0703991859 bar or at *p* > 12.837878 bar or *p* < 0.0703991859 bar and *t* > - 240.212 °C or *t* < - 259.35 °C

**References:** [22], [23]

## = **Melting Pressure f( ,NP) mel** *p t*

Function Name: **pmel\_t\_H2** 

Subroutine with function value: **REAL\*8 FUNCTION PMELTH2(T,NP)** for call from Fortran REAL\*8 T, NP

#### **Input values:**

**T** - Temperature *t* in °C

<code>NP – Calculation</code> parameter for choosing H $_2$  – Normal or H $_2$  – Para

#### **Result**

**PMELTH2, PMEL or pmel\_ptx\_H2** - Melting Pressure  $p_{\text{mel}}$  in bar for H<sub>2</sub> - Para

#### **Range of validity**

Temperature range: from - 259.35 °C to - 240.212 °C

#### **Results for wrong input values**

Result **PMELH2 = -1000**, **PMEL = -1000** or **pmel\_t\_H2 = -1000** for Input values:

 $\mathsf{NP}\neq 0$ 

*t* < - 259.35 °C or *t* > - 240.212 °C

## **Prandtl-Number**  $Pr = f(p,t,x,NP)$

#### Function Name: **Pr\_ptx\_H2**

3/18

for call from Fortran

Subroutine with function value: **REAL\*8 FUNCTION PRPTXH2(P,T,X,NP)**<br>for call from Fortran **REALTON REALTON** 

#### **Input values:**

**P** - Pressure *p* in bar

**T** - Temperature *t* in °C

**X** - Vapor fraction *x* (kg of saturated steam)/(kg wet steam)

<code>NP – Calculation</code> parameter for choosing H $_2$  – Normal or H $_2$  – Para

#### **Result**

*p* PR or Pr\_ptx\_H2 – Prandtl – Number  $Pr = \frac{\eta \cdot c_p}{a}$ λ **PRPTXH2, PR or Pr\_ptx \_H2** – Prandtl – Number  $Pr = \frac{P}{P}$ 

#### **Range of validity**

#### Temperature range:

 $H_2$  – Para (NP = 0):

from  $t_{\text{mel}}(\rho)$  or  $t_{\text{min}} = t(\rho, \rho_{\text{max}})$  to 126.85°C at  $\rho \ge \rho_t = 0.0703991859$  bar, with  $\rho_{\text{max}} = 44.0 \text{ mol/h}$  ( $v_{\text{min}} = 0.0112737843 \text{ m}^3/\text{kg}$ ) from  $t_{\text{trip}} = -259.35^{\circ}$ C to 726.85°C at  $p \le p_t = 0.0703991859$  bar

 $H_2$  – Normal (NP = 1):

from  $t_{\text{mel}}(\rho)$  or  $t_{\text{min}} = t(\rho, \rho_{\text{max}})$  to 126.85°C at  $\rho \ge \rho_t = 0.0770478607$  bar, with  $\rho_{\text{max}} = 38.148 \text{ mol/l}$  ( $v_{\text{min}} = 0.0130032114 \text{ m}^3/\text{kg}$ ) from  $t_{\text{trip}} = -259.193^{\circ} \text{C}$  to 726.85°C at  $p \le p_t = 0.0770478607$  bar

Pressure range: from 0.001 bar to 1210 bar

#### **Details on wet steam and the vapor fraction x**

The wet steam region is calculated automatically by the subprograms. For this purpose the following fixed details on the vapor fraction *x* are to be considered:

If the state point to be calculated is located in the single-phase region (liquid or superheated steam)  $x = -1$  must be entered as a pro-forma value. Here the backward functions will also result in  $x = -1$ .

If the state point to be calculated is located in the two phase region (wet steam), either the value 0 or 1 has to be entered for *x* (*x* = 0 for boiling liquid, *x* = 1 for saturated steam). Here the backward functions will result in  $x = 0$  or  $x = 1$ .

If the state point to be calculated is located in the two phase region, it is adequate to enter either the given value for *t* and p = -1000, or the given value for *p* and t = -1000, plus the value for *x* between 0 and 1. When calculating wet steam and p and t and x are entered as given values, the program will consider *p* and *t* to be appropriate to represent the saturation-pressure curve. If it is not the case the calculation for the quantity of the chosen function to be calculated results in -1000.

Boiling and dew curve:

H<sub>2</sub> – Normal  $(\textsf{NP}~=~1)$ : Temperature range from  $t_{\textsf{t}}$  =  $~$  – 259.193°C to  $t_{\textsf{c}}$  =  $~$  – 240.212 °C Pressure range from  $p_{\mathrm{t}}$  =  $\,$  0.0770478607 bar to  $p_{\mathrm{c}}$  = 12.837878 bar H<sub>2</sub> – Para  $(\textsf{NP}~=~0)$  :  $^-$  Temperature range from  $t_{\textsf{t}}$  =  $-$  259.35 °C to  $t_{\textsf{c}}$  =  $-$  240.212 °C Pressure range from  $p_{\mathrm{t}}$  =  $\,$  0.0703991859 bar to  $p_{\mathrm{c}}$  = 12.837878 bar

#### **Results for wrong input values**

 $H_2$ -Normal (NP = 1): Single phase region:  $(x = -1)$ *p* > 1210 bar or *p* < 0.001 bar or *t*  $>$  726.85 °C or  $t < t_{\text{mel}}(\rho)$  or  $t < t(\rho, \rho_{\text{max}})$  at  $\rho \ge \rho_t = 0.0770478607$  bar or  $t < t_{\text{trip}} = -259.193$  °C at  $p < p_t = 0.0770478607$  bar  $\rho_{\text{max}} = 38.148 \text{ mol / l}$ Boiling or dew curve: at *p* = - 1000 and *t* > - 240.212 °C or *t* < - 259.35 °C at *t* = - 1000 and *p* > 12.837878 bar or *p* < 0.0770478607 bar or at *p* > 12.837878 bar or *p* < 0.0770478607 bar and *t* > - 240.212 °C or *t* < - 259.193 °C  $H_2$ -Para (NP = 0): Single phase region:  $(x = -1)$ *p* > 1210 bar or *p* < 0.001 bar or *t*  $\ge$  726.85 °C or  $t \le t_{\text{mel}}(\rho)$  or  $t \le t(\rho, \rho_{\text{max}})$  at  $\rho \ge \rho_t = 0.0703991859$  bar or  $t < t_{\text{trip}}$  = − 259.35 °C at  $p < p_{t}$  = 0.0703991859 bar  $\rho_{\text{max}} = 44.0 \text{ mol/l}$ Boiling or dew curve:

at *p* = - 1000 and *t* > - 240.212 °C or *t* < - 259.35 °C at *t* = - 1000 and *p* > 12.837878 bar or *p* < 0.0703991859 bar or at *p* > 12.837878 bar or *p* < 0.0703991859 bar and *t* > - 240.212 °C or *t* < - 259.35 °C

3/20

## $\textsf{Vapor Pressure} \ \bm{\rho}_{_{\mathbf{S}}} \ = \ \textsf{f}( \textit{t},\textsf{NP})$

Function Name: **ps\_t\_H2** 

Subroutine with function value: **REAL\*8 FUNCTION PSTH2(T,NP)** for call from Fortran REAL\*8 T, NP

#### **Input values:**

**T** - Temperature *t* in °C

<code>NP – Calculation</code> parameter for choosing H $_2$  – Normal or H $_2$  – Para

#### **Result**

**PSTH2**, **PS** or  $ps_t_t_H_2 - V$ apor pressure  $p_s$  in bar

#### **Range of validity**

Temperature range:

H<sub>2</sub> - Normal (NP = 1): Temperature range from  $t_f$  = −259.193°C to  $t_c$  = −240.212°C H<sub>2</sub> - Para (NP = 0): Temperature range from  $t_f$  = -259.35°C to  $t_c$  = -240.212°C

#### **Results for wrong input values**

Result **PSTH2 = - 1000**, **PS = -1000** or **ps\_t\_H2 = - 1000** for Input values:

H2-Para (NP = 0): *t* < - 259.35 °C or *t* > - 240.212 °C H2-Normal (NP = 1): *t* < - 259.193 °C or *t* > - 240.212 °C

**References:** [22], [23]

### Density  $\rho = f(p, t, x, \text{NP})$

Function Name: **rho\_ptx\_H2** 

for call from Fortran REAL\*8 P,T,X,NP

Subroutine with function value: **REAL\*8 FUNCTION RHOPTXH2(P,T,X,NP)** 

#### **Input values:**

- **P** Pressure *p* in bar
- **T** Temperature *t* in °C
- **X** Vapor fraction *x* (kg of saturated steam)/(kg wet steam)
- <code>NP Calculation</code> parameter for choosing H $_2$  Normal or H $_2$  Para

#### **Result**

**RHOPTXH2**, <code>RHO</code> or <code>rho\_ptx\_H2</code>  $-$  Density  $\rho$  in kg/m $^3$ 

#### **Range of validity**

Temperature range:

 $H_2$  – Para (NP = 0):

from  $t_{\text{mel}}(\rho)$  or  $t_{\text{min}} = t(\rho, \rho_{\text{max}})$  to 126.85°C at  $\rho \ge \rho_t = 0.0703991859$  bar, with  $\rho_{\text{max}} = 44.0 \text{ mol/}I$  ( $v_{\text{min}} = 0.0112737843 \text{ m}^3/\text{kg}$ ) from  $t_{\text{trip}} = -259.35^{\circ}$ C to 726.85°C at  $p \le p_t = 0.0703991859$  bar

 $H_2$  – Normal (NP = 1):

from  $t_{\text{mel}}(\rho)$  or  $t_{\text{min}} = t(\rho, \rho_{\text{max}})$  to 126.85°C at  $\rho \ge \rho_t = 0.0770478607$  bar, with  $\rho_{\text{max}} = 38.148 \text{ mol/l}$  ( $v_{\text{min}} = 0.0130032114 \text{ m}^3/\text{kg}$ ) from  $t_{\text{trip}} = -259.193^{\circ} \text{C}$  to 726.85°C at  $p \le p_t = 0.0770478607$  bar

Pressure range: from 0.001 bar to 1210 bar

#### **Details on wet steam and the vapor fraction x**

The wet steam region is calculated automatically by the subprograms. For this purpose the following fixed details on the vapor fraction *x* are to be considered:

If the state point to be calculated is located in the single-phase region (liquid or superheated steam)  $x = -1$  must be entered as a pro-forma value. Here the backward functions will also result in  $x = -1$ .

If the state point to be calculated is located in the two phase region (wet steam), either the value 0 or 1 has to be entered for *x* (*x* = 0 for boiling liquid, *x* = 1 for saturated steam). Here the backward functions will result in  $x = 0$  or  $x = 1$ .

If the state point to be calculated is located in the two phase region, it is adequate to enter either the given value for *t* and p = -1000, or the given value for *p* and t = -1000, plus the value for *x* between 0 and 1. When calculating wet steam and  $p$  and  $t$  and  $x$  are entered as given values, the program will consider *p* and *t* to be appropriate to represent the saturation-pressure curve. If it is not the case the calculation for the quantity of the chosen function to be calculated results in -1000.

Boiling and dew curve:

H<sub>2</sub> – Normal  $(\textsf{NP}~=~1)$ : Temperature range from  $t_{\textsf{t}}$  =  $~$  – 259.193°C to  $t_{\textsf{c}}$  =  $~$  – 240.212 °C Pressure range from  $p_{\rm t}$  =  $\,$  0.0770478607 bar to  $p_{\rm c}$  = 12.837878 bar H<sub>2</sub> – Para  $(\textsf{NP}~=~0)$  :  $^-$  Temperature range from  $t_{\textsf{t}}$  =  $-$  259.35 °C to  $t_{\textsf{c}}$  =  $-$  240.212 °C Pressure range from  $p_{\rm t}$  =  $\,$  0.0703991859 bar to  $p_{\rm c}$  = 12.837878 bar

#### **Results for wrong input values**

*KCE-ThermoFluidProperties, Prof. Dr. Hans-Joachim Kretzschmar* Result **RHOPTXH2 = - 1000**, **RHO = -1000** or **rho\_ptx\_H2 = - 1000** for Input values:

## 3/22  $H_2$ -Normal (NP = 1): Single phase region:  $(x = -1)$ *p* > 1210 bar or *p* < 0.001 bar or *t* > 726.85 °C or  $t < t_{\text{mel}}(\rho)$  or  $t < t(\rho, \rho_{\text{max}})$  at  $\rho \ge \rho_t = 0.0770478607$  bar or  $t < t_{\text{trip}} = -259.193$  °C at  $p < p_t = 0.0770478607$  bar  $\rho_{\text{max}} = 38.148 \text{ mol / l}$ Boiling or dew curve: at *p* = - 1000 and *t* > - 240.212 °C or *t* < - 259.35 °C at *t* = - 1000 and *p* > 12.837878 bar or *p* < 0.0770478607 bar or at *p* > 12.837878 bar or *p* < 0.0770478607 bar and *t* > - 240.212 °C or *t* < - 259.193 °C  $H_2$ -Para (NP = 0): Single phase region:  $(x = -1)$ *p* > 1210 bar or *p* < 0.001 bar or *t*  $\ge$  726.85 °C or  $t \le t_{\text{mel}}(\rho)$  or  $t \le t(\rho, \rho_{\text{max}})$  at  $\rho \ge \rho_t = 0.0703991859$  bar or *t* <  $t$ <sub>trip</sub> = − 259.35 °C at  $p$  <  $p$ <sub>t</sub> = 0.0703991859 bar  $\rho_{\text{max}} = 44.0 \text{ mol/l}$

Boiling or dew curve:

at *p* = - 1000 and *t* > - 240.212 °C or *t* < - 259.35 °C at *t* = - 1000 and *p* > 12.837878 bar or *p* < 0.0703991859 bar or at *p* > 12.837878 bar or *p* < 0.0703991859 bar and *t* > - 240.212 °C or *t* < - 259.35 °C

## **Specific Entropy** *s* **= f(***p***,***t***,***x***,NP)**

Function Name: **s\_ptx\_H2**

Subroutine with function value: **REAL\*8 FUNCTION SPTXH2(P,T,X,NP)**<br>for call from Fortran **REAL\*8 P,T,X,NP** 

for call from Fortran

#### **Input values:**

**P** - Pressure *p* in bar

**T** - Temperature *t* in °C

**X** - Vapor fraction *x* (kg of saturated steam)/(kg wet steam)

 $\mathsf{NP}~\textsf{–}~$  Calculation parameter for choosing H $_2$  – Normal or H $_2$  – Para

#### **Result**

**SPTXH2**, **S** or **s\_ptx\_H2** - Specific entropy *s* in kJ/kg K

#### **Range of validity**

Temperature range:

 $H_2$  – Para (NP = 0):

from  $t_{\text{mel}}(\rho)$  or  $t_{\text{min}} = t(\rho, \rho_{\text{max}})$  to 126.85°C at  $\rho \ge \rho_t = 0.0703991859$  bar, with  $\rho_{\text{max}} = 44.0 \text{ mol/}I$  ( $v_{\text{min}} = 0.0112737843 \text{ m}^3/\text{kg}$ )

from  $t_{\text{trip}} = -259.35^{\circ}$ C to 726.85°C at  $p \le p_t = 0.0703991859$  bar

 $H_2$  – Normal (NP = 1):

from  $t_{\text{mel}}(p)$  or  $t_{\text{min}} = t(p, \rho_{\text{max}})$  to 126.85°C at  $p \ge p_t = 0.0770478607$  bar, with  $\rho_{\text{max}} = 38.148 \text{ mol/l}$  ( $v_{\text{min}} = 0.0130032114 \text{ m}^3/\text{kg}$ ) from  $t_{\text{trip}} = -259.193^{\circ} \text{C}$  to 726.85°C at  $p \le p_t = 0.0770478607$  bar Pressure range: from 0.001 bar to 1210 bar

#### **Details on wet steam and the vapor fraction x**

The wet steam region is calculated automatically by the subprograms. For this purpose the following fixed details on the vapor fraction *x* are to be considered:

If the state point to be calculated is located in the single-phase region (liquid or superheated steam)  $x = -1$  must be entered as a pro-forma value. Here the backward functions will also result in  $x = -1$ .

If the state point to be calculated is located in the two phase region (wet steam), either the value 0 or 1 has to be entered for *x* (*x* = 0 for boiling liquid, *x* = 1 for saturated steam). Here the backward functions will result in  $x = 0$  or  $x = 1$ .

If the state point to be calculated is located in the two phase region, it is adequate to enter either the given value for *t* and p = -1000, or the given value for *p* and t = -1000, plus the value for *x* between 0 and 1. When calculating wet steam and p and t and x are entered as given values, the program will consider *p* and *t* to be appropriate to represent the saturation-pressure curve. If it is not the case the calculation for the quantity of the chosen function to be calculated results in -1000.

Boiling and dew curve:

H<sub>2</sub> – Normal  $(\textsf{NP}~=~1)$ : Temperature range from  $t_{\textsf{t}}$  =  $~$  – 259.193°C to  $t_{\textsf{c}}$  =  $~$  – 240.212 °C Pressure range from  $p_{\mathrm{t}}$  =  $\,$  0.0770478607 bar to  $p_{\mathrm{c}}$  = 12.837878 bar H<sub>2</sub> – Para  $(\textsf{NP}~=~0)$  :  $^-$  Temperature range from  $t_{\textsf{t}}$  =  $-$  259.35 °C to  $t_{\textsf{c}}$  =  $-$  240.212 °C Pressure range from  $p_{\mathrm{t}}$  =  $\,$  0.0703991859 bar to  $p_{\mathrm{c}}$  = 12.837878 bar

#### **Results for wrong input values**

#### 3/24

 $H_2$ -Normal (NP = 1): Single phase region:  $(x = -1)$ *p* > 1210 bar or *p* < 0.001 bar or *t* > 726.85 °C or  $t < t_{\text{mel}}(\rho)$  or  $t < t(\rho, \rho_{\text{max}})$  at  $\rho \ge \rho_t = 0.0770478607$  bar or  $t < t_{\text{trip}} = -259.193$  °C at  $p < p_t = 0.0770478607$  bar  $\rho_{\text{max}} = 38.148 \text{ mol / l}$ Boiling or dew curve: at *p* = - 1000 and *t* > - 240.212 °C or *t* < - 259.35 °C at *t* = - 1000 and *p* > 12.837878 bar or *p* < 0.0770478607 bar or at *p* > 12.837878 bar or *p* < 0.0770478607 bar and *t* > - 240.212 °C or *t* < - 259.193 °C  $H_2$ -Para (NP = 0): Single phase region:  $(x = -1)$ *p* > 1210 bar or *p* < 0.001 bar or *t*  $\ge$  726.85 °C or  $t \le t_{\text{mel}}(\rho)$  or  $t \le t(\rho, \rho_{\text{max}})$  at  $\rho \ge \rho_t = 0.0703991859$  bar or *t* <  $t$ <sub>trip</sub> = − 259.35 °C at  $p$  <  $p$ <sub>t</sub> = 0.0703991859 bar  $\rho_{\text{max}} = 44.0 \text{ mol/l}$ 

Boiling or dew curve:

at *p* = - 1000 and *t* > - 240.212 °C or *t* < - 259.35 °C at *t* = - 1000 and *p* > 12.837878 bar or *p* < 0.0703991859 bar or at *p* > 12.837878 bar or *p* < 0.0703991859 bar and *t* > - 240.212 °C or *t* < - 259.35 °C

## **Backward Function: Temperature** *t* **= f(***p***,***h***,NP)**

Function Name: **t\_ph\_H2** 

Subroutine with function value: **REAL\*8 FUNCTION TPHH2(P,H,NP)** for call from Fortran REAL\*8 P, H, NP

#### **Input values:**

**P** - Pressure *p* in bar

**H** - Specific enthalpy *h* in kJ/kg

 $\mathsf{NP}~\textsf{–}~$  Calculation parameter for choosing H $_2$  – Normal or H $_2$  – Para

#### **Result**

**TPHH2**, **T** or **t\_ph\_H2 -** Temperature *t* in °C

#### **Range of validity**

Temperature range:

 $H_2$  – Para (NP = 0):

from  $t_{\text{mel}}(\rho)$  or  $t_{\text{min}} = t(\rho, \rho_{\text{max}})$  to 126.85°C at  $\rho \ge \rho_t = 0.0703991859$  bar, with  $\rho_{\text{max}} = 44.0 \text{ mol/}I$  ( $v_{\text{min}} = 0.0112737843 \text{ m}^3/\text{kg}$ ) from  $t_{\text{trin}} = -259.35^{\circ}$ C to 726.85°C at  $p \le p_t = 0.0703991859$  bar

 $H_2$  – Normal (NP = 1):

from  $t_{\text{mel}}(p)$  or  $t_{\text{min}} = t(p, \rho_{\text{max}})$  to 126.85°C at  $p \ge p_t = 0.0770478607$  bar, with  $\rho_{\text{max}} = 38.148 \text{ mol/l}$  ( $v_{\text{min}} = 0.0130032114 \text{ m}^3/\text{kg}$ ) from  $t_{\text{trip}} = -259.193^{\circ} \text{C}$  to 726.85°C at  $p \le p_t = 0.0770478607$  bar

Pressure range: from 0.001 bar to 1210 bar

#### **Details on the vapor fraction x and wet steam**

The wet steam region is calculated automatically by the sub-programs. Using the given values for *p* and *h*, the program determines whether the state point to be calculated is located in the single phase region (liquid or superheated steam) or in the wet steam region. After that, the calculation is carried out for the certain region.

Wet steam region:

H<sub>2</sub> - Normal (NP = 1): Pressure range from  $p_t = 0.0770478607$  bar to  $p_c = 12.837878$  bar H<sub>2</sub> - Para (NP = 0): Pressure range from  $p_t = 0.0703991859$  bar to  $p_c = 12.837878$  bar

#### **Results for wrong input values**

Result **T\_PH\_H2**, **T = - 1000** or **t\_ph\_H2 = - 1000** for Input values:

 $H_2$ -Normal (NP = 1): Single phase region:  $(x = -1)$ *p* > 1210 bar or *p* < 0.001 bar or at the calculation result *t* > 726.85 °C or *t* <  $t_{\text{mel}}(p)$  or  $t$  <  $t(p, \rho_{\text{max}})$  at  $p \ge p_t$  = 0.0770478607 bar  $p_{\text{max}} = 38.148 \text{ mol / l}$ 

```
Boiling or dew curve:
         at p > 12.837878 bar or p < 0.0770478607 bar or
```
 $H_2$ -Para (NP = 0): Single phase region:  $(x = -1)$ *p* > 1210 bar or *p* < 0.001 bar or at the calculation result *t* > 726.85 °C or *t* <  $t_{\text{mel}}(p)$  or  $t < t(p, \rho_{\text{max}})$  at  $p \ge p_t = 0.0703991859$  bar or *t* <  $t$ <sub>trip</sub> = − 259.35 °C at  $p$  <  $p$ <sub>t</sub> = 0.0703991859 bar  $\rho_{\text{max}} = 44.0 \text{ mol}/1$ 

Boiling or dew curve:

at *p* > 12.837878 bar or *p* < 0.0703991859 bar or calculation result *t* > - 240.212 °C or *t* < - 259.35 °C

## **Backward Function: Temperature** *t* **= f(***p***,***s***,NP)**

Function Name: **t\_ps\_H2** 

Subroutine with function value: **REAL\*8 FUNCTION TPSH2(P,S,NP)** for call from Fortran REAL\*8 P,S,NP

#### **Input values:**

**P** - Pressure *p* in bar

**S** - Specific entropy *s* in kJ/(kg K)

 $\mathsf{NP}~\textsf{–}~$  Calculation parameter for choosing H $_2$  – Normal or H $_2$  – Para

#### **Result**

**TPSH2**, **T** or **t\_ps\_H2 -** Temperature *t* in °C

#### **Range of validity**

Temperature range:

 $H_2$  – Para (NP = 0):

from  $t_{\text{mel}}(\rho)$  or  $t_{\text{min}} = t(\rho, \rho_{\text{max}})$  to 126.85°C at  $\rho \ge \rho_t = 0.0703991859$  bar, with  $\rho_{\text{max}} = 44.0 \text{ mol/}I$  ( $v_{\text{min}} = 0.0112737843 \text{ m}^3/\text{kg}$ ) from  $t_{\text{trin}} = -259.35^{\circ}$ C to 726.85°C at  $p \le p_t = 0.0703991859$  bar

 $H_2$  – Normal (NP = 1):

from  $t_{\text{mel}}(p)$  or  $t_{\text{min}} = t(p, \rho_{\text{max}})$  to 126.85°C at  $p \ge p_t = 0.0770478607$  bar, with  $\rho_{\text{max}} = 38.148 \text{ mol/l}$  ( $v_{\text{min}} = 0.0130032114 \text{ m}^3/\text{kg}$ ) from  $t_{\text{trip}} = -259.193^{\circ} \text{C}$  to 726.85°C at  $p \le p_t = 0.0770478607$  bar

Pressure range: from 0.001 bar to 1210 bar

#### **Details on the vapor fraction x and wet steam**

The wet steam region is calculated automatically by the sub-programs. Using the given values for *p* and *s*, the program determines whether the state point to be calculated is located in the single phase region (liquid or superheated steam) or in the wet steam region. After that, the calculation is carried out for the certain region.

Wet steam region:

H<sub>2</sub> - Normal (NP = 1): Pressure range from  $p_t = 0.0770478607$  bar to  $p_c = 12.837878$  bar H<sub>2</sub> - Para (NP = 0): Pressure range from  $p_t = 0.0703991859$  bar to  $p_c = 12.837878$  bar

#### **Results for wrong input values**

Result **TPSH2, T = - 1000** or **t\_ps\_H2 = - 1000** for Input values:

 $H_2$ -Normal (NP = 1): Single phase region:  $(x = -1)$ *p* > 1210 bar or *p* < 0.001 bar or at the calculation result *t* > 726.85 °C or *t* <  $t_{\text{mel}}(p)$  or  $t < t(p, \rho_{\text{max}})$  at  $p \ge p_t = 0.0770478607$  bar or  $t < t_{\text{trin}} = -259.193$  °C at  $p < p_t = 0.0770478607$  bar ( $\rho_{\text{max}} = 38.148$ mol/l)

Boiling or dew curve: at *p* > 12.837878 bar or *p* < 0.0770478607 bar or  $H_2$ -Para (NP = 0): Single phase region:  $(x = -1)$ *p* > 1210 bar or *p* < 0.001 bar or at the calculation result *t* > 726.85 °C or *t* <  $t_{\text{mel}}(p)$  or  $t < t(p, \rho_{\text{max}})$  at  $p \ge p_{\text{t}} = 0.0703991859$  bar or  $t < t_{\text{trip}}$  = − 259.35 °C at  $p < p_t$  = 0.0703991859 bar ( $\rho_{\text{max}}$  = 44.0 mol/l)

Boiling or dew curve:

at *p* > 12.837878 bar or *p* < 0.0703991859 bar or calculation result *t* > - 240.212 °C or *t* < - 259.35 °C

## Boiling Temperature  $t_{_{\mathbf{S}}}=\;$  f(  $\bm{\rho},$  NP)

Function Name: **ts\_p\_H2** 

Subroutine with function value: **REAL\*8 FUNCTION TSPH2(P,NP)** for call from Fortran REAL\*8 P,NP

#### **Input values:**

**P** - Pressure *p* in bar

<code>NP – Calculation</code> parameter for choosing H $_2$  – Normal or H $_2$  – Para

#### **Result**

**TSPH2, TS or ts \_p \_H2** – Boiling temperature  $t_s$  in  $\textdegree C$ 

#### **Range of validity**

Pressure range:

H<sub>2</sub> - Normal (NP = 1): Pressure range from  $p_t$  = 0.0770478607 bar to  $p_c$  = 12.837878 bar H<sub>2</sub> – Para (NP = 0): Pressure range from  $p_t = 0.0703991859$  bar to  $p_c = 12.837878$  bar

#### **Results for wrong input values**

Result **TSPH2 = - 1000**, **TS = -1000** or **ts\_p\_H2 = - 1000** for Input values:

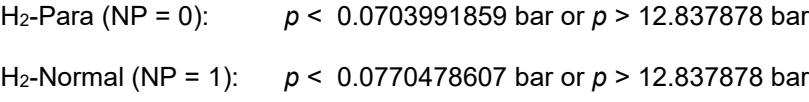

**References:** [22], [23]

## ${\sf Melting\, Temperature}\; t_{\sf mel}\;=\;{\sf f}({\boldsymbol{\rho}},{\sf NP})$

Function Name: **tmel\_p\_H2** 

Subroutine with function value: **REAL\*8 FUNCTION TMELH2(P,NP)**<br>for call from Fortran **REALTA** REAL<sup>\*8</sup> P,NP for call from Fortran

#### **Input values:**

**P** - Pressure *p* in bar

<code>NP – Calculation</code> parameter for choosing H $_2$  – Normal or H $_2$  – Para

#### **Result**

**TMELH2**, **TMEL** or **tmel\_p\_H2** - Melting temperature  $t_{\text{mel}}$  in °C for H2-Para

#### **Range of validity**

Pressure range: from 0.0703991859 bar to 1210 bar

#### **Results for wrong input values**

Result **TMELH2, = - 1000**, **TMEL = -1000** or **tmel\_p\_H2 = - 1000** for Input values:

 $NP \neq 0$ 

*p* < 0.0703991859 bar or *p* > 1210 bar

## **Specific Internal Energy** *u* **= f(***p***,***t***,***x***,NP)**

#### Function Name: **u\_ptx\_H2**

Subroutine with function value: **REAL\*8 FUNCTION UPTXH2(P,T,X,NP)**<br>for call from Fortran **REAL\*8 P.T.X.NP** REAL\*8 P,T,X,NP

**Input values:**

**P** - Pressure *p* in bar

**T** - Temperature *t* in °C

**X** - Vapor fraction *x* (kg of saturated steam)/(kg wet steam)

<code>NP – Calculation</code> parameter for choosing H $_2$  – Normal or H $_2$  – Para

#### **Result**

**UPTXH2**, **U** or **u\_ptx\_H2** – Specific internal energy *u* in kJ/kg

#### **Range of validity**

Temperature range:

 $H_2$  – Para (NP = 0):

from  $t_{\text{mel}}(p)$  or  $t_{\text{min}} = t(p, \rho_{\text{max}})$  to 126.85°C at  $p \ge p_t = 0.0703991859$  bar,

with  $\rho_{\text{max}} = 44.0 \text{ mol/}I$  ( $v_{\text{min}} = 0.0112737843 \text{ m}^3/\text{kg}$ )

from  $t_{\text{trip}} = -259.35^{\circ} \text{C}$  to 726.85°C at  $p \le p_t = 0.0703991859$  bar

 $H_2$  – Normal (NP = 1):

from  $t_{\text{mel}}(\rho)$  or  $t_{\text{min}} = t(\rho, \rho_{\text{max}})$  to 126.85°C at  $\rho \ge \rho_t = 0.0770478607$  bar, with  $\rho_{\text{max}} = 38.148 \text{ mol/l}$  ( $v_{\text{min}} = 0.0130032114 \text{ m}^3/\text{kg}$ ) from  $t_{\text{trip}} = -259.193^{\circ}$ C to 726.85°C at  $p \le p_t = 0.0770478607$  bar

Pressure range: from 0.001 bar to 1210 bar

#### **Details on wet steam and the vapor fraction x**

The wet steam region is calculated automatically by the subprograms. For this purpose the following fixed details on the vapor fraction *x* are to be considered:

If the state point to be calculated is located in the single-phase region (liquid or superheated steam)  $x = -1$  must be entered as a pro-forma value. Here the backward functions will also result in  $x = -1$ .

If the state point to be calculated is located in the two phase region (wet steam), either the value 0 or 1 has to be entered for *x* (*x* = 0 for boiling liquid, *x* = 1 for saturated steam). Here the backward functions will result in  $x = 0$  or  $x = 1$ .

If the state point to be calculated is located in the two phase region, it is adequate to enter either the given value for *t* and p = -1000, or the given value for *p* and t = -1000, plus the value for *x* between 0 and 1. When calculating wet steam and  $p$  and  $t$  and  $x$  are entered as given values, the program will consider *p* and *t* to be appropriate to represent the saturation-pressure curve. If it is not the case the calculation for the quantity of the chosen function to be calculated results in -1000.

Boiling and dew curve:

H<sub>2</sub> – Normal  $(\textsf{NP}~=~1)$ : Temperature range from  $t_{\textsf{t}}$  =  $~$  – 259.193°C to  $t_{\textsf{c}}$  =  $~$  – 240.212 °C Pressure range from  $p_{\rm t}$  =  $\,$  0.0770478607 bar to  $p_{\rm c}$  = 12.837878 bar H<sub>2</sub> – Para  $(\textsf{NP}~=~0)$  :  $^-$  Temperature range from  $t_{\textsf{t}}$  =  $-$  259.35 °C to  $t_{\textsf{c}}$  =  $-$  240.212 °C Pressure range from  $p_{\rm t}$  =  $\,$  0.0703991859 bar to  $p_{\rm c}$  = 12.837878 bar

#### **Results for wrong input values**

Result **UPTXH2 = -1000**, **U = -1000** or **u\_ptx\_H2 = -1000** for Input values:

#### 3/32

 $H_2$ -Normal (NP = 1): Single phase region:  $(x = -1)$ *p* > 1210 bar or *p* < 0.001 bar or *t* > 726.85 °C or  $t < t_{\text{mel}}(\rho)$  or  $t < t(\rho, \rho_{\text{max}})$  at  $\rho \ge \rho_t = 0.0770478607$  bar or  $t < t_{\text{trip}} = -259.193$  °C at  $p < p_t = 0.0770478607$  bar  $\rho_{\text{max}} = 38.148 \text{ mol / l}$ Boiling or dew curve: at *p* = - 1000 and *t* > - 240.212 °C or *t* < - 259.35 °C at *t* = - 1000 and *p* > 12.837878 bar or *p* < 0.0770478607 bar or at *p* > 12.837878 bar or *p* < 0.0770478607 bar and *t* > - 240.212 °C or *t* < - 259.193 °C  $H_2$ -Para (NP = 0): Single phase region:  $(x = -1)$ *p* > 1210 bar or *p* < 0.001 bar or *t*  $\ge$  726.85 °C or  $t \le t_{\text{mel}}(\rho)$  or  $t \le t(\rho, \rho_{\text{max}})$  at  $\rho \ge \rho_t = 0.0703991859$  bar or *t* <  $t$ <sub>trip</sub> = − 259.35 °C at  $p$  <  $p$ <sub>t</sub> = 0.0703991859 bar  $\rho_{\text{max}} = 44.0 \text{ mol/l}$ Boiling or dew curve:

at *p* = - 1000 and *t* > - 240.212 °C or *t* < - 259.35 °C at *t* = - 1000 and *p* > 12.837878 bar or *p* < 0.0703991859 bar or at *p* > 12.837878 bar or *p* < 0.0703991859 bar and *t* > - 240.212 °C or *t* < - 259.35 °C

## **Specific Volume** *v* **= f(***p***,***t***,***x***,NP)**

#### Function Name: **v\_ptx\_H2**

for call from Fortran REAL\*8 P,T,X,NP

Subroutine with function value: **REAL\*8 FUNCTION VPTXH2(P,T,X,NP)**

#### **Input values:**

- **P** Pressure *p* in bar
- **T** Temperature *t* in °C

**X** - Vapor fraction *x* (kg of saturated steam)/(kg wet steam)

 $\mathsf{NP}~\textsf{–}~$  Calculation parameter for choosing H $_2$  – Normal or H $_2$  – Para

#### **Result**

**VPTXH2. V** or **v ptx H2**  $\sim$  Specific volume v in m<sup>3</sup> /kg

#### **Range of validity**

Temperature range:

 $H_2$  – Para (NP = 0):

from  $t_{\text{mel}}(\rho)$  or  $t_{\text{min}} = t(\rho, \rho_{\text{max}})$  to 126.85°C at  $\rho \ge \rho_t = 0.0703991859$  bar, with  $\rho_{\text{max}} = 44.0 \text{ mol/}$  ( $v_{\text{min}} = 0.0112737843 \text{ m}^3/\text{kg}$ ) from  $t_{\text{trip}} = -259.35^{\circ} \text{C}$  to 726.85°C at  $p \le p_{\text{t}} = 0.0703991859$  bar

 $H_2$  – Normal (NP = 1):

from  $t_{\text{mel}}(p)$  or  $t_{\text{min}} = t(p, \rho_{\text{max}})$  to 126.85°C at  $p \ge p_t = 0.0770478607$  bar, with  $\rho_{\text{max}} = 38.148 \text{ mol/l}$  ( $v_{\text{min}} = 0.0130032114 \text{ m}^3/\text{kg}$ ) from  $t_{\text{trip}} = -259.193^{\circ} \text{C}$  to 726.85°C at  $p \le p_t = 0.0770478607$  bar Pressure range: from 0.001 bar to 1210 bar

#### **Details on wet steam and the vapor fraction x**

The wet steam region is calculated automatically by the subprograms. For this purpose the following fixed details on the vapor fraction *x* are to be considered:

If the state point to be calculated is located in the single-phase region (liquid or superheated steam)  $x = -1$  must be entered as a pro-forma value. Here the backward functions will also result in  $x = -1$ .

If the state point to be calculated is located in the two phase region (wet steam), either the value 0 or 1 has to be entered for *x* (*x* = 0 for boiling liquid, *x* = 1 for saturated steam). Here the backward functions will result in  $x = 0$  or  $x = 1$ .

If the state point to be calculated is located in the two phase region, it is adequate to enter either the given value for *t* and p = -1000, or the given value for *p* and t = -1000, plus the value for *x* between 0 and 1. When calculating wet steam and  $p$  and  $t$  and  $x$  are entered as given values, the program will consider *p* and *t* to be appropriate to represent the saturation-pressure curve. If it is not the case the calculation for the quantity of the chosen function to be calculated results in -1000.

Boiling and dew curve:

H<sub>2</sub> – Normal  $(\textsf{NP}~=~1)$ : Temperature range from  $t_{\textsf{t}}$  =  $~$  – 259.193°C to  $t_{\textsf{c}}$  =  $~$  – 240.212 °C Pressure range from  $p_{\mathrm{t}}$  =  $\,$  0.0770478607 bar to  $p_{\mathrm{c}}$  = 12.837878 bar H<sub>2</sub> – Para  $(\textsf{NP}~=~0)$  :  $^-$  Temperature range from  $t_{\textsf{t}}$  =  $-$  259.35 °C to  $t_{\textsf{c}}$  =  $-$  240.212 °C Pressure range from  $p_{\rm t}$  =  $\,$  0.0703991859 bar to  $p_{\rm c}$  = 12.837878 bar

#### **Results for wrong input values**

Result **VPTXH2 = - 1000**, **V = - 1000** or **v\_ptx\_H2 = - 1000** for Input values:

#### 3/34

 $H_2$ -Normal (NP = 1): Single phase region:  $(x = -1)$ *p* > 1210 bar or *p* < 0.001 bar or *t* > 726.85 °C or  $t < t_{\text{mel}}(\rho)$  or  $t < t(\rho, \rho_{\text{max}})$  at  $\rho \ge \rho_t = 0.0770478607$  bar or *t* <  $t$ <sub>trip</sub> = − 259.193 °C at  $p$  <  $p$ <sub>t</sub> = 0.0770478607 bar  $p_{\text{max}} = 38.148 \text{ mol} / \text{I}$ Boiling or dew curve: at *p* = - 1000 and *t* > - 240.212 °C or *t* < - 259.35 °C at *t* = - 1000 and *p* > 12.837878 bar or *p* < 0.0770478607 bar or at *p* > 12.837878 bar or *p* < 0.0770478607 bar and *t* > - 240.212 °C or *t* < - 259.193 °C  $H_2$ -Para (NP = 0): Single phase region:  $(x = -1)$ 

*p* > 1210 bar or *p* < 0.001 bar or *t* > 726.85 °C or *t* < *t*<sub>mel</sub>(*p*) or *t* < *t*(*p*,  $\rho_{max}$ ) at *p* ≥  $\rho_t$  = 0.0703991859 bar or *t* < *t*<sub>trip</sub> = − 259.35 °C at *p* <  $\rho_t$  = 0.0703991859 bar  $\rho_{\text{max}} = 44.0 \text{ mol}/1$ 

Boiling or dew curve:

at *p* = - 1000 and *t* > - 240.212 °C or *t* < - 259.35 °C at *t* = - 1000 and *p* > 12.837878 bar or *p* < 0.0703991859 bar or at *p* > 12.837878 bar or *p* < 0.0703991859 bar and *t* > - 240.212 °C or *t* < - 259.35 °C

## Speed of Sound  $w = f(p,t,x,NP)$

#### Function Name: **w\_ptx\_H2**

Subroutine with function value: **REAL\*8 FUNCTION WPTXH2(P,T,X,NP)**<br>for call from Fortran **REAL\*8 P.T.X.NP** REAL\*8 P,T,X,NP

#### **Input values:**

**P** - Pressure *p* in bar

**T** - Temperature *t* in °C

**X** - Vapor fraction *x* (kg of saturated steam)/(kg wet steam)

<code>NP – Calculation</code> parameter for choosing H $_2$  – Normal or H $_2$  – Para

#### **Result**

**WPTXH2**, **W** or **w\_ptx\_H2 -** Speed of sound *w* in m/s

#### **Range of validity**

Temperature range:

 $H_2$  – Para (NP = 0):

from  $t_{\text{mel}}(p)$  or  $t_{\text{min}} = t(p, \rho_{\text{max}})$  to 126.85°C at  $p \ge p_t = 0.0703991859$  bar,

with  $\rho_{\text{max}} = 44.0 \text{ mol/}I$  ( $v_{\text{min}} = 0.0112737843 \text{ m}^3/\text{kg}$ )

from  $t_{\text{trip}} = -259.35^{\circ} \text{C}$  to 726.85°C at  $p \le p_t = 0.0703991859$  bar

 $H_2$  – Normal (NP = 1):

from  $t_{\text{mel}}(\rho)$  or  $t_{\text{min}} = t(\rho, \rho_{\text{max}})$  to 126.85°C at  $\rho \ge \rho_t = 0.0770478607$  bar, with  $\rho_{\text{max}} = 38.148 \text{ mol/l}$  ( $v_{\text{min}} = 0.0130032114 \text{ m}^3/\text{kg}$ ) from  $t_{\text{trip}} = -259.193^{\circ}$ C to 726.85°C at  $p \le p_t = 0.0770478607$  bar

Pressure range: from 0.001 bar to 1210 bar

#### **Details on wet steam and the vapor fraction x**

The wet steam region is calculated automatically by the subprograms. For this purpose the following fixed details on the vapor fraction *x* are to be considered:

If the state point to be calculated is located in the single-phase region (liquid or superheated steam)  $x = -1$  must be entered as a pro-forma value. Here the backward functions will also result in  $x = -1$ .

If the state point to be calculated is located in the two phase region (wet steam), either the value 0 or 1 has to be entered for *x* (*x* = 0 for boiling liquid, *x* = 1 for saturated steam). Here the backward functions will result in  $x = 0$  or  $x = 1$ .

If the state point to be calculated is located in the two phase region, it is adequate to enter either the given value for *t* and p = -1000, or the given value for *p* and t = -1000, plus the value for *x* between 0 and 1. When calculating wet steam and  $p$  and  $t$  and  $x$  are entered as given values, the program will consider *p* and *t* to be appropriate to represent the saturation-pressure curve. If it is not the case the calculation for the quantity of the chosen function to be calculated results in -1000.

Boiling and dew curve:

H<sub>2</sub> – Normal  $(\textsf{NP}~=~1)$ : Temperature range from  $t_{\textsf{t}}$  =  $~$  – 259.193°C to  $t_{\textsf{c}}$  =  $~$  – 240.212 °C Pressure range from  $p_{\rm t}$  =  $\,$  0.0770478607 bar to  $p_{\rm c}$  = 12.837878 bar H<sub>2</sub> – Para  $(\textsf{NP}~=~0)$  :  $^-$  Temperature range from  $t_{\textsf{t}}$  =  $-$  259.35 °C to  $t_{\textsf{c}}$  =  $-$  240.212 °C Pressure range from  $p_{\rm t}$  =  $\,$  0.0703991859 bar to  $p_{\rm c}$  = 12.837878 bar

#### **Results for wrong input values**

Result **WPTXH2 = - 1000** or **w\_ptx\_H2 = - 1000** for Input values:

#### 3/36

 $H_2$ -Normal (NP = 1): Single phase region:  $(x = -1)$ *p* > 1210 bar or *p* < 0.001 bar or *t* > 726.85 °C or  $t < t_{\text{mel}}(\rho)$  or  $t < t(\rho, \rho_{\text{max}})$  at  $\rho \ge \rho_t = 0.0770478607$  bar or  $t < t_{\text{trip}} = -259.193$  °C at  $p < p_t = 0.0770478607$  bar  $\rho_{\text{max}} = 38.148 \text{ mol / l}$ Boiling or dew curve: at *p* = - 1000 and *t* > - 240.212 °C or *t* < - 259.35 °C at *t* = - 1000 and *p* > 12.837878 bar or *p* < 0.0770478607 bar or at *p* > 12.837878 bar or *p* < 0.0770478607 bar and *t* > - 240.212 °C or *t* < - 259.193 °C  $H_2$ -Para (NP = 0): Single phase region:  $(x = -1)$ *p* > 1210 bar or *p* < 0.001 bar or *t*  $\ge$  726.85 °C or  $t \le t_{\text{mel}}(\rho)$  or  $t \le t(\rho, \rho_{\text{max}})$  at  $\rho \ge \rho_t = 0.0703991859$  bar or *t* <  $t$ <sub>trip</sub> = − 259.35 °C at  $p$  <  $p$ <sub>t</sub> = 0.0703991859 bar  $\rho_{\text{max}} = 44.0 \text{ mol/l}$ 

Boiling or dew curve:

at *p* = - 1000 and *t* > - 240.212 °C or *t* < - 259.35 °C at *t* = - 1000 and *p* > 12.837878 bar or *p* < 0.0703991859 bar or at *p* > 12.837878 bar or *p* < 0.0703991859 bar and *t* > - 240.212 °C or *t* < - 259.35 °C

## **Backward Function: Vapor Fraction** *x* **= f(***p***,***h***,NP)**

Function Name: **x\_ph\_H2**

Subroutine with function value: **REAL\*8 FUNCTION XPHH2(P,H,NP)** for call from Fortran REAL\*8 P, H, NP

#### **Input values:**

**P** - Pressure *p* in bar

**H** - Specific enthalpy *h* in kJ/kg

 $\mathsf{NP}~\textsf{–}~$  Calculation parameter for choosing H $_2$  – Normal or H $_2$  – Para

#### **Result**

**XPHH2**, **X** or **x\_ph\_H2 -** Vapor fraction *x* in (kg saturated steam/kg wet steam)

#### **Range of validity**

Temperature range:

 $H_2$  – Para (NP = 0):

from  $t_{\text{mel}}(\rho)$  or  $t_{\text{min}} = t(\rho, \rho_{\text{max}})$  to 126.85°C at  $\rho \ge \rho_t = 0.0703991859$  bar, with  $\rho_{\text{max}} = 44.0 \text{ mol/}I$  ( $v_{\text{min}} = 0.0112737843 \text{ m}^3/\text{kg}$ ) from  $t_{\text{trin}} = -259.35^{\circ}$ C to 726.85°C at  $p \le p_t = 0.0703991859$  bar

 $H_2$  – Normal (NP = 1):

from  $t_{\text{mel}}(p)$  or  $t_{\text{min}} = t(p, \rho_{\text{max}})$  to 126.85°C at  $p \ge p_t = 0.0770478607$  bar, with  $\rho_{\text{max}} = 38.148 \text{ mol/l}$  ( $v_{\text{min}} = 0.0130032114 \text{ m}^3/\text{kg}$ ) from  $t_{\text{trip}} = -259.193^{\circ} \text{C}$  to 726.85°C at  $p \le p_t = 0.0770478607$  bar

Pressure range: from 0.001 bar to 1210 bar

#### **Details on the calculation of wet steam**

The wet steam region is calculated automatically by the sub-programs. Using the given values for *p* and *h*, the program determines whether the state point to be calculated is located in the single phase region (liquid or superheated steam) or in the wet steam region. When calculating wet steam, *x* will be calculated, otherwise the function to be calculated results in  $x = -1$ .

Wet steam region:

H<sub>2</sub> - Normal (NP = 1): Pressure range from  $p_t = 0.0770478607$  bar to  $p_c = 12.837878$  bar H<sub>2</sub> – Para (NP = 0): Pressure range from  $p_t = 0.0703991859$  bar to  $p_c = 12.837878$  bar

#### **Results for wrong input values**

Result  $XPHH2$ ,  $X = -1$  or  $x$  ph  $H2 = -1$  for Input values:

In case the point of state is located in the single phase region

H2-Para (NP = 0): *p* < 0.0703991859 bar or *p* > 12.837878 bar H2-Normal (NP = 1): *p* < 0.0770478607 bar or *p* > 12.837878 bar

## **Backward Function: Vapor Fraction** *x* **= f(***p***,***s***,NP)**

Function Name: **x\_ps\_H2**

Subroutine with function value: **REAL\*8 FUNCTION XPSH2(P,S,NP)** for call from Fortran REAL\*8 P,S,NP

#### **Input values:**

**P** - Pressure *p* in bar

**S** - Specific entropy *s* in kJ/(kg K)

 $\mathsf{NP}~\textsf{–}~$  Calculation parameter for choosing H $_2$  – Normal or H $_2$  – Para

#### **Result**

**XPSH2**, **X** or **x\_ps\_H2 -** Vapor fraction *x* in (kg saturated steam/kg wet steam)

#### **Range of validity**

Temperature range:

 $H_2$  – Para (NP = 0):

from  $t_{\text{mel}}(\rho)$  or  $t_{\text{min}} = t(\rho, \rho_{\text{max}})$  to 126.85°C at  $\rho \ge \rho_t = 0.0703991859$  bar, with  $\rho_{\text{max}} = 44.0 \text{ mol/}I$  ( $v_{\text{min}} = 0.0112737843 \text{ m}^3/\text{kg}$ ) from  $t_{\text{trin}} = -259.35^{\circ}$ C to 726.85°C at  $p \le p_t = 0.0703991859$  bar

 $H_2$  – Normal (NP = 1):

from  $t_{\text{mel}}(p)$  or  $t_{\text{min}} = t(p, \rho_{\text{max}})$  to 126.85°C at  $p \ge p_t = 0.0770478607$  bar, with  $\rho_{\text{max}} = 38.148 \text{ mol/l}$  ( $v_{\text{min}} = 0.0130032114 \text{ m}^3/\text{kg}$ ) from  $t_{\text{trip}} = -259.193^{\circ} \text{C}$  to 726.85°C at  $p \le p_t = 0.0770478607$  bar

Pressure range: from 0.001 bar to 1210 bar

#### **Details on the calculation of wet steam**

The wet steam region is calculated automatically by the sub-programs. Using the given values for *p* and *s*, the program determines whether the state point to be calculated is located in the single phase region (liquid or superheated steam) or in the wet steam region. When calculating wet steam, *x* will be calculated, otherwise the function to be calculated results in  $x = -1$ .

Wet steam region:

H<sub>2</sub> - Normal (NP = 1): Pressure range from  $p_t$  = 0.0770478607 bar to  $p_c$  = 12.837878 bar H<sub>2</sub> – Para (NP = 0): Pressure range from  $p_t = 0.0703991859$  bar to  $p_c = 12.837878$  bar

#### **Results for wrong input values**

Result **XPSH2**, **X = - 1** or **x\_ps\_H2 = - 1** for Input values:

In case the point of state is located in the single phase region

H2-Para (NP = 0): *p* < 0.0703991859 bar or *p* > 12.837878 bar H2-Normal (NP = 1): *p* < 0.0770478607 bar or *p* > 12.837878 bar

## Speed of Sound  $Z = f(p,t,x,NP)$

#### Function Name: **z\_ptx\_H2**

Subroutine with function value: **REAL\*8 FUNCTION ZPTXH2(P,T,X,NP)** REAL\*8 P,T,X,NP

#### **Input values:**

- **P** Pressure *p* in bar
- **T** Temperature *t* in °C
- **X** Vapor fraction *x* (kg of saturated steam)/(kg wet steam)
- <code>NP Calculation</code> parameter for choosing H $_2$  Normal or H $_2$  Para

#### **Result**

**ZPTXH2**, **Z** or **z\_ptx\_H2 –** Compression factor z

#### **Range of validity**

Temperature range:

 $H_2$  – Para (NP = 0):

from  $t_{\text{mel}}(p)$  or  $t_{\text{min}} = t(p, \rho_{\text{max}})$  to 126.85°C at  $p \ge p_t = 0.0703991859$  bar,

with  $\rho_{\text{max}} = 44.0 \text{ mol/}I$  ( $v_{\text{min}} = 0.0112737843 \text{ m}^3/\text{kg}$ )

from  $t_{\text{trip}} = -259.35^{\circ} \text{C}$  to 726.85°C at  $p \le p_t = 0.0703991859$  bar

 $H_2$  – Normal (NP = 1):

from  $t_{\text{mel}}(\rho)$  or  $t_{\text{min}} = t(\rho, \rho_{\text{max}})$  to 126.85°C at  $\rho \ge \rho_t = 0.0770478607$  bar, with  $\rho_{\text{max}} = 38.148 \text{ mol/l}$  ( $v_{\text{min}} = 0.0130032114 \text{ m}^3/\text{kg}$ ) from  $t_{\text{trip}} = -259.193^{\circ}$ C to 726.85°C at  $p \le p_t = 0.0770478607$  bar

Pressure range: from 0.001 bar to 1210 bar

#### **Details on wet steam and the vapor fraction x**

The wet steam region is calculated automatically by the subprograms. For this purpose the following fixed details on the vapor fraction *x* are to be considered:

If the state point to be calculated is located in the single-phase region (liquid or superheated steam)  $x = -1$  must be entered as a pro-forma value. Here the backward functions will also result in  $x = -1$ .

If the state point to be calculated is located in the two phase region (wet steam), either the value 0 or 1 has to be entered for *x* (*x* = 0 for boiling liquid, *x* = 1 for saturated steam). Here the backward functions will result in  $x = 0$  or  $x = 1$ .

If the state point to be calculated is located in the two phase region, it is adequate to enter either the given value for *t* and p = -1000, or the given value for *p* and t = -1000, plus the value for *x* between 0 and 1. When calculating wet steam and  $p$  and  $t$  and  $x$  are entered as given values, the program will consider *p* and *t* to be appropriate to represent the saturation-pressure curve. If it is not the case the calculation for the quantity of the chosen function to be calculated results in -1000.

Boiling and dew curve:

H<sub>2</sub> – Normal  $(\textsf{NP}~=~1)$ : Temperature range from  $t_{\textsf{t}}$  =  $~$  – 259.193°C to  $t_{\textsf{c}}$  =  $~$  – 240.212 °C Pressure range from  $p_{\rm t}$  =  $\,$  0.0770478607 bar to  $p_{\rm c}$  = 12.837878 bar H<sub>2</sub> – Para  $(\textsf{NP}~=~0)$  :  $^-$  Temperature range from  $t_{\textsf{t}}$  =  $-$  259.35 °C to  $t_{\textsf{c}}$  =  $-$  240.212 °C Pressure range from  $p_{\rm t}$  =  $\,$  0.0703991859 bar to  $p_{\rm c}$  = 12.837878 bar

#### **Results for wrong input values**

Result **ZPTXH2 = - 1000** or **z\_ptx\_H2 = - 1000** for Input values:

## 3/40  $H_2$ -Normal (NP = 1): Single phase region:  $(x = -1)$ *p* > 1210 bar or *p* < 0.001 bar or *t* > 726.85 °C or  $t < t_{\text{mel}}(\rho)$  or  $t < t(\rho, \rho_{\text{max}})$  at  $\rho \ge \rho_t = 0.0770478607$  bar or  $t < t_{\text{trip}} = -259.193$  °C at  $p < p_t = 0.0770478607$  bar  $\rho_{\text{max}} = 38.148 \text{ mol / l}$ Boiling or dew curve: at *p* = - 1000 and *t* > - 240.212 °C or *t* < - 259.35 °C at *t* = - 1000 and *p* > 12.837878 bar or *p* < 0.0770478607 bar or at *p* > 12.837878 bar or *p* < 0.0770478607 bar and *t* > - 240.212 °C or *t* < - 259.193 °C  $H_2$ -Para (NP = 0): Single phase region:  $(x = -1)$ *p* > 1210 bar or *p* < 0.001 bar or *t*  $\ge$  726.85 °C or  $t \le t_{\text{mel}}(\rho)$  or  $t \le t(\rho, \rho_{\text{max}})$  at  $\rho \ge \rho_t = 0.0703991859$  bar or *t* <  $t$ <sub>trip</sub> = − 259.35 °C at  $p$  <  $p$ <sub>t</sub> = 0.0703991859 bar  $\rho_{\text{max}} = 44.0 \text{ mol/l}$ Boiling or dew curve:

at *p* = - 1000 and *t* > - 240.212 °C or *t* < - 259.35 °C at *t* = - 1000 and *p* > 12.837878 bar or *p* < 0.0703991859 bar or at *p* > 12.837878 bar or *p* < 0.0703991859 bar and *t* > - 240.212 °C or *t* < - 259.35 °C

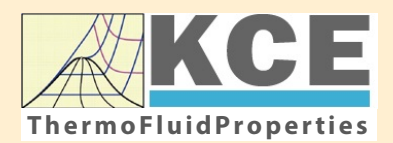

# **KCE-ThermoFluidProperties www.thermofluidprop.com ThermoFluidProperties**

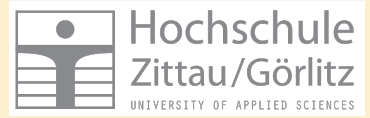

## **Property Libraries for Calculating Heat Cycles, Boilers, Turbines and Refrigerators**

#### **Water and Steam**

#### **Library LibIF97**

- Industrial Formulation IAPWS-IF97 (Revision 2007)
- Supplementary Standards IAPWS-IF97-S01, -S03rev, -S04, and -S05
- IAPWS Revised Advisory Note No. 3 on Thermodynamic Derivatives (2008)

#### **Library LibIF97\_META**

• Industrial Formulation IAPWS-IF97 (Revision 2007) for metastable steam

#### **Humid Combustion Gas Mixtures | Humid Air**

#### **Library LibHuGas**

Model: Ideal mixture of the real fluids:  $CO<sub>2</sub>$  - Span, Wagner  $H<sub>2</sub>O$  - IAPWS-95

- $O<sub>2</sub>$  Schmidt, Wagner  $N<sub>2</sub>$  Span et al. Ar - Tegeler et al.
	- and of the ideal gases:  $SO<sub>2</sub>$ , CO, Ne

(Scientific Formulation of Bücker et al.) Consideration of:

- Dissociation from VDI 4670
- Poynting effect

#### **Library LibHuAir**

Model: Ideal mixture of the real fluids:

• Dry air from Lemmon et al. • Steam, water and ice from IAPWS-IF97 and IAPWS-06

#### Consideration of:

- Condensation and freezing of steam
- Dissociation from VDI 4670 • Poynting effect from
- ASHRAE RP-1485

#### **Extremely Fast Calculations Property Calculations Extremely Fast**

Spline-Based Table Look-up Method (SBTL)

#### **Library LibSBTL\_IF97 Library LibSBTL\_95 Library LibSBTL\_HuAir**

For steam, water, humid air, carbon dioxide and other fluids and mixtures according IAPWS Guideline 2015 for Computational Fluid Dynamics (CFD), real-time and non-stationary simulations

#### **Ideal Gas Mixtures Ideal Gas Mixtures Carbon Dioxide Humid Air Carbon Dioxide Including Dry Ice**

#### **Library LibCO2**

Formulation of Span and Wagner (1996)

#### **Seawater**

#### **Library LibSeaWa**

IAPWS Industrial Formulation 2013

## **Ice Ice**

#### **Library LibICE**

Ice from IAPWS-06, Melting and sublimation pressures from IAPWS-08. Water from IAPWS-IF97, Steam from IAPWS-95 and -IF97

#### **Library LibIdGasMix**

#### Model: Ideal mixture of the ideal gases:

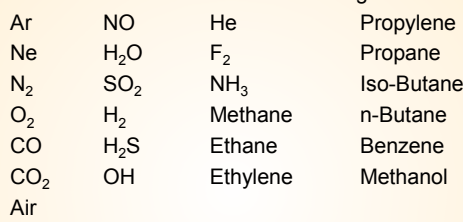

Consideration of: • Dissociation from the VDI Guideline 4670

#### **Library LibIDGAS**

Model: Ideal gas mixture from VDI Guideline 4670

Consideration of:

#### • Dissociation from the VDI Guideline 4670

## **Huma** 7 **m**

#### **Library ASHRAE LibHuAirProp**

Model: Virial equation from ASHRAE Report RP-1485 for real mixture of the real fluids:

- Dry air
- Steam
- Consideration of:
- Enhancement of the partial
- saturation pressure of water vapor at elevated total pressures

www.ashrae.org/bookstore

#### **Dry Air Including Liquid Air**

#### **Library LibRealAir**

Formulation of Lemmon et al. (2000)

#### **Refrigerants**

#### **Ammonia**

## **Library LibNH3**

Formulation of Tillner-Roth et al. (1993)

**R134a**

#### **Library LibR134a**

Formulation of Tillner-Roth and Baehr (1994)

#### **Iso-Butane**

#### **Library LibButane\_Iso**

Formulation of Bücker and Wagner (2006)

#### **n-Butane**

#### **Library LibButane\_n**

Formulation of Bücker and Wagner (2006)

#### **Mixtures for Absorption Processes Refrigerants Mixtures for Absorption Processes Liquid Coolants**

#### **Ammonia/Water Mixtures**

#### **Library LibAmWa**

IAPWS Guideline 2001 of Tillner-Roth and Friend (1998) Helmholtz energy equation for the mixing term (also useable for calculating the Kalina Cycle)

#### **Water/Lithium Bromide Mixtures**

#### **Library LibWaLi**

Formulation of Kim and Infante Ferreira (2004) Gibbs energy equation for the mixing term

#### **Liquid Coolants**

#### **Liquid Secondary Refrigerants**

#### **Library LibSecRef**

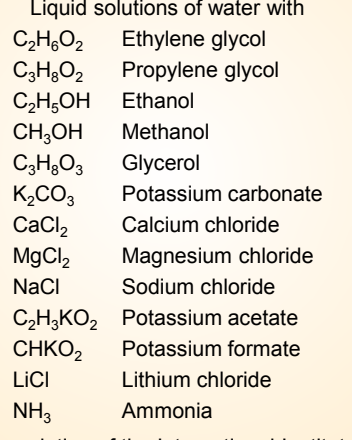

Formulation of the International Institute of Refrigeration (IIR 2010)

#### **Ethanol**

#### **Library LibC2H5OH**

Formulation of Schroeder et al. (2014)

#### **Methanol**

#### **Library LibCH3OH**

Formulation of de Reuck and Craven (1993)

#### **Propane**

#### **Library LibPropane**

Formulation of Lemmon et al. (2009)

#### **Siloxanes as ORC Working Fluids**

Octamethylcyclotetrasiloxane  $C_8H_{24}O_4Si_4$  Library LibD4 Decamethylcyclopentasiloxane **C10H30O5Si5 Library LibD5** Tetradecamethylhexasiloxane **C14H42O5Si6 Library LibMD4M Hexamethyldisiloxane C<sub>6</sub>H<sub>18</sub>OSi<sub>2</sub> Library LibMM** Formulation of Colonna et al. (2006)

Dodecamethylcyclohexasiloxane **C12H36O6Si6 Library LibD6** Decamethyltetrasiloxane **C10H30O3Si4 Library LibMD2M** Dodecamethylpentasiloxane **C12H36O4Si5 Library LibMD3M** Octamethyltrisiloxane C<sub>8</sub>H<sub>24</sub>O<sub>2</sub>Si<sub>3</sub> Library LibMDM Formulation of Colonna et al. (2008)

## **Nitrogen and Oxygen Nitrogen and Oxygen**

#### **Libraries LibN2 and LibO2**

Formulations of Span et al. (2000) and Schmidt and Wagner (1985)

#### **Hydrogen**

**Library LibH2**

Formulation of Leachman et al. (2009)

#### **Helium**

**Library LibHe** Formulation of Arp et al. (1998)

#### **Hydrocarbons**

Decane **C10H22 Library LibC10H22**  Isopentane **C5H12 Library LibC5H12\_Iso** Neopentane **C5H12 Library LibC5H12\_Neo** Isohexane **C6H14 Library LibC6H14** Toluene C<sub>7</sub>H<sub>8</sub> Library LibC7H8 Formulation of Lemmon and Span (2006)

#### **Further Fluids Further Fluids**

Carbon monoxide **CO Library LibCO** Carbonyl sulfide **COS Library LibCOS** Hydrogen sulfide **H2S Library LibH2S** Nitrous oxide **N<sub>2</sub>O Library LibN2O** Sulfur dioxide **SO2 Library LibSO2** Acetone **C3H6O Library LibC3H6O**

Formulation of Lemmon and Span (2006)

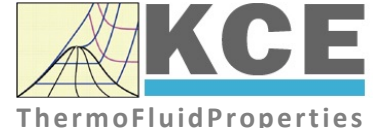

#### **For more information please contact:**

KCE-ThermoFluidProperties UG & Co. KG Prof. Dr. Hans-Joachim Kretzschmar Wallotstr. 3 01307 Dresden, Germany

Internet: www.thermofluidprop.com Email: info@thermofluidprop.com Phone: +49-351-27597860 Mobile: +49-172-7914607 Fax: +49-3222-1095810

#### **The following thermodynamic and transport properties can be calculateda:**

#### Thermodynamic Properties

- Vapor pressure  $p_s$
- Saturation temperature  $T_s$
- Density <sup>ρ</sup>
- Specific volume *v*
- Enthalpy *h*
- Internal energy *u*
- Entropy *s*  • Exergy *e*
- 
- Isobaric heat capacity  $c_p$ • Isochoric heat capacity  $c_{\nu}$
- Isentropic exponent  $\kappa$
- Speed of sound *w*
- Surface tension *σ*

#### Transport Properties

- Dynamic viscosity  $\eta$
- Kinematic viscosity  $\nu$
- Thermal conductivity  $\lambda$
- Prandtl number *Pr*
- Thermal diffusivity *a*

#### Backward Functions

- $\cdot$  *T*, *v*, *s* (*p*,*h*)
- $T, v, h (p,s)$
- *p*, *T*, *v* (*h*,*s*)
- $\cdot$  *p*,  $T(v,h)$
- $\cdot$  *p*, *T* (*v*, *u*)

#### Thermodynamic Derivatives

• Partial derivatives used in process modeling can be calculated.

**<sup>a</sup>** Not all of these property functions are available in all property libraries.

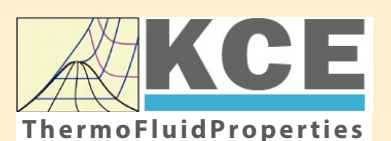

# **KCE-ThermoFluidProperties www.thermofluidprop.com ThermoFluidProperties**

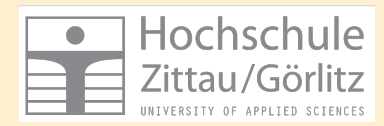

## **Property Software for Calculating Heat Cycles, Boilers, Turbines and Refrigerators**

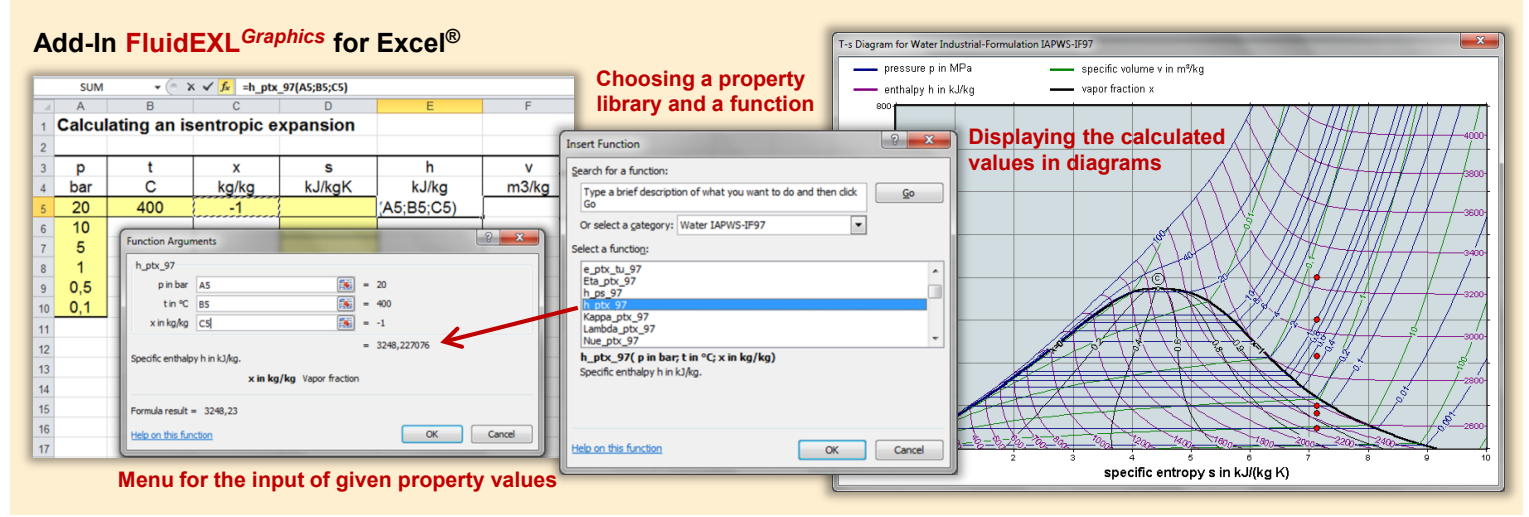

#### **Add-On FluidMAT for Mathcad® Add-On FluidPRIME for Mathcad Prime®**

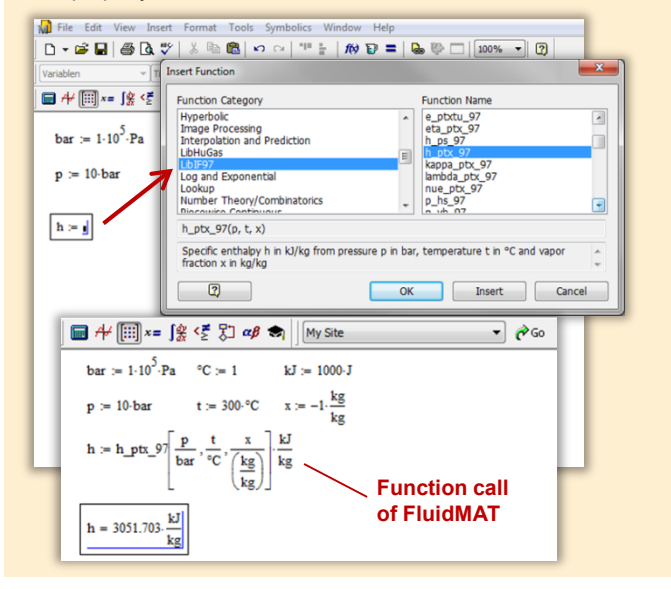

#### **Add-On FluidLAB for MATLAB® and SIMULINK®**

Using the Add-In FluidLAB the The property libraries can be used in Mathcad<sup>®</sup> and Mathcad Prime®. property functions can be called in MATLAB<sup>®</sup> and SIMULINK<sup>®</sup>.

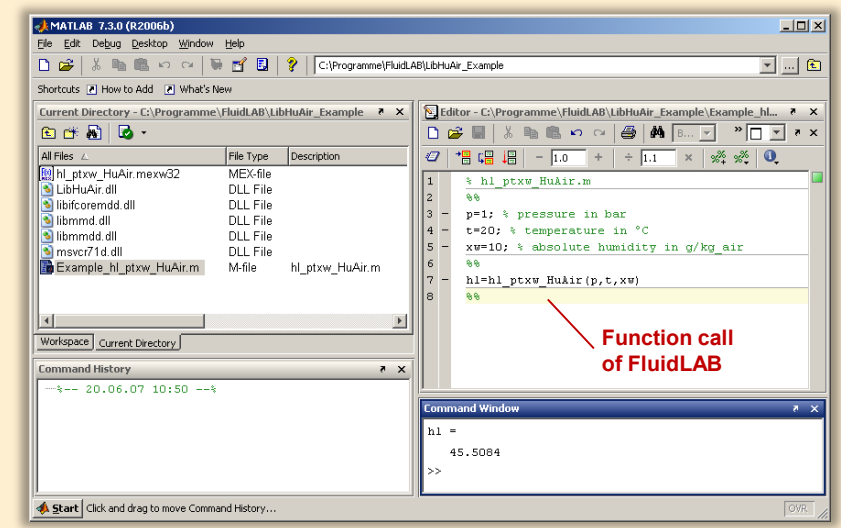

#### **Add-On FluidVIEW for LabVIEW™**

The property functions can be calculated in LabVIEW™.

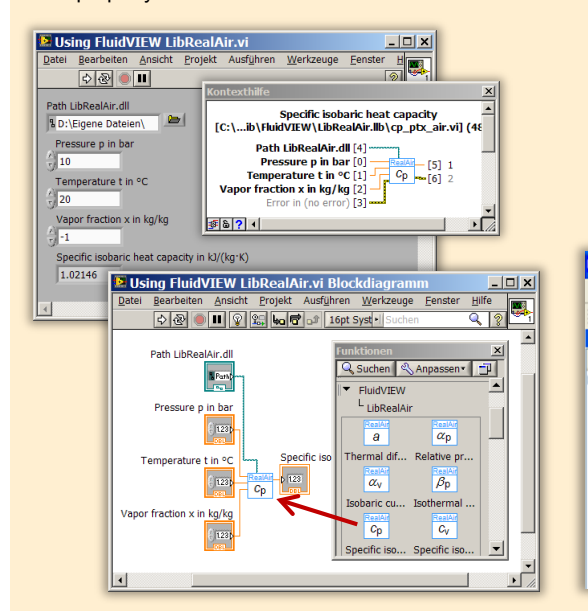

## **Add-On FluidDYM for DYMOLA® (Modelica) and SimulationX®**

The property functions can be called in DYMOLA® and SimulationX®.

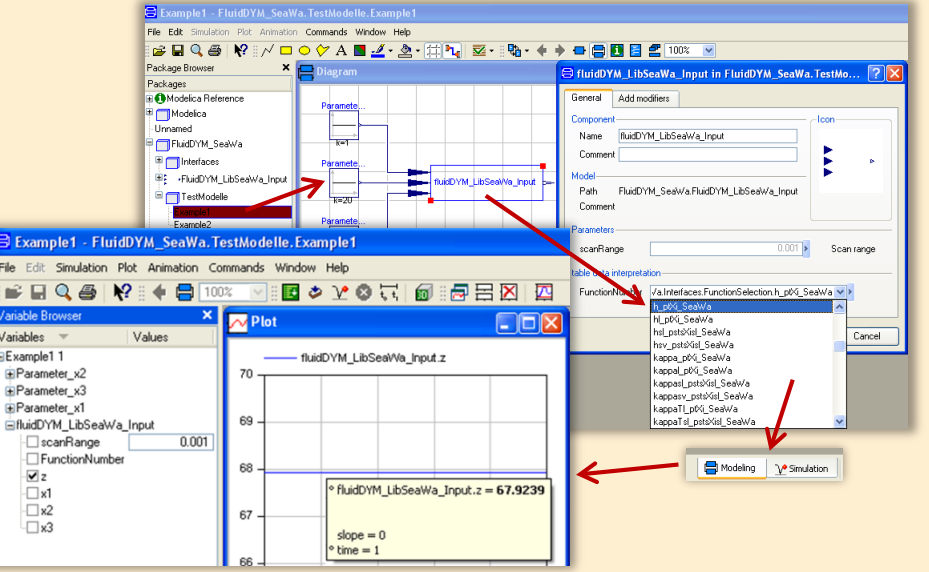

#### **Add-On FluidEES for Engineering Equation Solver®**

**Function Information**  $|2| \times |$ **Math functions**  $\subseteq$  EES library routines **Fluid properties** External routines Solid/liquid properties **Boiling and Condensation** Function Info<br>
CREW REGISTRICT STATE CONTRACT CONTRACT STATE<br>
CONDUCT CARLO STATE<br>
COURCE CONTRACT STATE<br>
COURCE CONTRACT OF COURCE CONTRACT OF COURCE CONTRACT<br>
COURCE CONTRACT OF COURCE CONTRACT OF COURCE CONTRACT OF COUR n\Fuer\_EES\H AirProp\_SI\Beispie Edit Search Optio Calcu Tables Plots Windo Help Examples <u> 2005 - 10 10 10 10 10 10 10 10 10 10 10 10 10</u> **F<sub>s</sub>** Equations Window ulating the Enthalpy - h\_ptWHuAirP "Calculating the t<br>p=11 Main Main  $t=20$ Unit Settings: [kJ]/[C]/[kPa]/[kg]/[degrees]  $W=0$ CAL No unit problems were detected Calculation time = .1 sec.

#### **App International Steam Tables for iPhone, iPad, iPod touch, Android Smartphones and Tablets**

**International Steam Tables** 

IAPWS-IF97

hTC  $p, x$  tx  $p, h$   $p, s$ 

Var

Der

Ent

Ent

#### **Online Property Calculator at www.thermofluidprop.com**

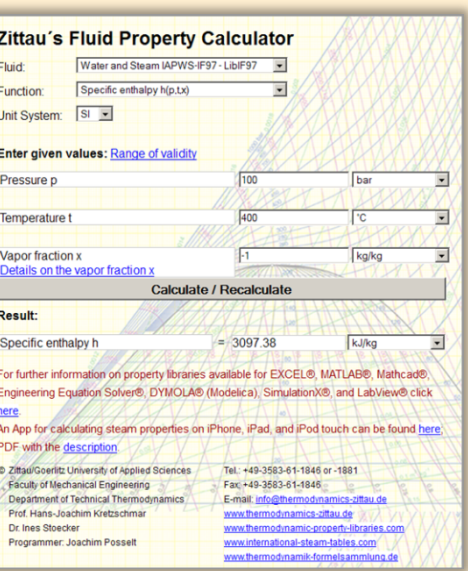

#### **Property Software for Pocket Calculators**

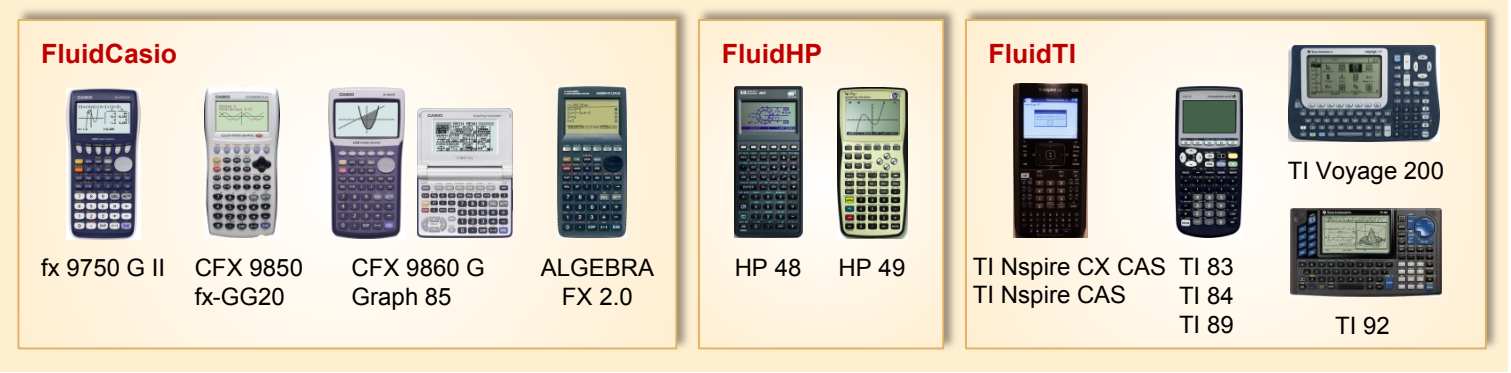

## **For more information please contact:**

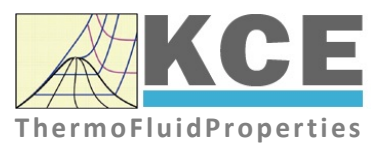

KCE-ThermoFluidProperties UG & Co. KG Prof. Dr. Hans-Joachim Kretzschmar Wallotstr. 3 01307 Dresden, Germany

Internet: www.thermofluidprop.com Email: info@thermofluidprop.com Phone: +49-351-27597860 Mobile: +49-172-7914607 Fax: +49-3222-1095810

#### **The following thermodynamic and transport propertiesa can be calculated in Excel®, MATLAB®, Mathcad®, Engineering Equation Solver® (EES), DYMOLA® (Modelica), SimulationX® and LabVIEW™:**

#### Thermodynamic Properties

- Vapor pressure  $p_s$
- Saturation temperature  $T_s$
- Density <sup>ρ</sup>
- Specific volume *v*
- Enthalpy *h*
- Internal energy *u*
- Entropy *s*
- Exergy *e*
- Isobaric heat capacity  $c_p$
- Isochoric heat capacity  $c_{\nu}$
- Isentropic exponent  $\kappa$
- Speed of sound *w*
- Surface tension *σ*

#### Transport Properties

- Dynamic viscosity  $\eta$
- Kinematic viscosity  $\nu$
- Thermal conductivity  $\lambda$
- Prandtl number *Pr*
- Thermal diffusivity *a*

#### Backward Functions

- $\cdot$  *T*, *v*, *s* (*p*,*h*)
- $T, v, h (p,s)$
- $\cdot$  *p*, *T*, *v* (*h*,*s*)
- $\cdot$  *p*,  $T(v,h)$
- $\cdot$  *p*, *T* (*v*, *u*)

#### Thermodynamic Derivatives

• Partial derivatives used in process modeling can be calculated.

**<sup>a</sup>** Not all of these property functions are available in all property libraries.

## **5. References**

- [1] Release on the IAPWS Industrial Formulation 1997 for the Thermodynamic Properties of Water and Steam IAPWS-IF97. IAPWS Sekretariat, Dooley, B, EPRI, Palo Alto CA (1997)
- [2] Wagner, W.; Kruse, A.: Zustandsgrößen von Wasser und Wasserdampf. Springer-Verlag, Berlin (1998)
- [3] Wagner, W.; Cooper, J.R.; Dittmann, A.; Kijima, J.; Kretzschmar, H.-J.; Kruse, A.; Mareš, R.; Oguchi, K.; Sato, H.; Stöcker, I.; Šifner, O.; Takaishi, Y.; Tanishita, I.; Trübenbach, J.; Willkommen, Th.: The IAPWS Industrial Formulation 1997 for the Thermodynamic Properties of Water and Steam. ASME Journal of Eng. for Gas Turbines and Power 122 (2000) Nr. 1, S. 150-182
- [4] Kretzschmar, H.-J.; Stöcker, I.; Klinger, J.; Dittmann, A.: Calculation of Thermodynamic Derivatives for Water and Steam Using the New Industrial Formulation IAPWS-IF97. in: Steam, Water and Hydrothermal Systems: Physics and Chemistry Meeting the Needs of Industry, Proceedings of the 13th International Conference on the Properties of Water and Steam, Eds. P.G. Hill et al., NRC Press, Ottawa, (2000)
- [5] Kretzschmar, H.-J.: Mollier h,s-Diagramm. Springer-Verlag, Berlin (1998)
- [6] Revised Release on the IAPS Formulation 1985 for the Thermal Conductivity of Ordinary Water Substance. IAPWS Sekretariat, Dooley, B., EPRI, Palo Alto CA, (1997)
- [7] Revised Release on the IAPS Formulation 1985 for the Viscosity of Ordinary Water Substance. IAPWS Secretariat, Dooley, B., EPRI, Palo Alto CA, (1997)
- [8] IAPWS Release on Surface Tension of Ordinary Water Substance 1994. IAPWS Sekretariat, Dooley, B., EPRI, Palo Alto CA, (1994)
- [9] Kretzschmar, H.-J.; Stöcker, I.; Willkommen, Th.; Trübenbach, J.; Dittmann, A.: Supplementary Equations *v*(*p*,*T*) for the Critical Region to the New Industrial Formulation IAPWS-IF97 for Water and Steam. in: Steam, Water and Hydrothermal Systems: Physics and Chemistry Meeting the Needs of Industry, Proceedings of the 13th International Conference on the Properties of Water and Steam, Eds. P.G. Hill et al., NRC Press, Ottawa, (2000)
- [10] Kretzschmar, H.-J.; Cooper, J.R.; Dittmann, A.; Friend, D.G.; Gallagher, J.; Knobloch, K.; Mareš, R.; Miyagawa, K.; Stöcker, I.; Trübenbach, J.; Willkommen, Th.: Supplementary Backward Equations for Pressure as a Function of Enthalpy and Entropy p(h,s) to the Industrial Formulation IAPWS-IF97 for Water and Steam. ASME Journal of Engineering for Gas Turbines and Power - in Vorbereitung
- [11] Release on the IAPWS Formulation 1995 for the Thermodynamic Properties of Ordinary Water Substance for General and Scientific Use. IAPWS Sekretariat, Dooley, B., EPRI, Palo Alto CA, (1995)
- [12] Grigull, U.: Properties of Water and Steam in SI Units. Springer-Verlag, Berlin (1989)
- [13] Kretzschmar, H.-J.: Zur Aufbereitung und Darbietung thermophysikalischer Stoffdaten für die Energietechnik. Habilitation, TU Dresden, Fakultät Maschinenwesen (1990)
- [14] VDI Richtlinie 4670 Thermodynamische Stoffwerte von feuchter Luft und Verbrennungsgasen. VDI-Handbuch Energietechnik (2000)
- [15] Lemmon, E. W.; Jacobsen, R. T; Penoncello, S. G.; Friend, D. G.: Thermodynamic Properties of Air and Mixtures of Nitrogen, Argon and Oxygen from 60 to 2000 K at Pressures to 2000 MPa. Journal of Physical Chemical Reference Data 29 (2000) Nr. 3, S. 331-385
- [16] Baehr, H.D.; Tillner- Roth,R.: Thermodynamische Eigenschaften umweltverträglicher Kältemittel, Zustandsgleichungen und Tafeln für Ammoniak, R22, R134a, R152a und R 123. Springer-Verlag, Berlin Heidelberg (1995)
- [17] Fenghour, A.; Wakeham, W. A.; Vesovic, V.; Watson, J. T. R.; Millat, J.; Vogel, E.: The Viskosity of Ammonia. J. Phys. Chem. Ref. Data, 24, (1995) Nr. 5, S. 1649-1667
- [18] Tufeu, R.; Ivanov, D. Y.; Garrabos, Y.; Le Neindre, B.: Thermal Conductivity of Ammonia in a Large Temperature and Pressure Range Including the Critical Region. Ber. Bunsenges. Phys. Chem. 88 (1984) S. 422-427
- [19] Span, R.; Wagner W.: A New Equation of State for Carbon Dioxide Covering the Fluid Region from the Triple-Point Temperature to 1100 K at Pressures up to 800 MPa. J. Phys. Chem. Ref. Data, 25, (1996) Nr. 6, S. 1506-1596
- [20] Vesovic, V.; Wakeham, W. A.; Olchowy, G. A.; Sengers, J. V.; Watson, J. T. R.; Millat, J.: The Transport Properties of Carbon Dioxide. J. Phys. Chem. Ref. Data, 19, (1990) Nr. 3, S. 763-808
- [21] Bläser, A.: Diplomarbeit: Berechnung der thermodynamischen Stoffeigenschaften von Ammoniak in energietechnischen Prozessmodellierungen Hochschule Zittau/Görlitz, (2003)
- [22] Leachman, J.W., Jacobsen, R.T, Penoncello, S.G., Lemmon, E.W.: "Fundamental Equations of State for Parahydrogen, Normal Hydrogen, and Orthohydrogen," J. Phys. Chem. Ref. Data, 38(3):721-748, 2009
- [23] Lemmon, E.W.: Saturation pressure, dynamic viscosity and thermal conductivity NIST, Boulder CO, (2004) – personal communication

## **6. Satisfied Customers**

#### Date: 12/2020

The following companies and institutions use the property libraries:

- FluidEXL*Graphics* for Excel® incl. VBA
- FluidLAB for MATLAB® and Simulink
- FluidMAT for Mathcad<sup>®</sup>
- FluidPRIME for Mathcad Prime®
- FluidEES for Engineering Equation Solver<sup>®</sup> EES
- FluidDYM for Dymola<sup>®</sup> (Modelica) and SimulationX<sup>®</sup>
- FluidVIEW for LabVIEW™
- FluidPYT for Python
- DLLs for Windows™ Applications
- Shared Objects for Linux®.

#### **2020**

Drill Cool, Bakersfield CA,USA 12/2020 Manders, The Netherlands RWE Essen NEOWAT Lodz, Poland University of Duisburg-Essen, Duisburg 11/2020 Stellenbosch University, South Africa University De France-COMTe, France RWE Essen STEAG, Herne Isenmann Ingenierbüro University of Stuttgart, ITLR, Stuttgart Norsk Energi, Norway TGM Kanis, Nürnberg Stadtwerke Neuburg 10/2020 Smurfit Kappa, Roermond, The Netherlands RWE Essen Hochschule Zittau/Görlitz, Wirtschaftsingenieurwesen Stadtwerke Neuburg ILK, Dresden ATESTEO, Alsdorf Hochschule Zittau/Görlitz, Maschinenwesen TH Nürnberg, Verfahrenstechnik Drill Cool, Bakersfield CA,USA 09/2020 RWE Essen 2Meyers Ingenieurbüro, Nürnberg FELUWA, Mürlenbach Stadtwerke Neuburg Caverion, Wien, Austria

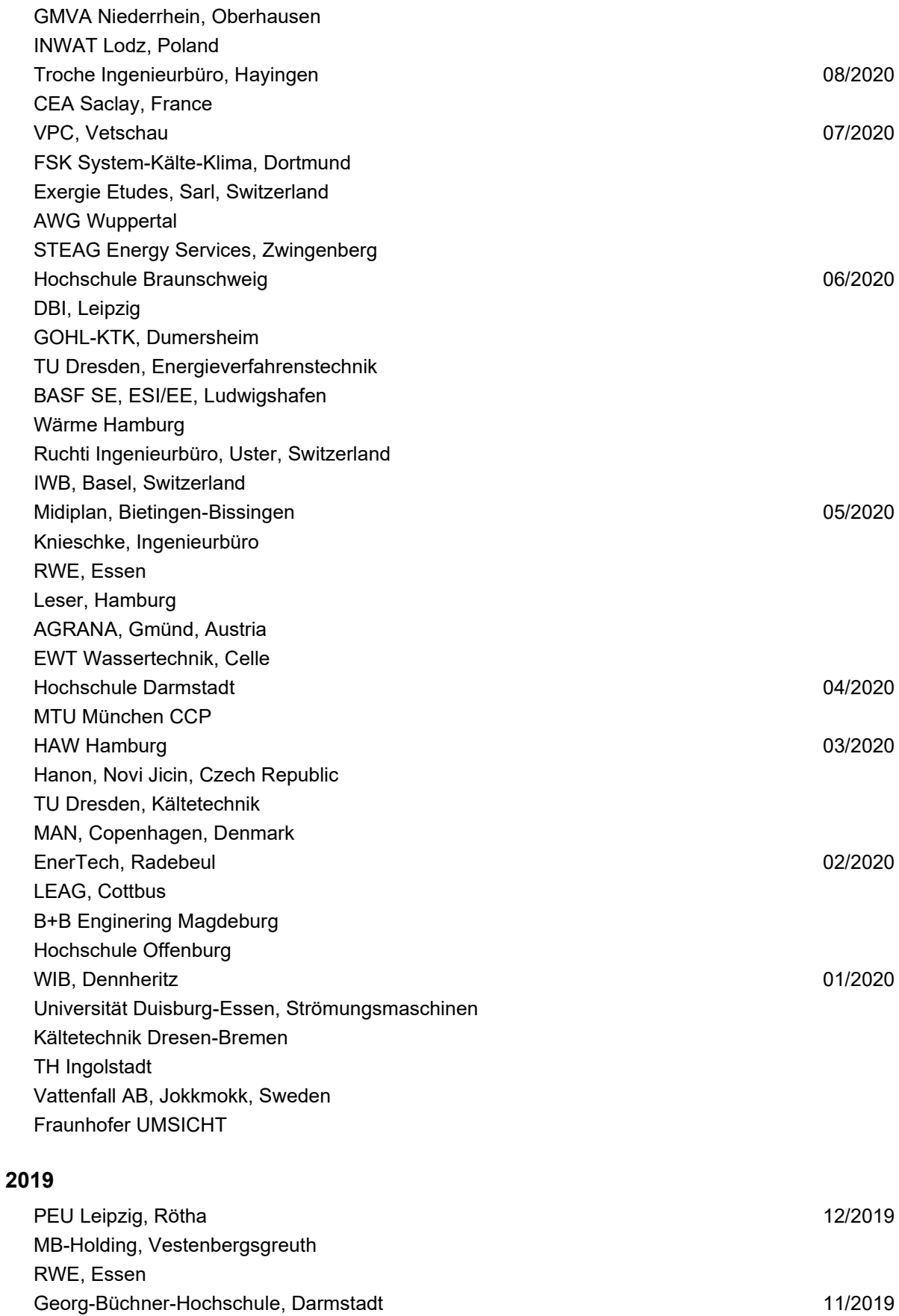

EEB ENERKO, Aldenhoven

Robert Benoufa Energietechnik, Wiesloch

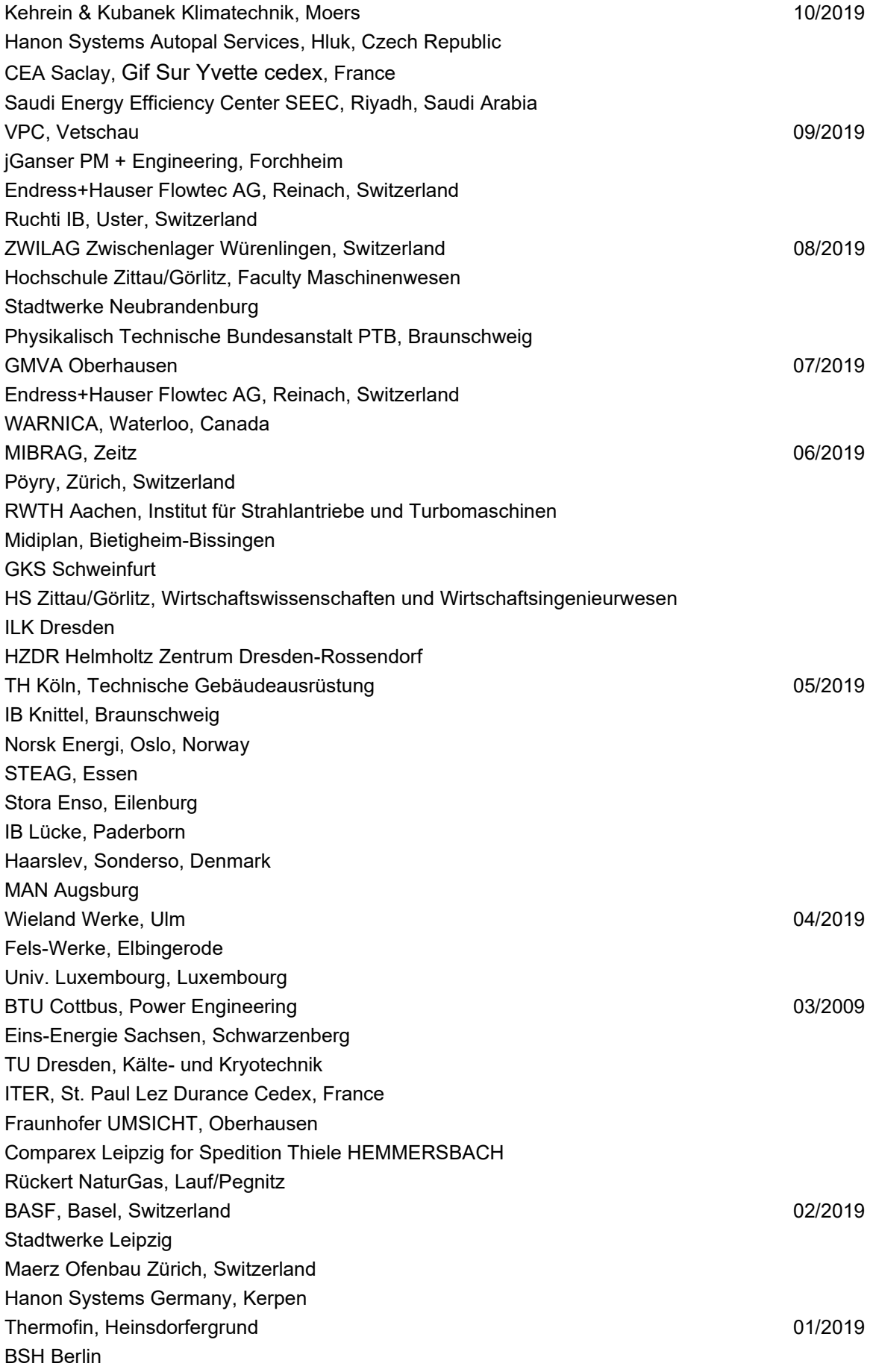

## **2018**

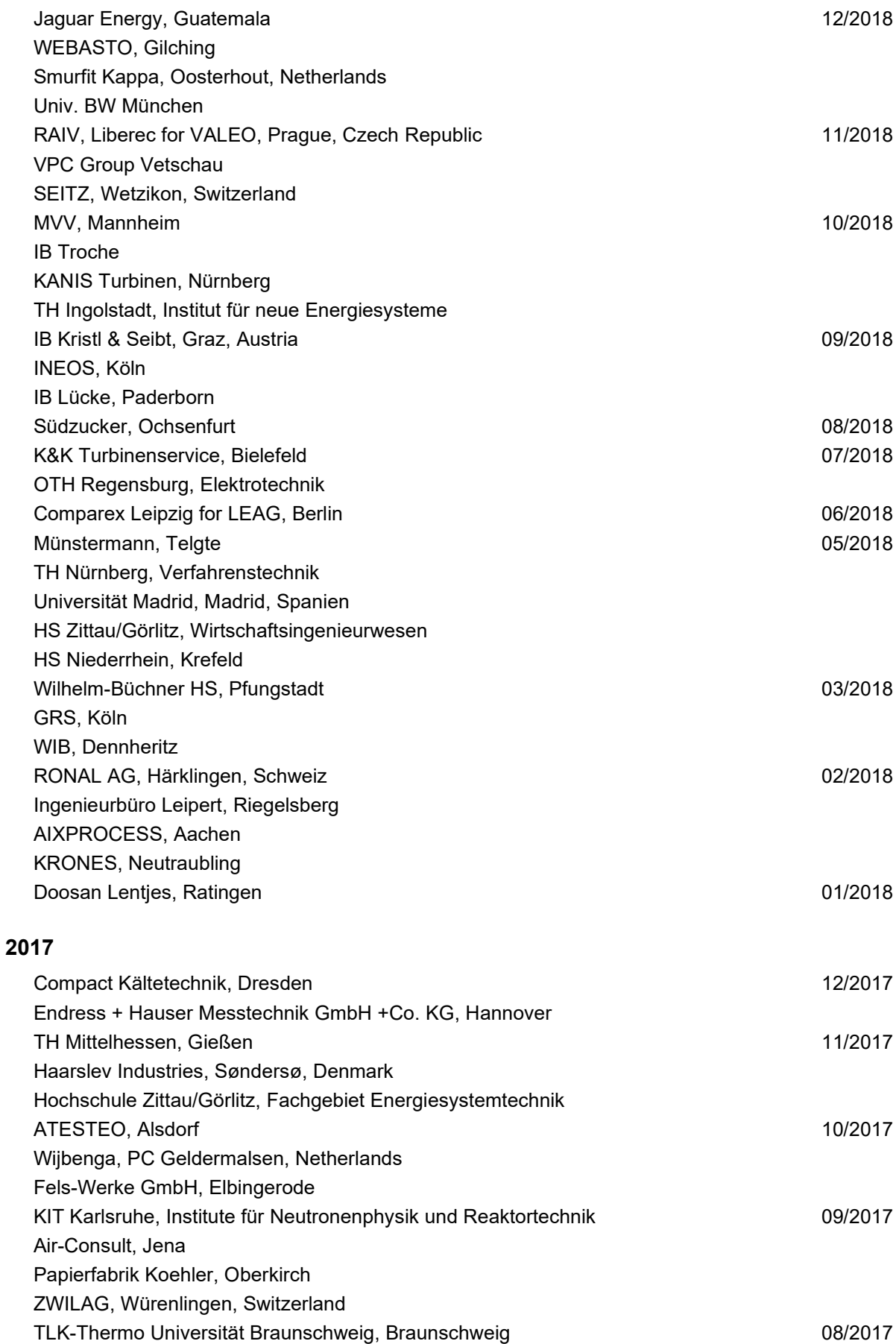
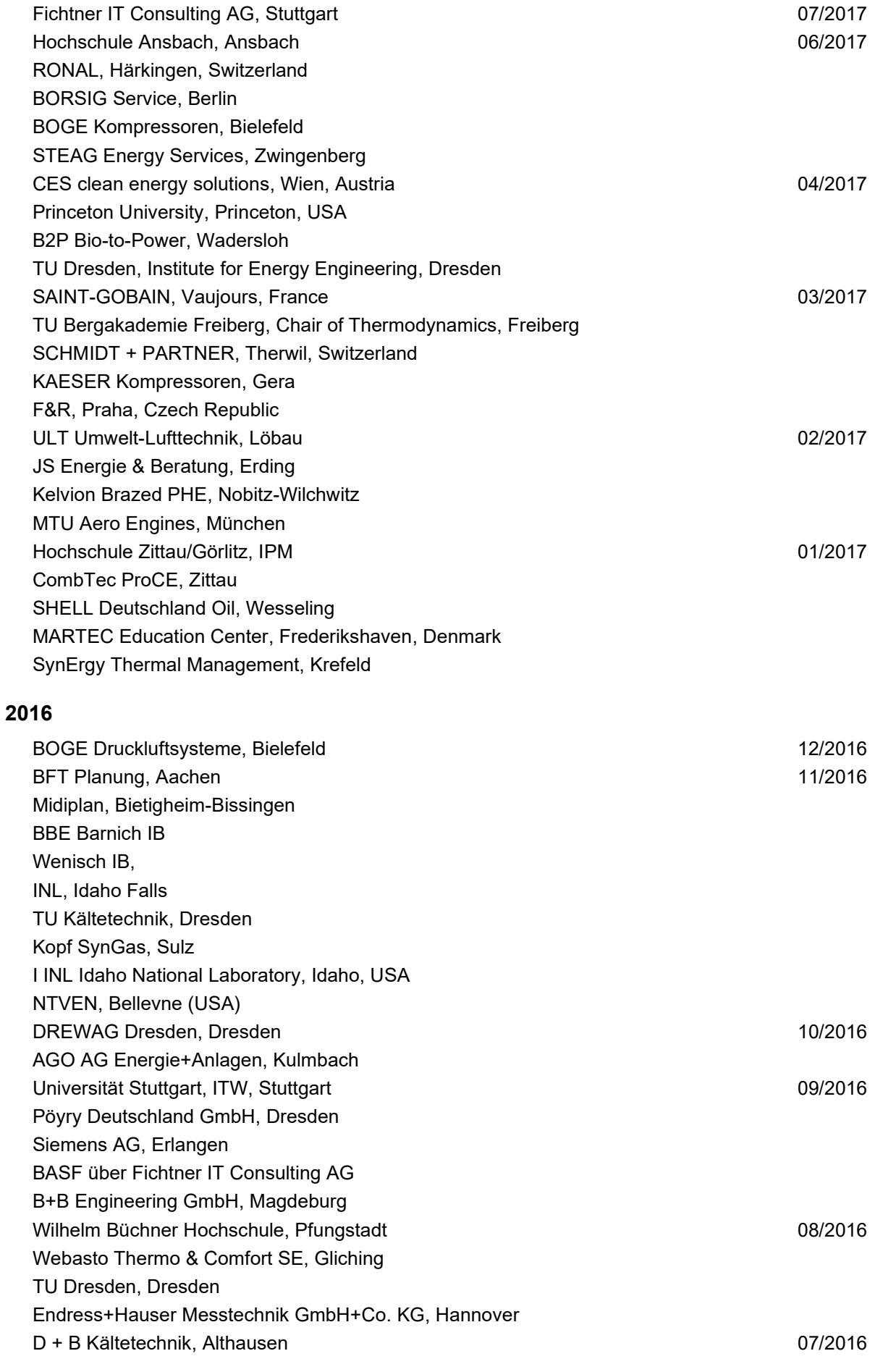

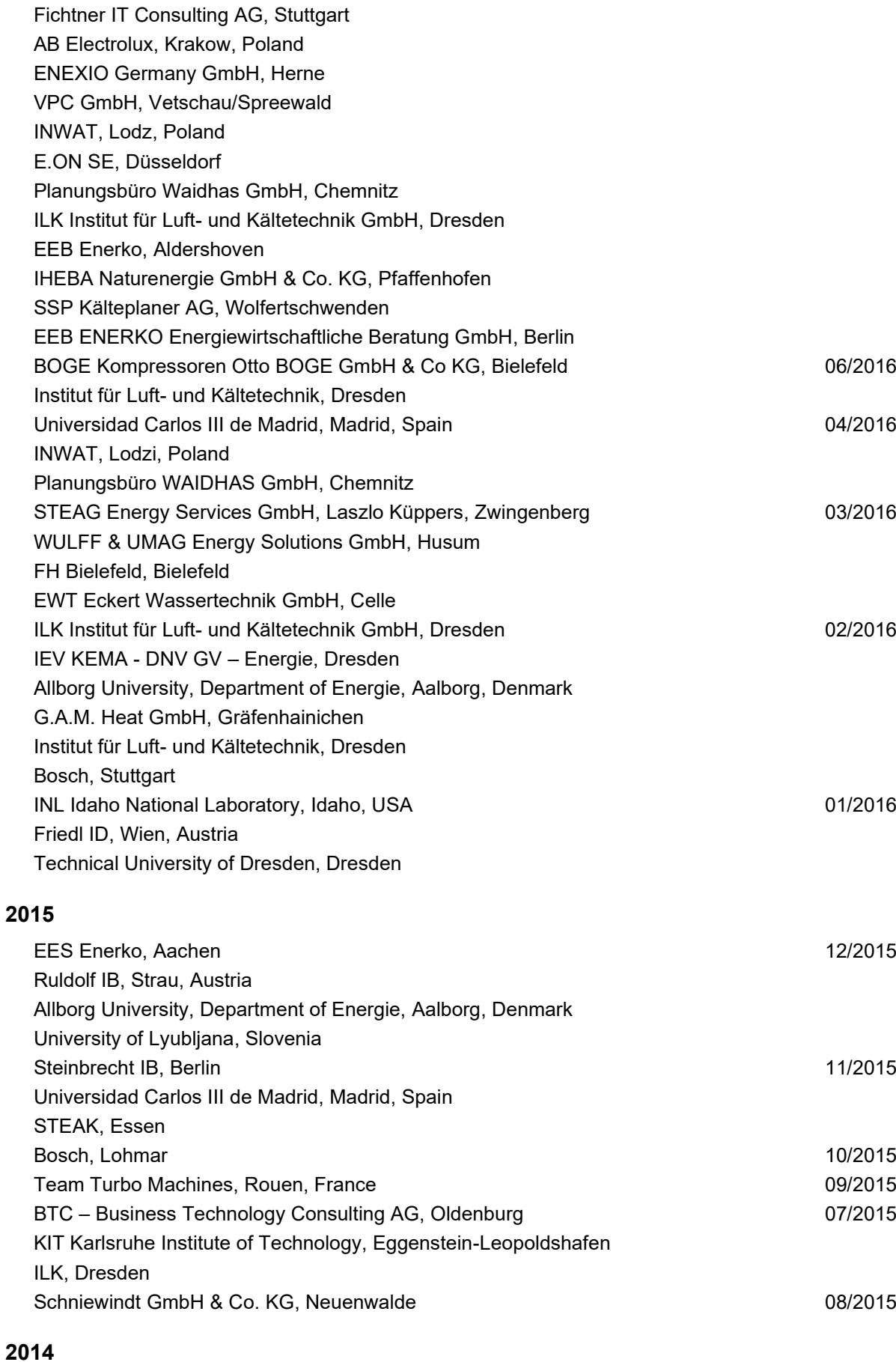

## PROJEKTPLAN, Dohna 2004/2014

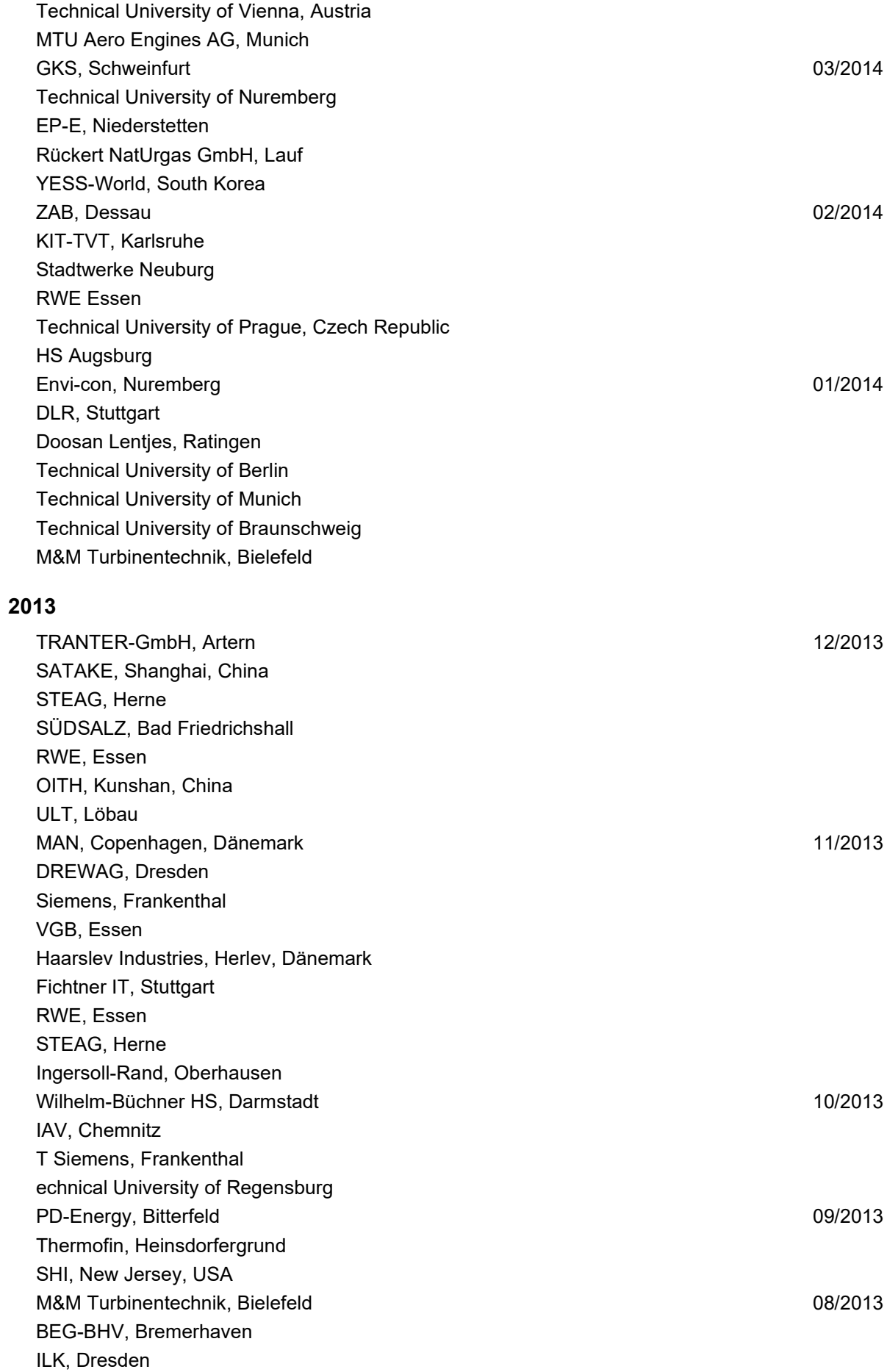

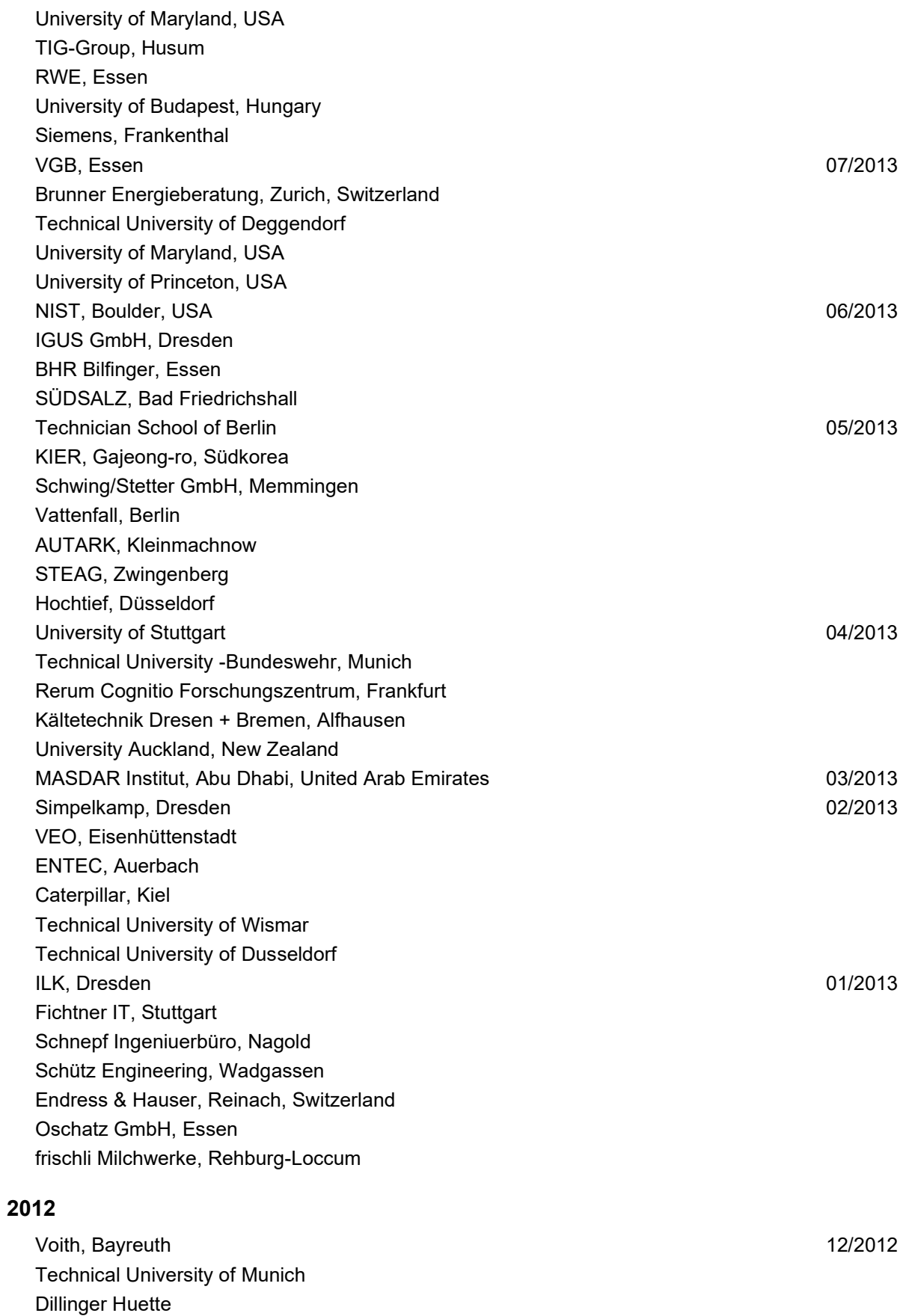

Siemens, Muehlheim Fichtner IT, Stuttgart

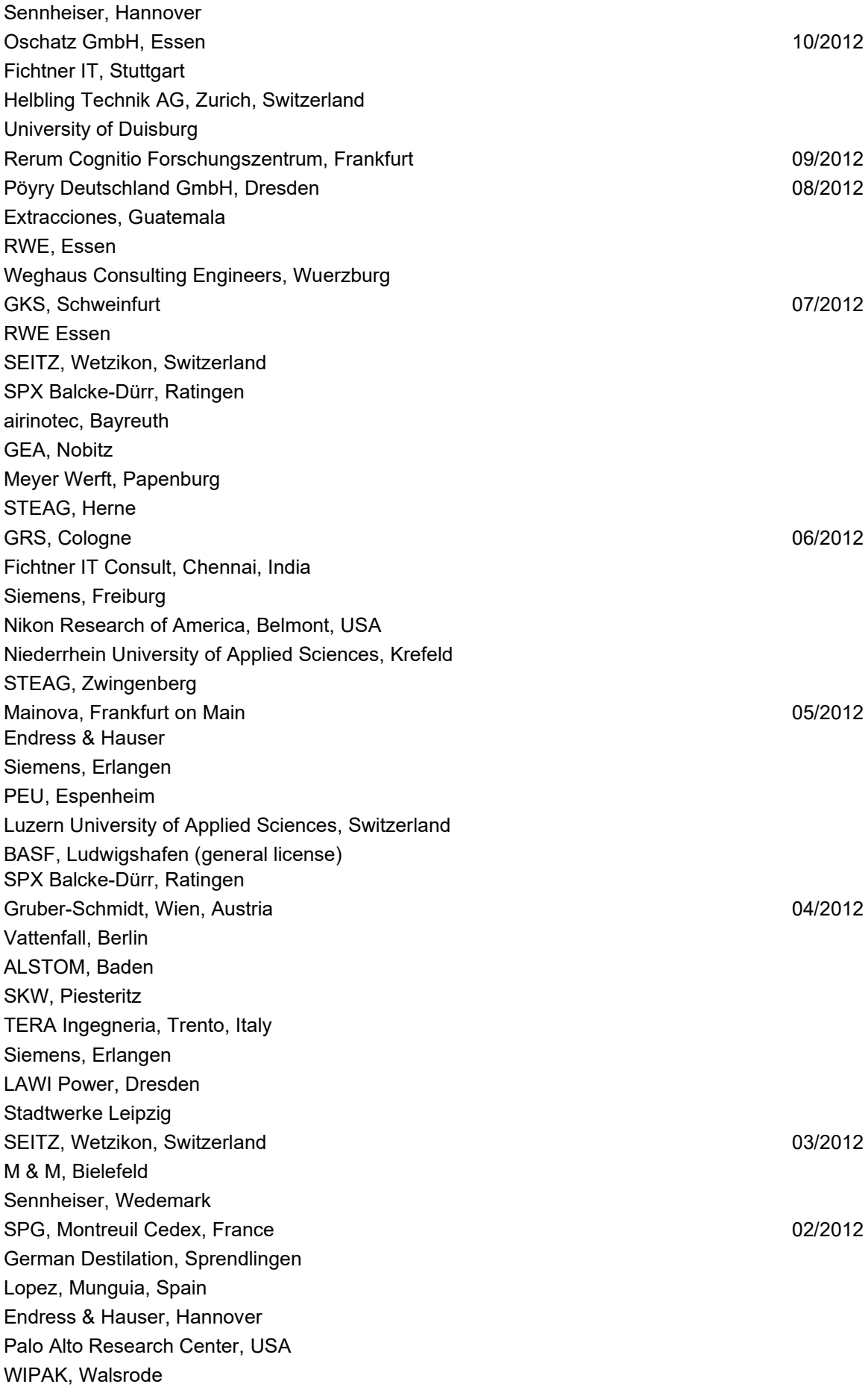

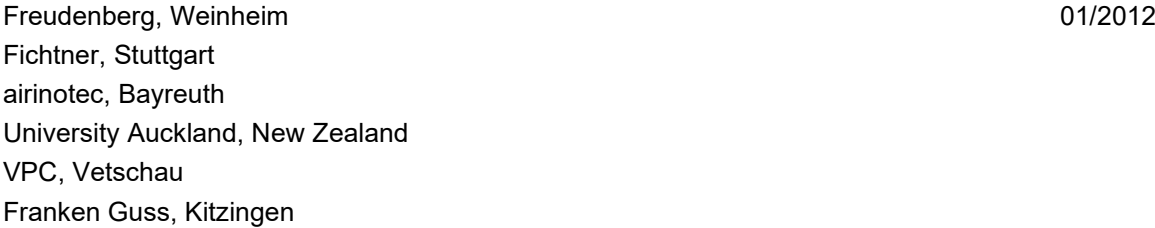

## **2011**

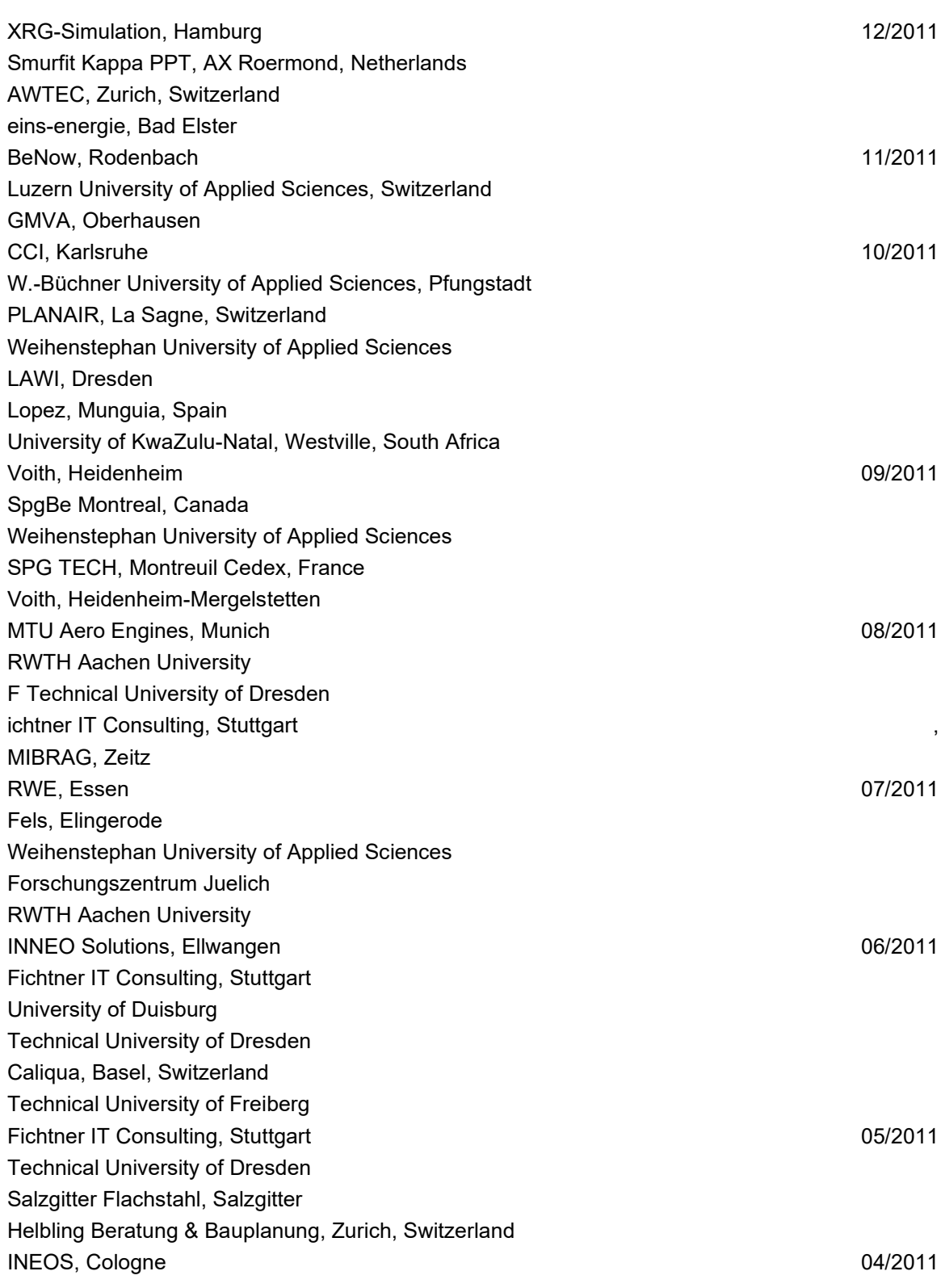

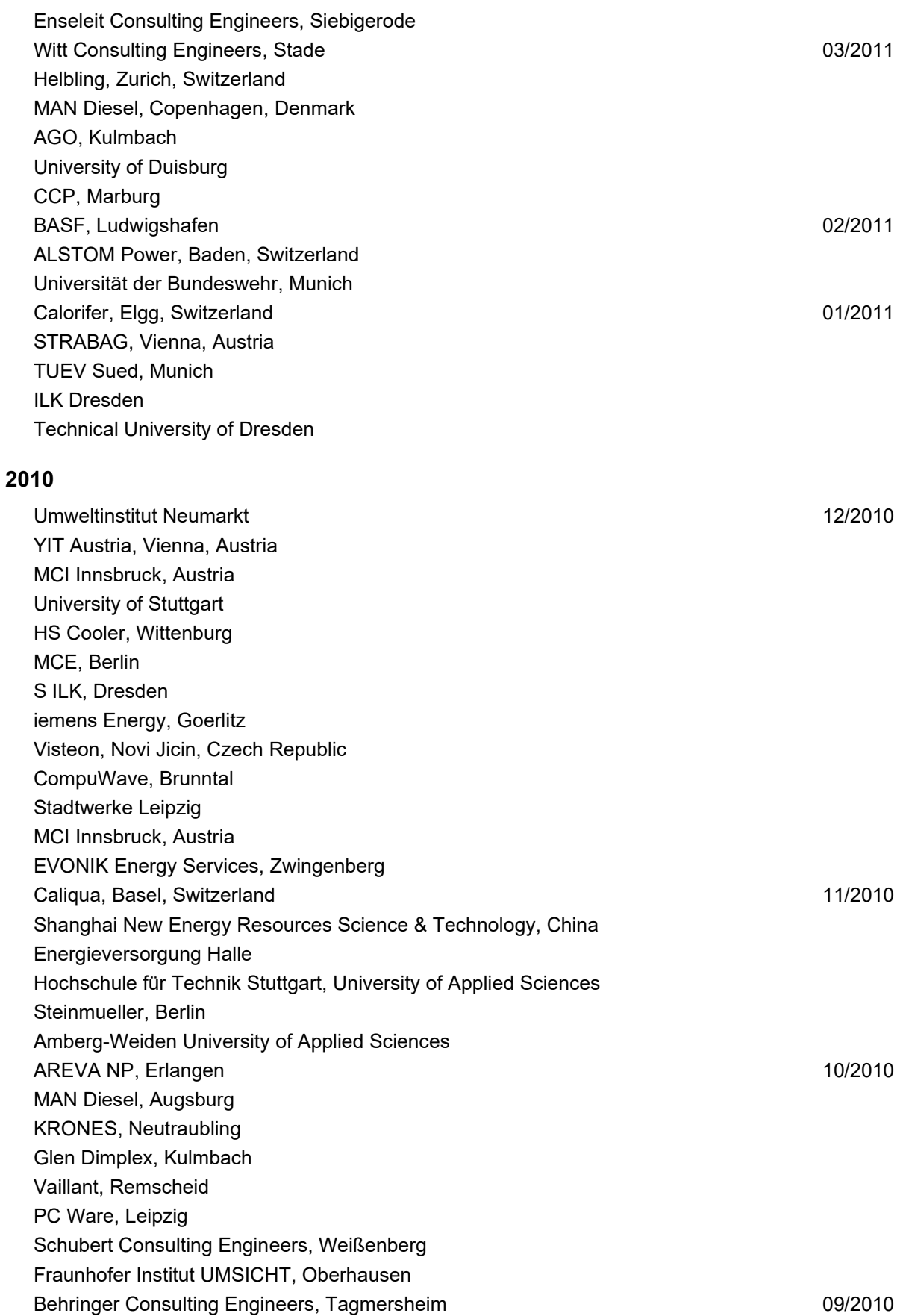

WEBASTO, Neubrandenburg Concordia University, Montreal, Canada

Saacke, Bremen

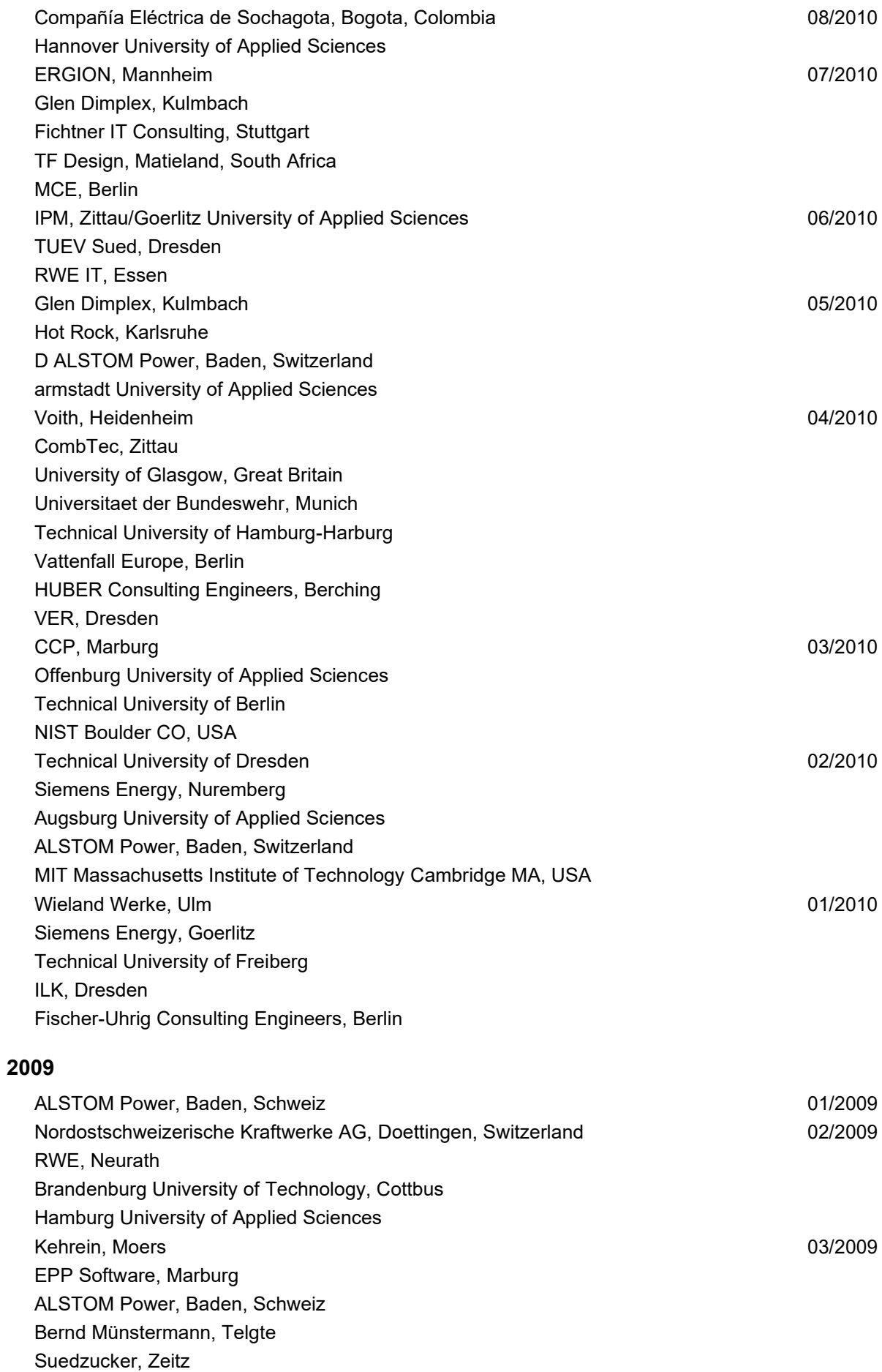

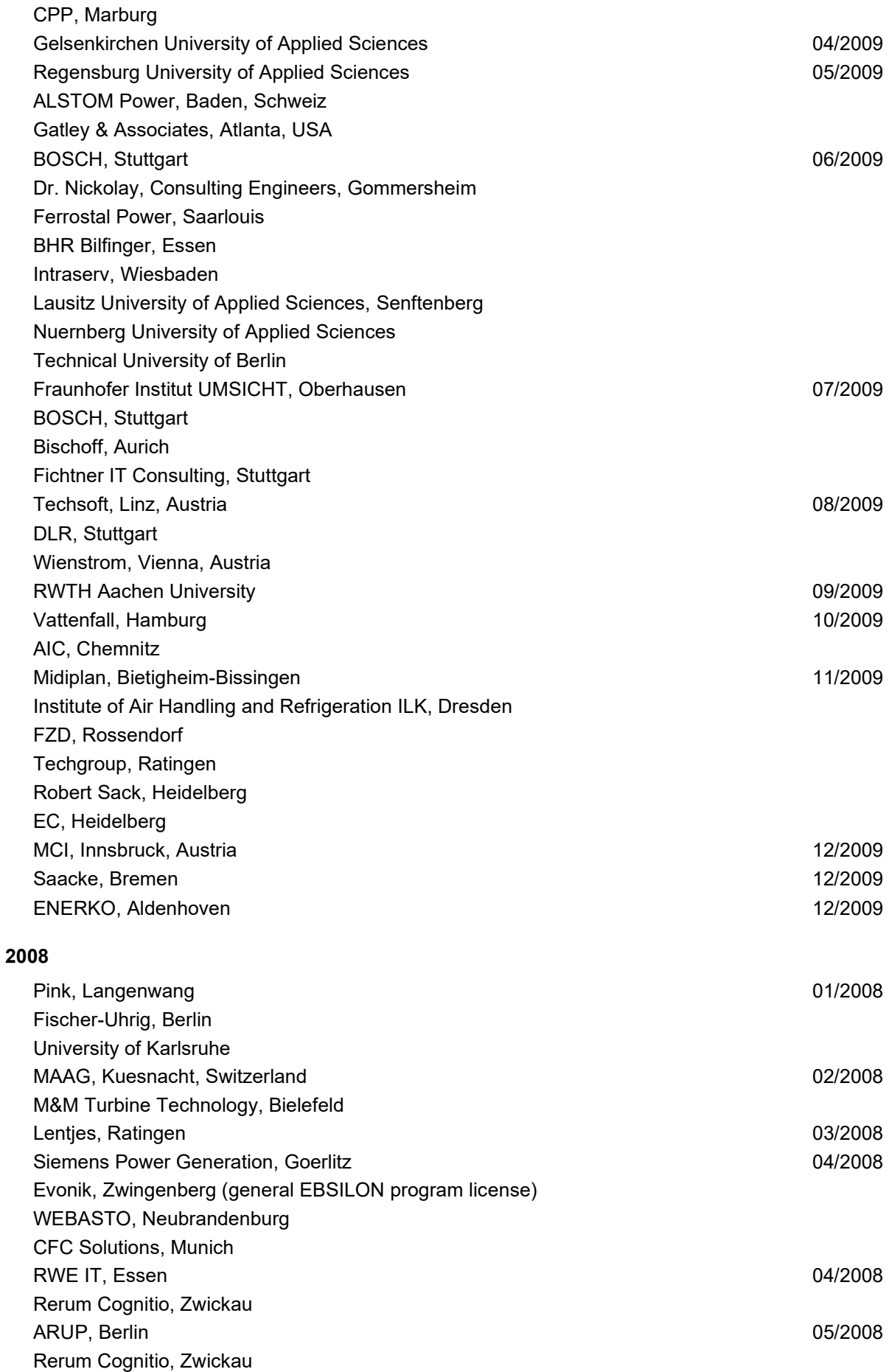

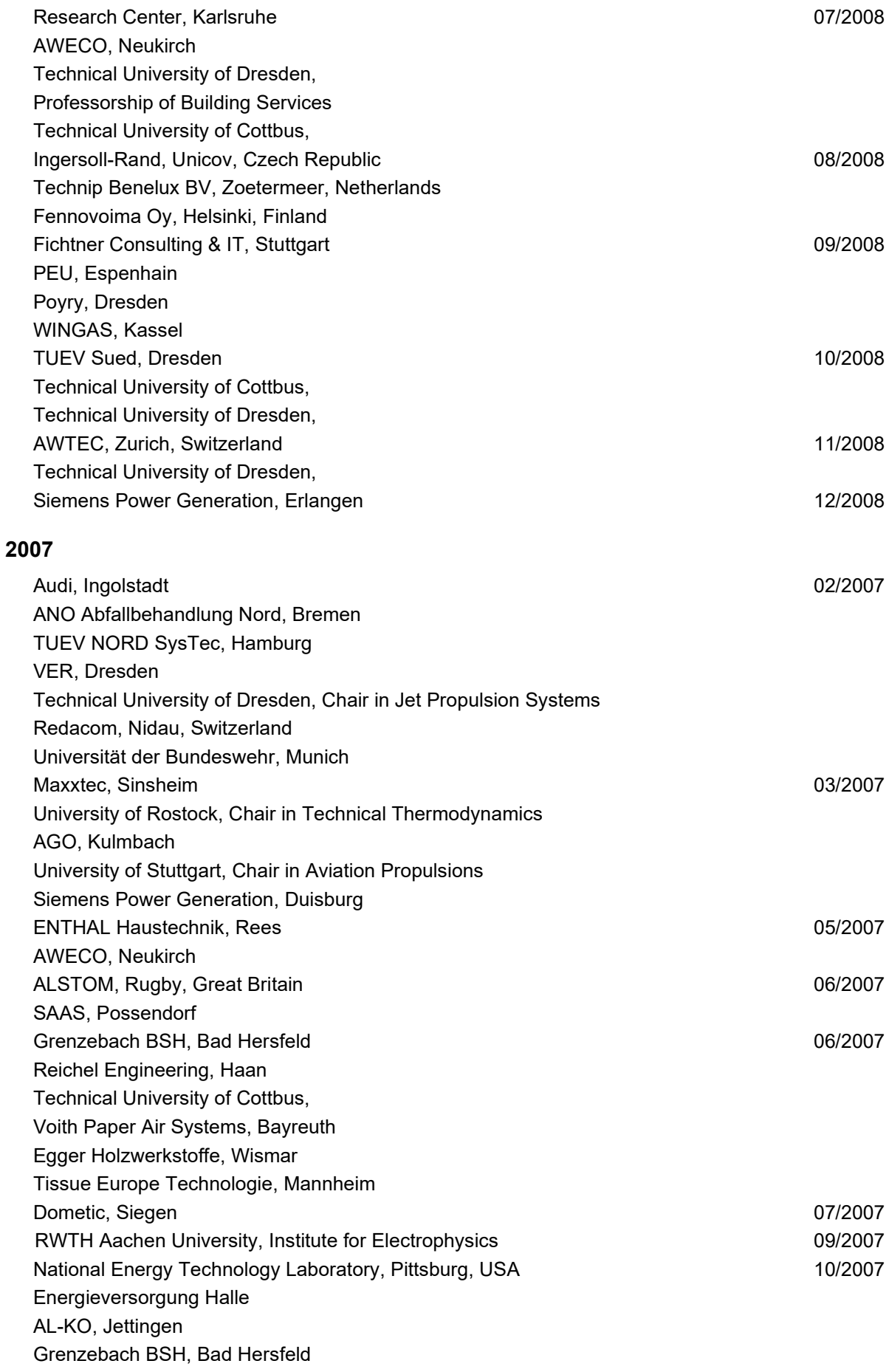

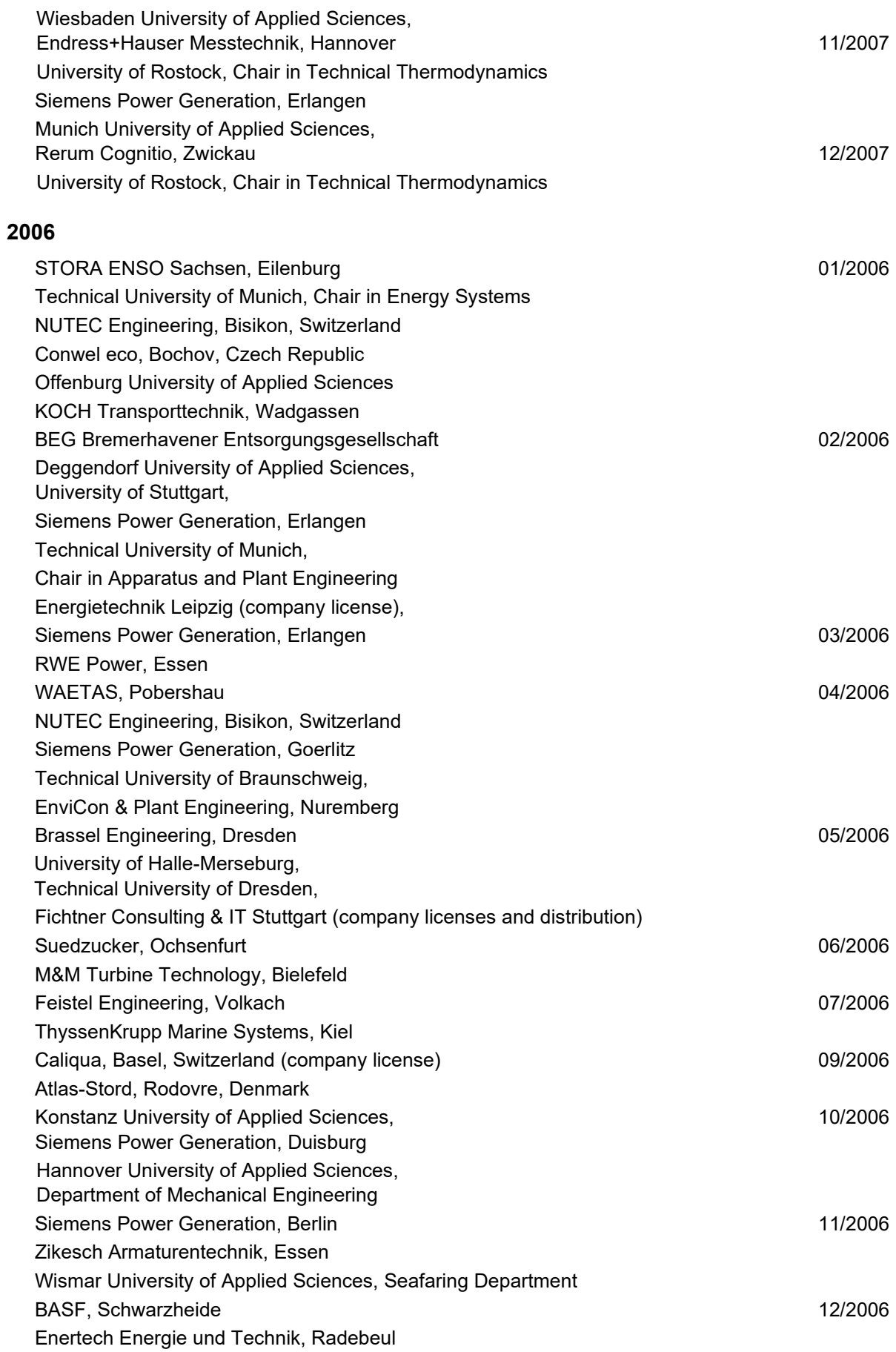

## **2005**

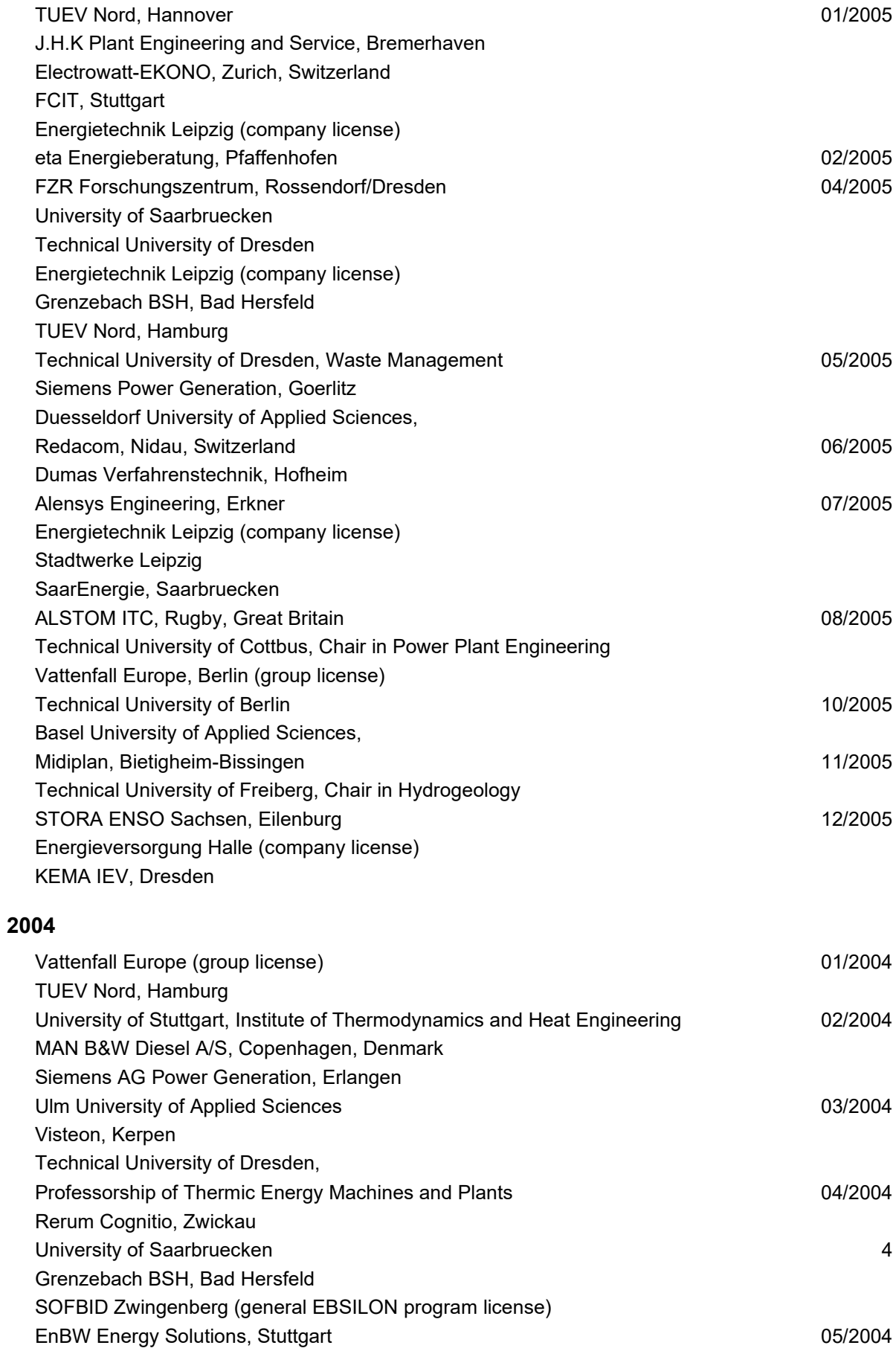

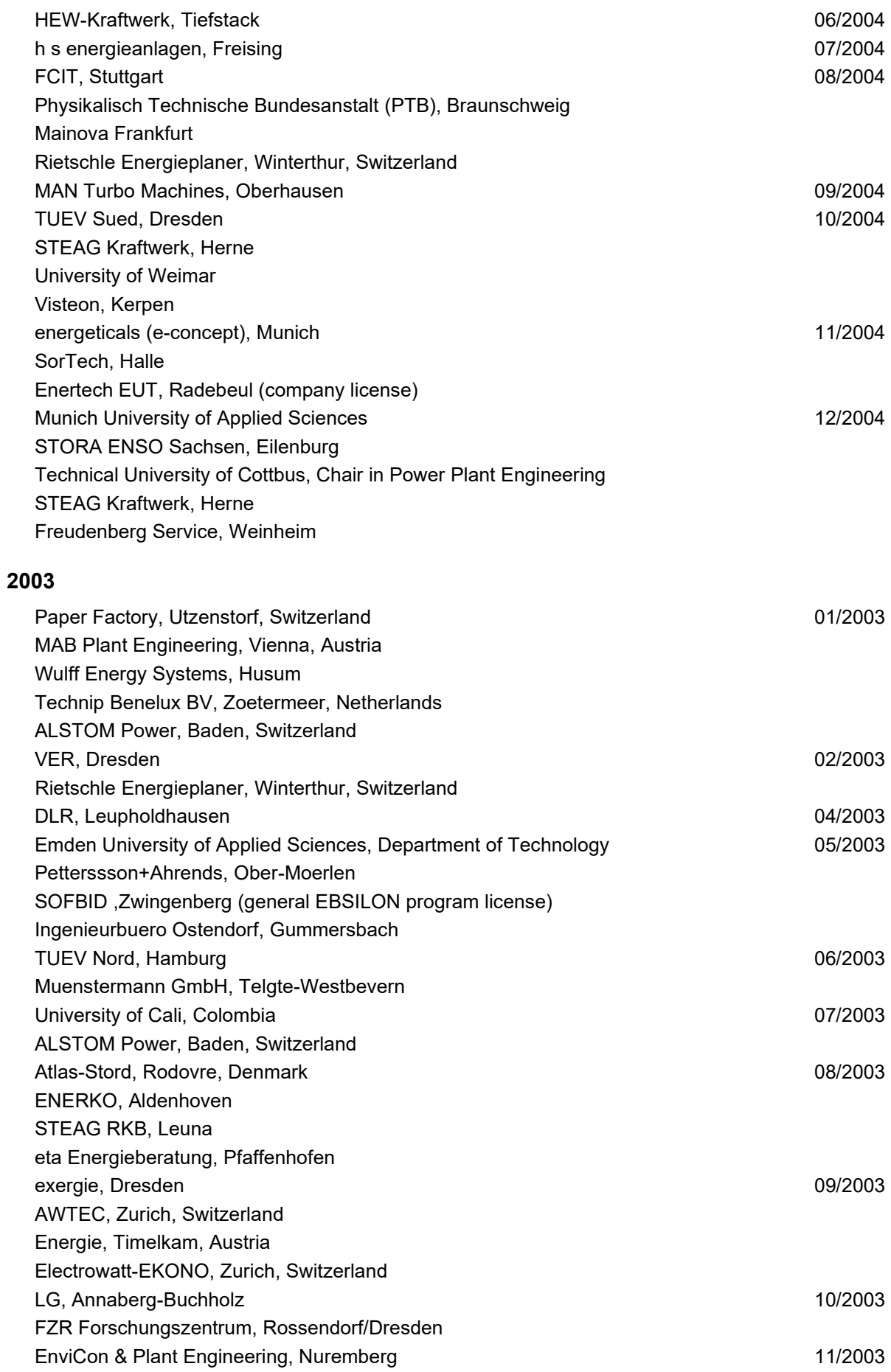

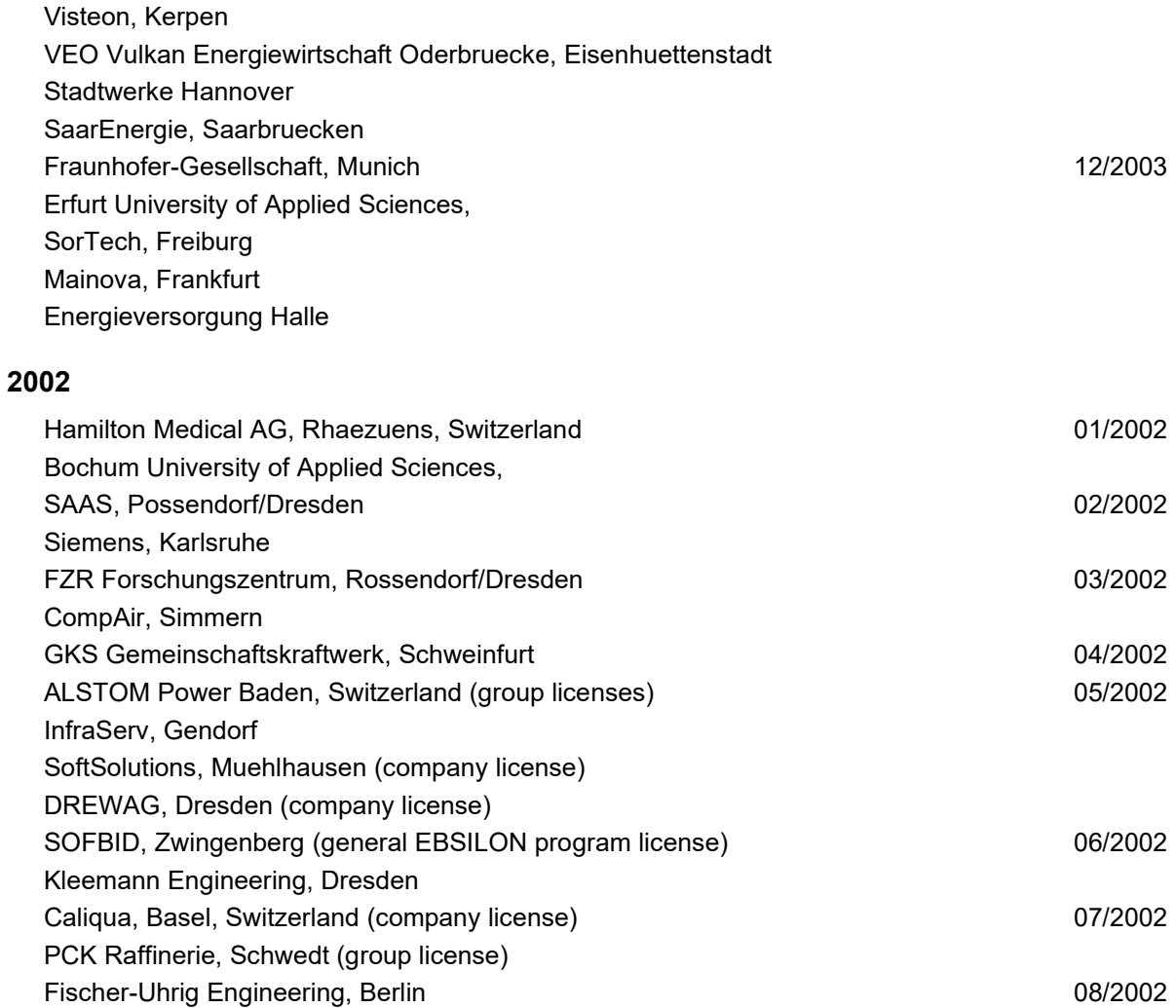

Energieversorgung Halle (company license) Bayer, Leverkusen and the state of the state of the state of the state of the state of the 11/2002 Dillinger Huette, Dillingen G.U.N.T. Geraetebau, Barsbuettel (general license and training test benches) 12/2002 VEAG, Berlin

Stadtwerke Duisburg

Fichtner Consulting & IT, Stuttgart (company licenses and distribution)

## **2001**

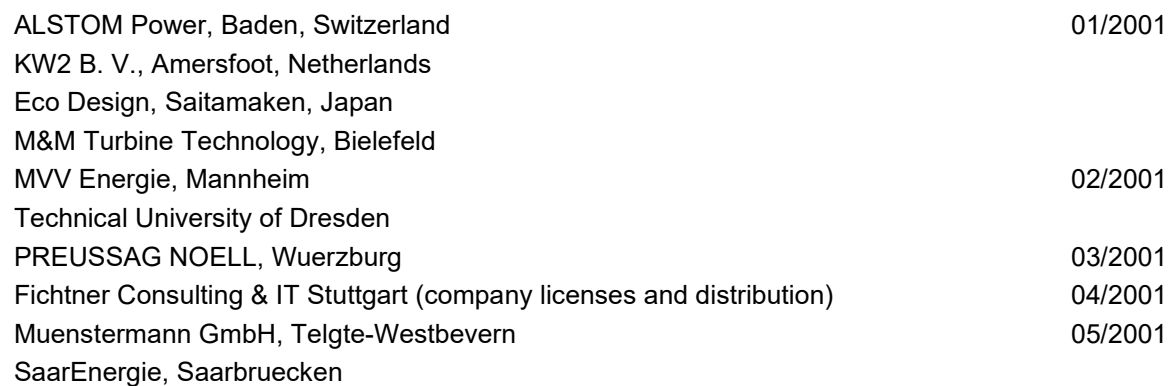

Stadtwerke Hannover 09/2002 Siemens Power Generation, Goerlitz 10/2002

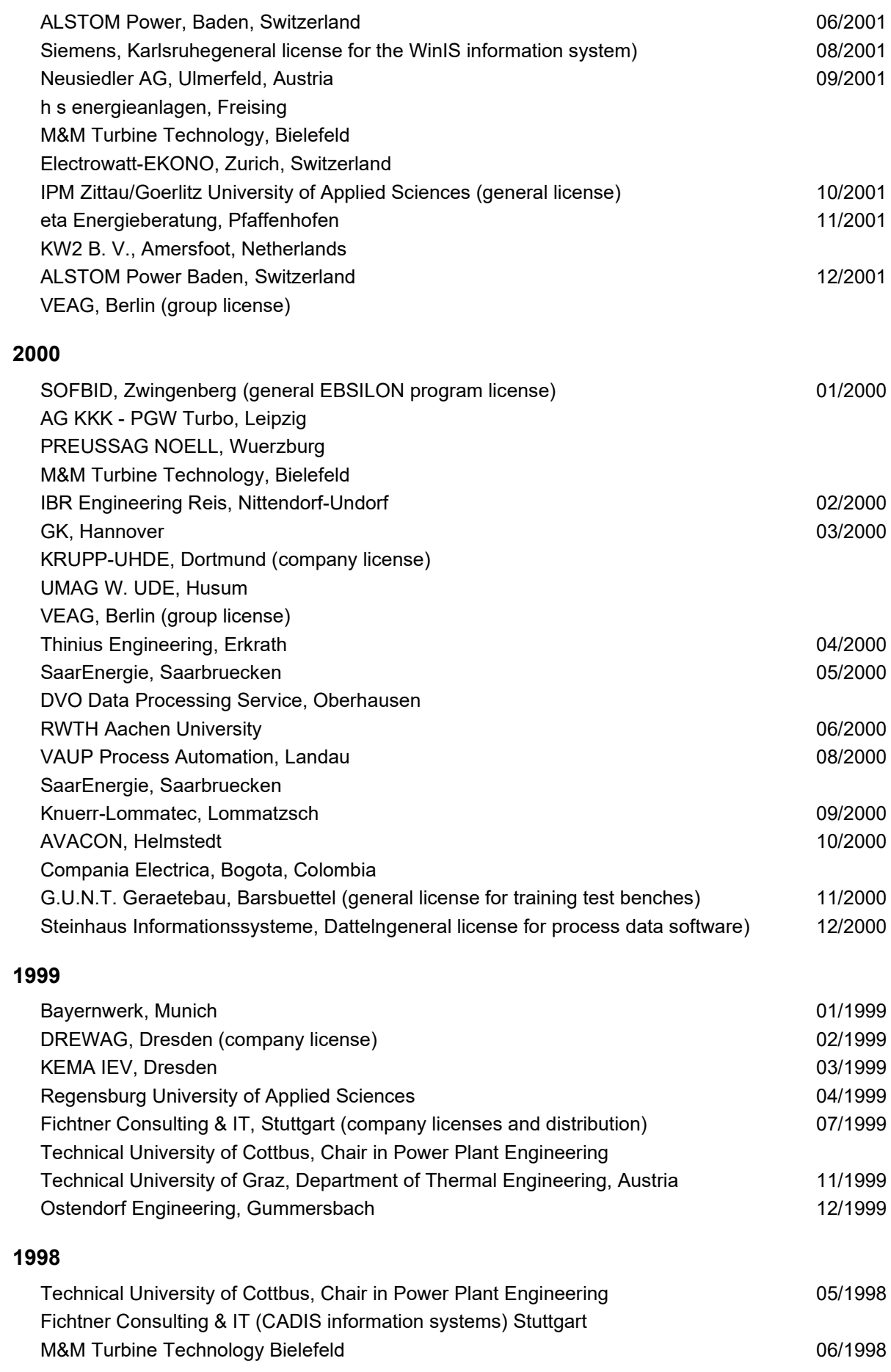

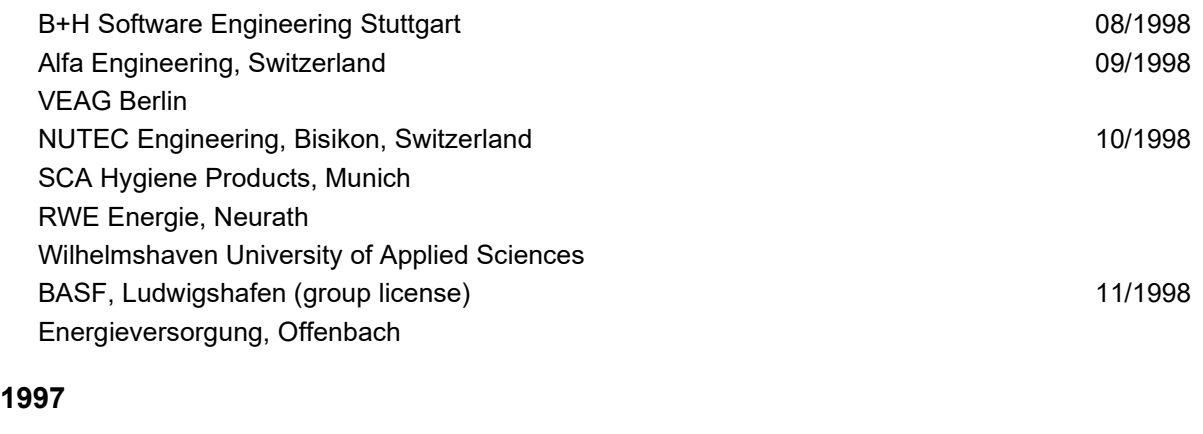

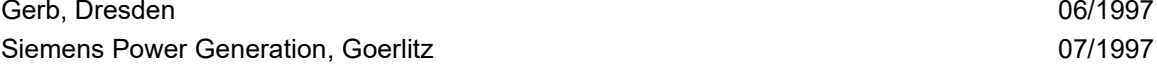